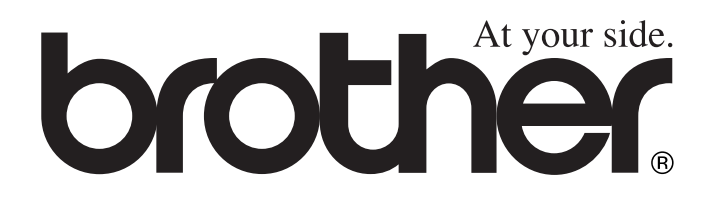

# FAX-1820C MFC-3220C **GEBRUIKERSHANDLEIDING**

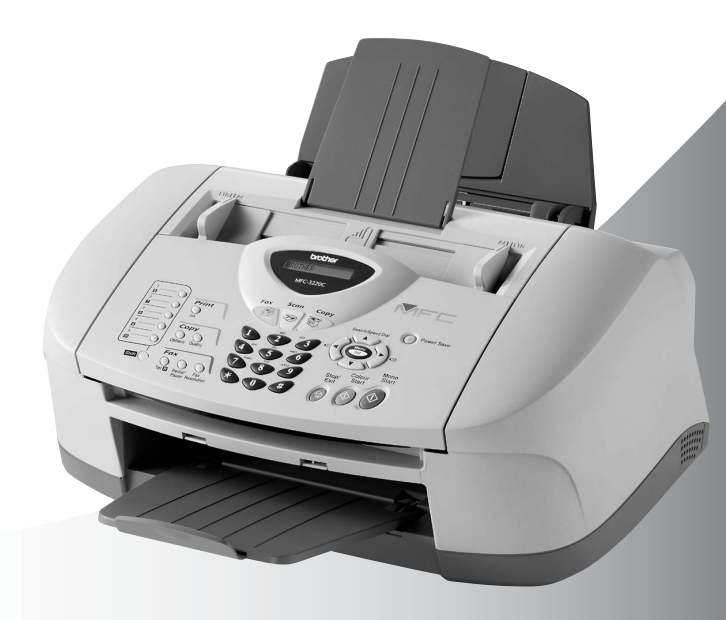

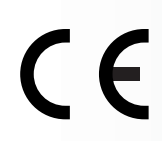

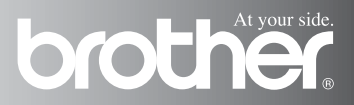

DEZE APPARATUUR IS ONTWORPEN VOOR GEBRUIK MET EEN DUBBELDRAADS ANALOOG PSTN-SNOER, VOORZIEN VAN EEN PASSENDE CONNECTOR.

## **INFORMATIE OVER GOEDKEURING**

Brother wijst erop dat dit product mogelijk niet goed functioneert in een ander land dan dat waarin het oorspronkelijk werd aangekocht, en biedt geen garantie indien dit product wordt gebruikt op openbare telecommunicatielijnen in een ander land.

## **Samenstelling en publicatie**

Deze handleiding is samengesteld en gepubliceerd onder supervisie van Brother Industries, Ltd. De nieuwste productgegevens en specificaties zijn in deze handleiding verwerkt.

De inhoud van deze handleiding en de specificaties van het product kunnen zonder voorafgaande kennisgeving worden gewijzigd.

Brother behoudt zich het recht voor om de specificaties en de inhoud van deze handleiding zonder voorafgaande kennisgeving te wijzigen. Brother is niet verantwoordelijk voor enige schade, met inbegrip van gevolgschade, voortvloeiend uit het gebruik van deze handleiding of de daarin beschreven producten, zoals zetfouten en andere fouten in deze publicatie.

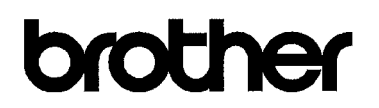

#### EC Declaration of Conformity under the R & TTE Directive

Manufacturer

Brother Industries, Ltd. 15-1. Naeshiro-cho. Mizuho-ku. Nagova 467-8561, Japan

Plant

Brother Industries (Shen Zhen) Ltd G02414-1, Bao Chang Li Bonded Transportation Industrial Park, Bao Long Industrial Estate, Longgang, Shenzhen, China

Herewith declare that:

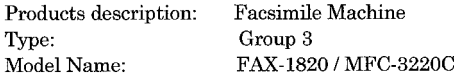

is in conformity with provisions of the R & TTE Directive (1999/5/EC) and we declare compliance with the following standards:

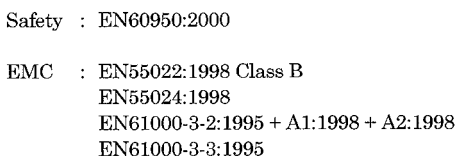

Year in which CE marking was First affixed : 2003

 $\overline{1}$ 

Issued by

: Brother Industries, Ltd.

: 13th May 2003 Date

Place : Nagoya, Japan

Signature

Jakaslii Maeda

Takashi Maeda Manager Quality Management Group Quality Management Dept. Information & Document Company

### EG conformiteitverklaring onder de richtlijn R & TTE

Producent Brother Industries, Ltd. 15-1, Naeshiro-cho, Mizuho-ku, Nagoya 467-8561, Japan

#### Fabriek

Brother Industries (Shen Zhen) Ltd G02414-1, Bao Chang Li Bonded Transportation Industrial Park, Bao Lung Industrial Estate, Longgang, Shenzhen, China

verklaart hierbij dat:

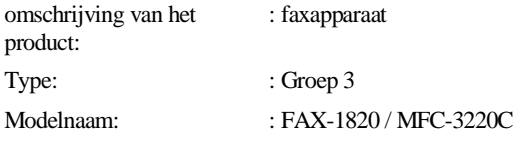

voldoet aan de voorschriften van de richtlijn R & TTE (1999 / 5 /EG), en we verklaren dat het aan de volgende standaards voldoet.

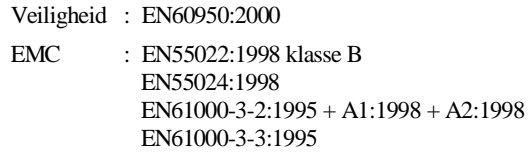

Jaar waarin het CE-keurmerk voor het eerst werd toegekend: 2003

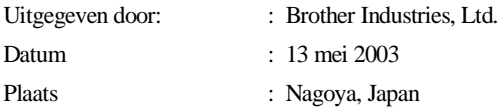

## **Veiligheidsmaatregelen**

## **Veilig gebruik van de machine**

Bewaar deze voorschriften zodat u ze later kunt naslaan. Raadpleeg ze altijd voordat u probeert enig onderhoud te verrichten.

## **WAARSCHUWING**

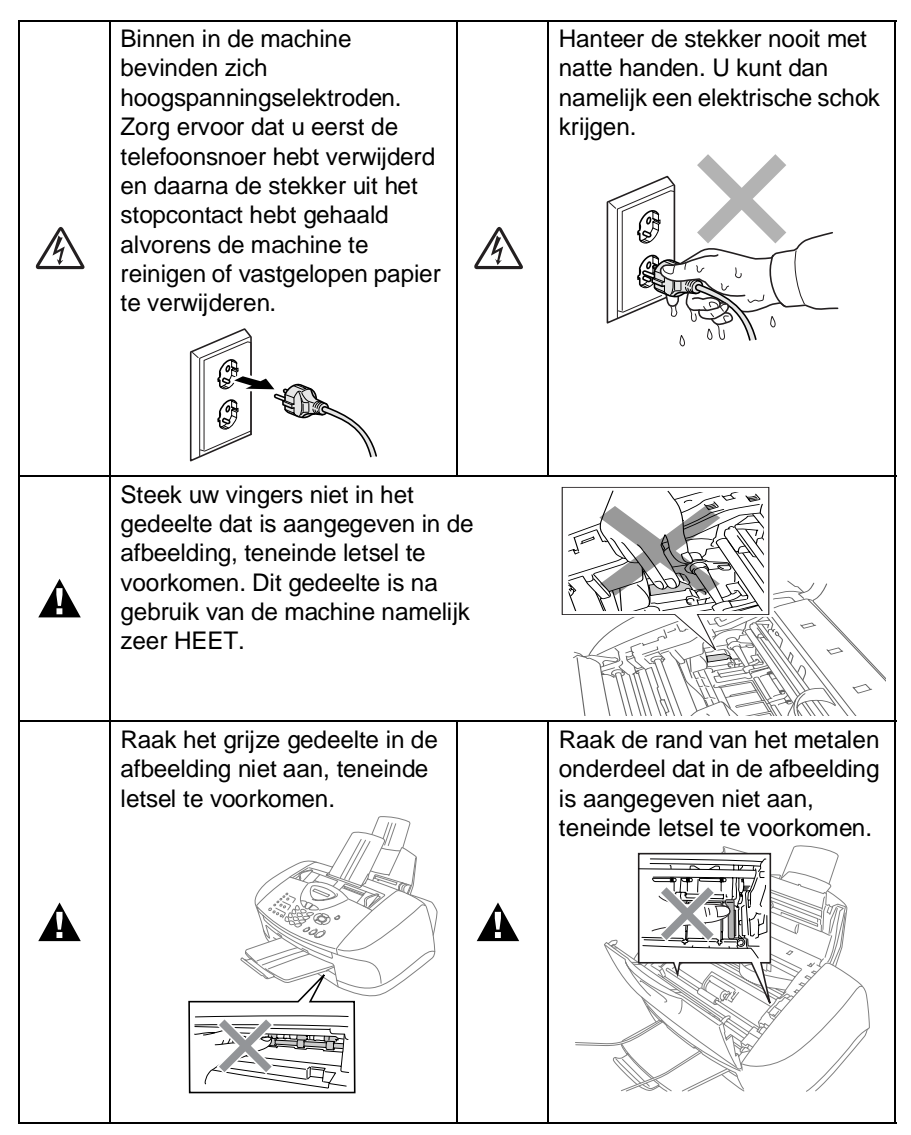

- Ga bij het installeren of wijzigen van telefoonlijnen voorzichtig te werk. Raak niet-geïsoleerde telefoondraden of aansluitingen nooit aan, tenzij de telefoonlijn bij het wandcontact is afgesloten. Telefoonbedrading nooit tijdens onweer installeren. Installeer een telefoon-wandstekker nooit op een vochtige plaats.
- Dit product moet worden geïnstalleerd in de nabijheid van een goed bereikbare wandcontactdoos. In geval van nood moet u het netsnoer uit de wandcontactdoos trekken om het apparaat volledig uit te schakelen.

### **BELANGRIJKE VEILIGHEIDSVOORSCHRIFTEN**

Volg bij het gebruiken van telefoonapparatuur belangrijke waarschuwingen (bijvoorbeeld de volgende) op, teneinde het risico van brand, stroomstoot of lichamelijk letsel te reduceren.

1. Gebruik dit product niet in de buurt van water (bijvoorbeeld bij een badkuip, wasbak, aanrecht of wastobbe), in een natte kelder of in de buurt van een zwembad.

2. Het gebruik van telefoons (m.u.v. draadloze telefoons) tijdens onweer vermijden. Bliksem kan elektrische schokken veroorzaken.

3. Als u een gaslek wilt rapporteren, gebruik dan nooit een telefoon in de buurt van dat gaslek.

BEWAAR DEZE VOORSCHRIFTEN

A

## **Een geschikte plaats kiezen**

Zet de machine op een plat, stabiel oppervlak, bijvoorbeeld een bureau. Kies een trillingvrije plaats. Plaats de machine in de buurt van een aansluiting en een standaard geaard

wisselstroom-stopcontact. Kies een plaats waar de temperatuur tussen de 10° C en 35° C blijft.

## **Voorzichtig**

- Zet de machine niet op een plaats waar veel mensen heen en weer lopen.
- Plaats de machine niet op het tapijt.
- Plaats het apparaat niet in de buurt van verwarmingstoestellen, radiatoren, airconditioners, water, chemicaliën of koelkasten.
- Zorg dat de machine niet wordt blootgesteld aan direct zonlicht, overmatige warmte, vocht of stof.
- Sluit de machine niet aan op een stopcontact dat is voorzien van een wandschakelaar of een automatische tijdschakeling.
- Bij een stroomonderbreking kunnen de gegevens in het geheugen van de machine verloren gaan.
- Sluit de machine niet aan op een stopcontact dat op dezelfde stroomkring zit als grote apparaten of andere apparatuur die de stroomtoevoer kan verstoren.
- Vermijd bronnen die storingen kunnen veroorzaken, zoals luidsprekers of de basisstations van draadloze telefoons.

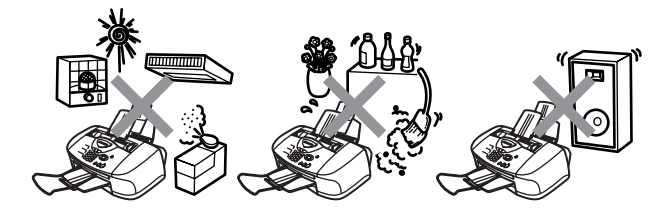

## **Beknopt overzicht**

## **Faxen verzenden Automatisch verzenden**

**1** Wanneer het lampje niet groen oplicht, drukt u op

(**Fax**).

- **2** Het document laden. (Raadpleeg [Documenten](#page-28-0)  laden [op pagina 2-1.](#page-28-0))
- **3** Voer het gewenste faxnummer in. U kunt hiervoor de kiestoetsen, de tiptoetsen of de snelkiestoetsen gebruiken, of u kunt het nummer zoeken.
- **4** Druk op **Mono Start** of **Kleur Start**.

## **Faxen ontvangen**

### **Ontvangststand selecteren**

- **1** Druk op **Menu/Set**, **0**, **1**.
- **2** Druk op  $\textcircled{\tiny{\textcircled{\tiny{\#}}}}$  of op  $\textcircled{\tiny{\textcircled{\tiny{\#}}}}$  om Alleen Fax, Handmatig, Fax/Telefoon of Telefoon/Beantw. te selecteren, en druk dan op **Menu/Set**.

## **Nummers opslaan**

### **Tiptoetsnummers opslaan**

- **1** Druk op **Menu/Set**, **2**, **3**, **1**.
- **2** Druk op de toets waar u een nummer wil opslaan.
- **3** Toets een nummer in (maximaal 20 tekens) en druk vervolgens op **Menu/Set**.
- **4** Toets een naam in van maximaal 15 tekens (of laat deze ingang leeg) en druk op **Menu/Set**.
- **5** Druk op **Stop/Eindigen**.

## **Snelkiesnummers opslaan**

- **1** Druk op **Menu/Set**, **2**, **3**, **2**.
- **2** Voer met behulp van de kiestoetsen een tweecijferig locatie voor het snelkiesnummer in, en druk op **Menu/Set**.
- **3** Toets een nummer in (maximaal 20 tekens) en druk vervolgens op **Menu/Set**.
- **4** Toets een naam in van maximaal 15 tekens (of laat deze ingang leeg) en druk op **Menu/Set**.
- **5** Druk op **Stop/Eindigen**.

## **Nummers kiezen**

### **Tiptoetsnummers / Snelkiesnummers**

**1** Wanneer het lampje niet groen oplicht, drukt u op

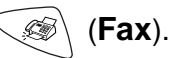

- **2** Het document laden. (Raadpleeg [Documenten](#page-28-0)  laden [op pagina 2-1.\)](#page-28-0)
- **3** Druk op het tiptoetsnummer dat u wil bellen.

## —**OF**—

### Druk op **Zoeken/Snelkiezen**, en op **#**, en toets vervolgens het tweecijferig snelkiesnummer in.

**4** Druk op **Mono Start** of **Kleur Start**.

## **Search gebruiken**

**1** Wanneer het lampje niet groen oplicht, drukt u op

$$
\widehat{\text{max}}( \text{Fax}).
$$

- **2** Druk op **Zoeken/Snelkiezen**, en toets de eerste letter in van de naam die u zoekt.
- **3** Druk op  $\leq$  of  $\geq$  om in het geheugen te zoeken.
- **4** Druk op **Mono Start** of **Kleur Start**.

## **Kopiëren Enkele kopie**

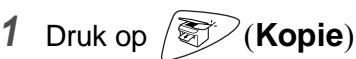

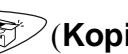

ï

zodat deze toets groen oplicht.

- **2** Het document laden. (Raadpleeg [Documenten](#page-28-0)  laden [op pagina 2-1.\)](#page-28-0)
- **3** Druk op **Mono Start** of **Kleur Start**.

**Verscheidene kopieën sorteren (Bij gebruik van de automatische documentinvoer)**

**1** Druk op (**Kopie**)

zodat deze toets groen oplicht.

- **2** Het document in de automatische documentinvoer laden.
- **3** Voer met de kiestoetsen in hoeveel kopieën u wilt maken (maximaal 99).
- **4** Druk op **Opties**.
- **5** Druk op  $\infty$  of  $\infty$ selecteer Stapel/Sorteer, en druk dan op **Menu/Set**.
- **6** Druk op  $\infty$  of  $\infty$ selecteer Sorteren, en druk dan op **Menu/Set**.
- **7** Druk op **Mono Start** of **Kleur Start**.

 $\mathbf{r}$ 

## **Inhoudsopgave**

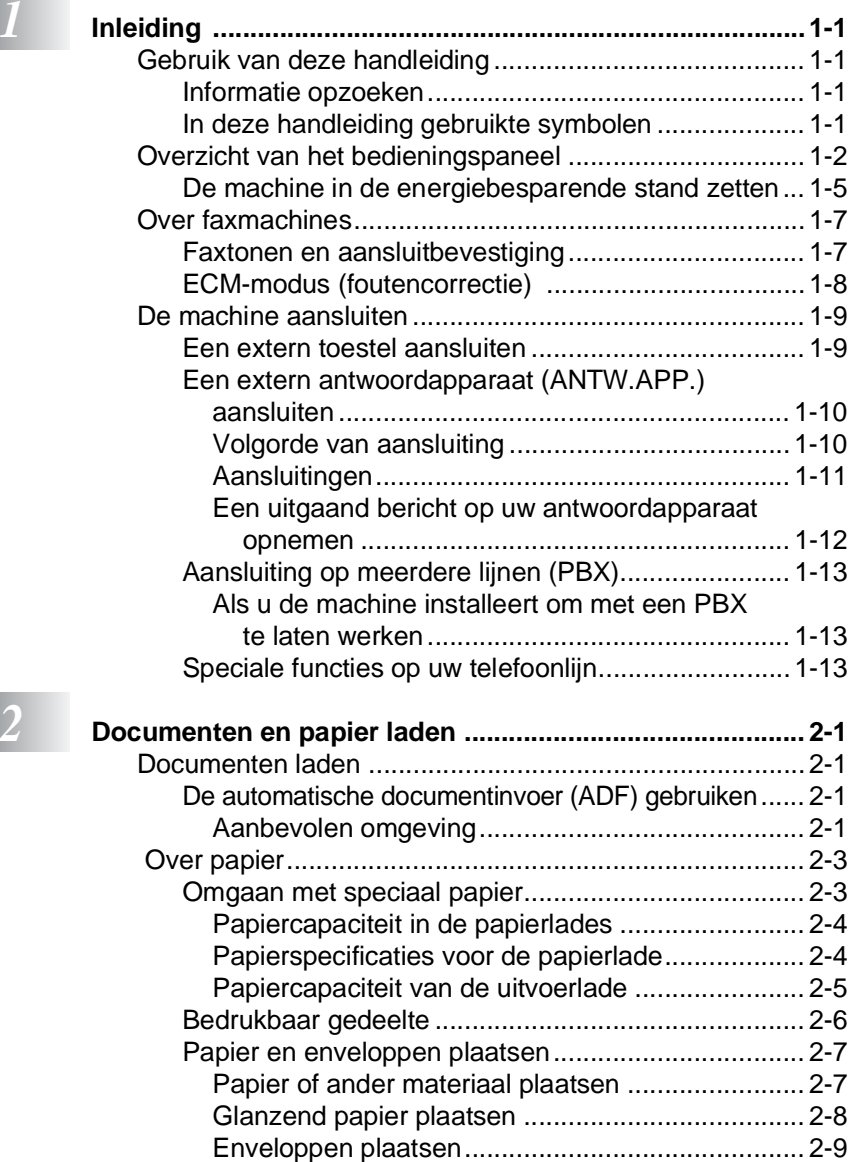

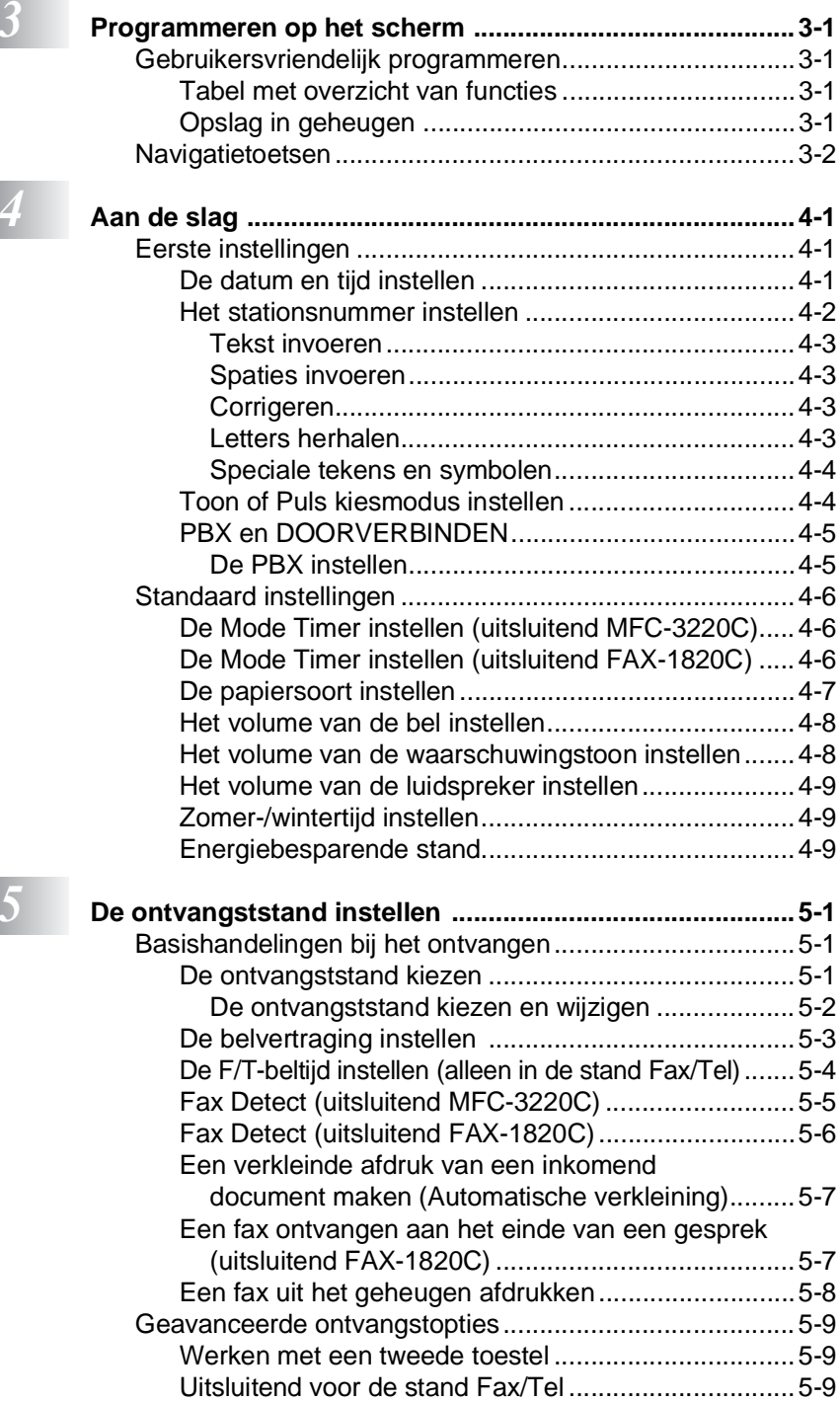

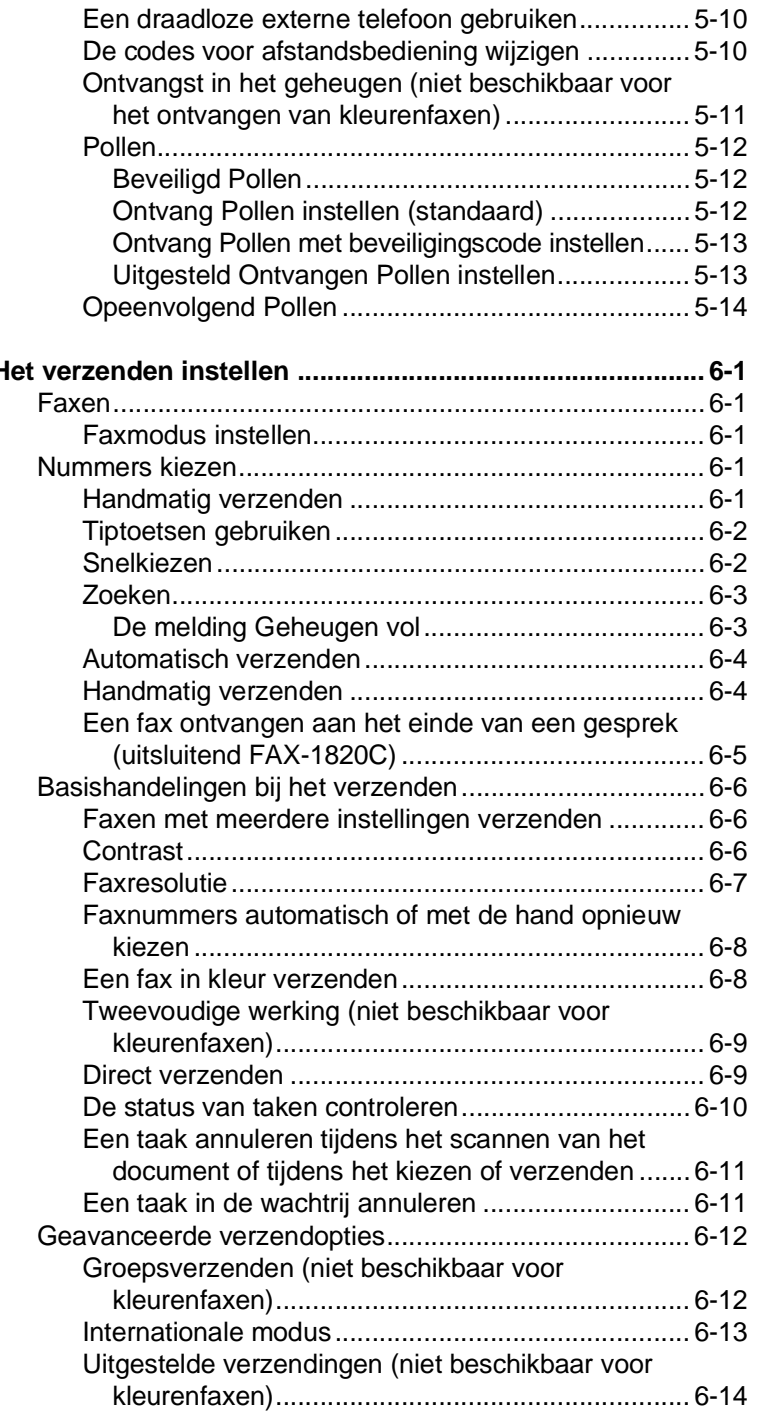

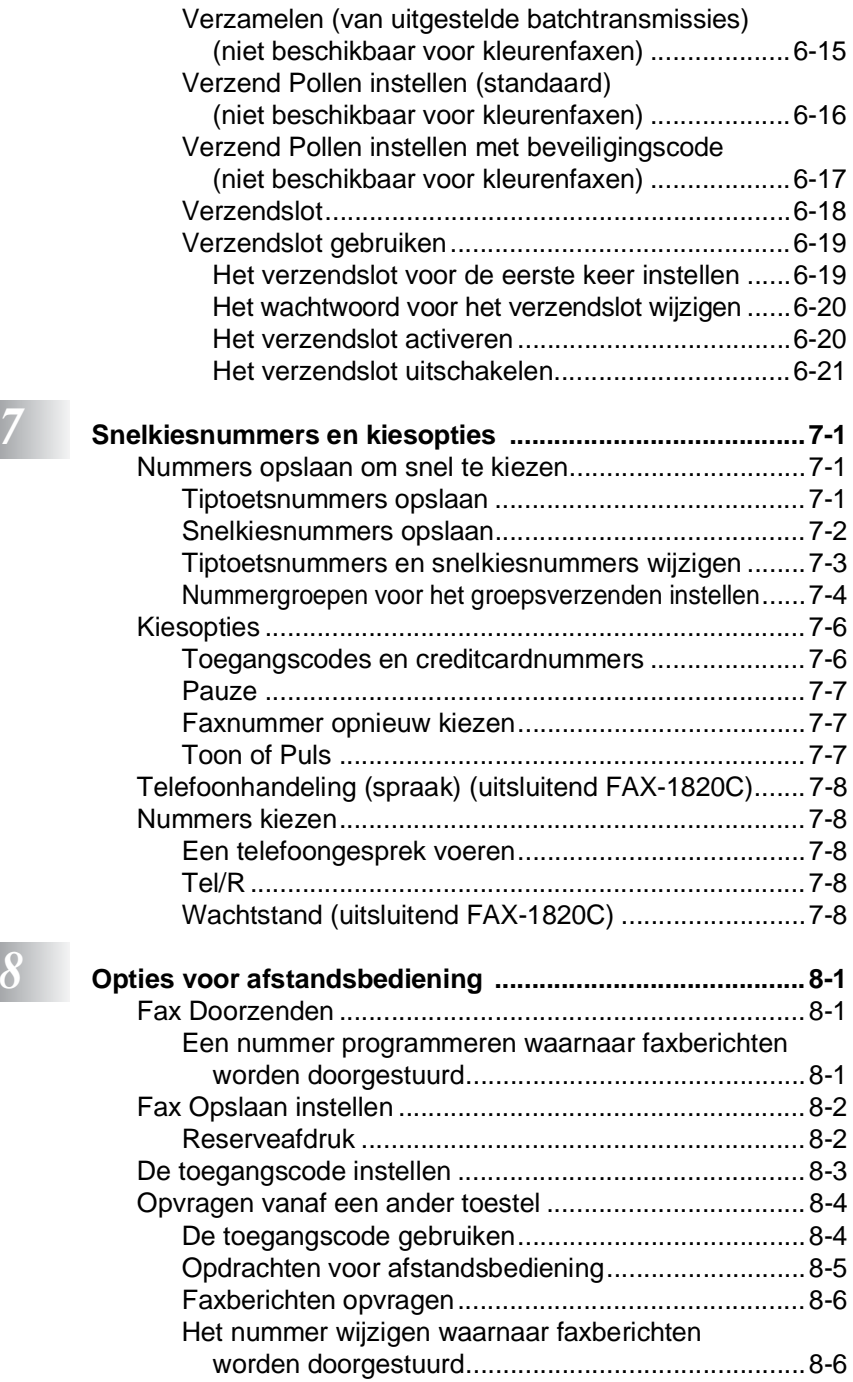

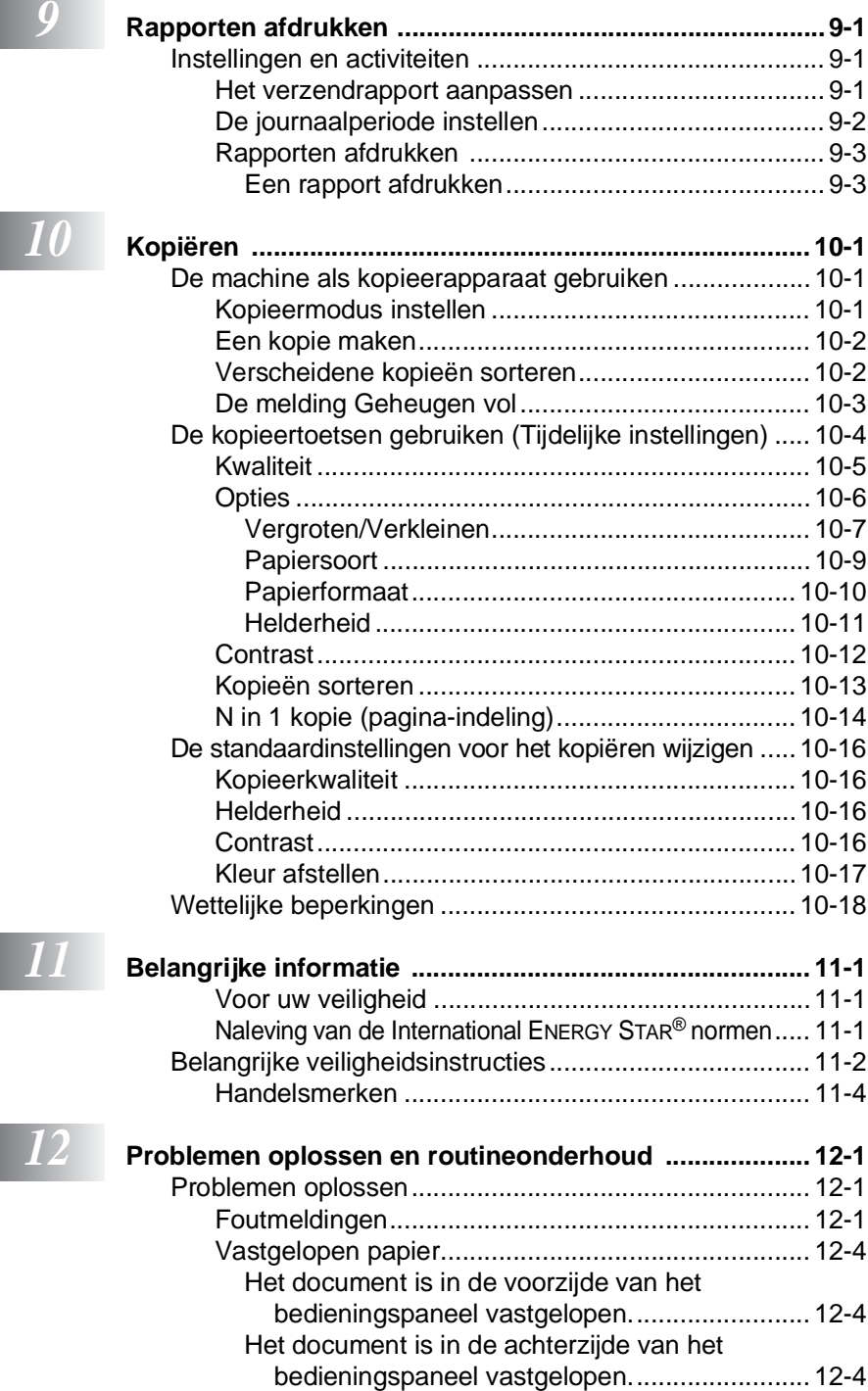

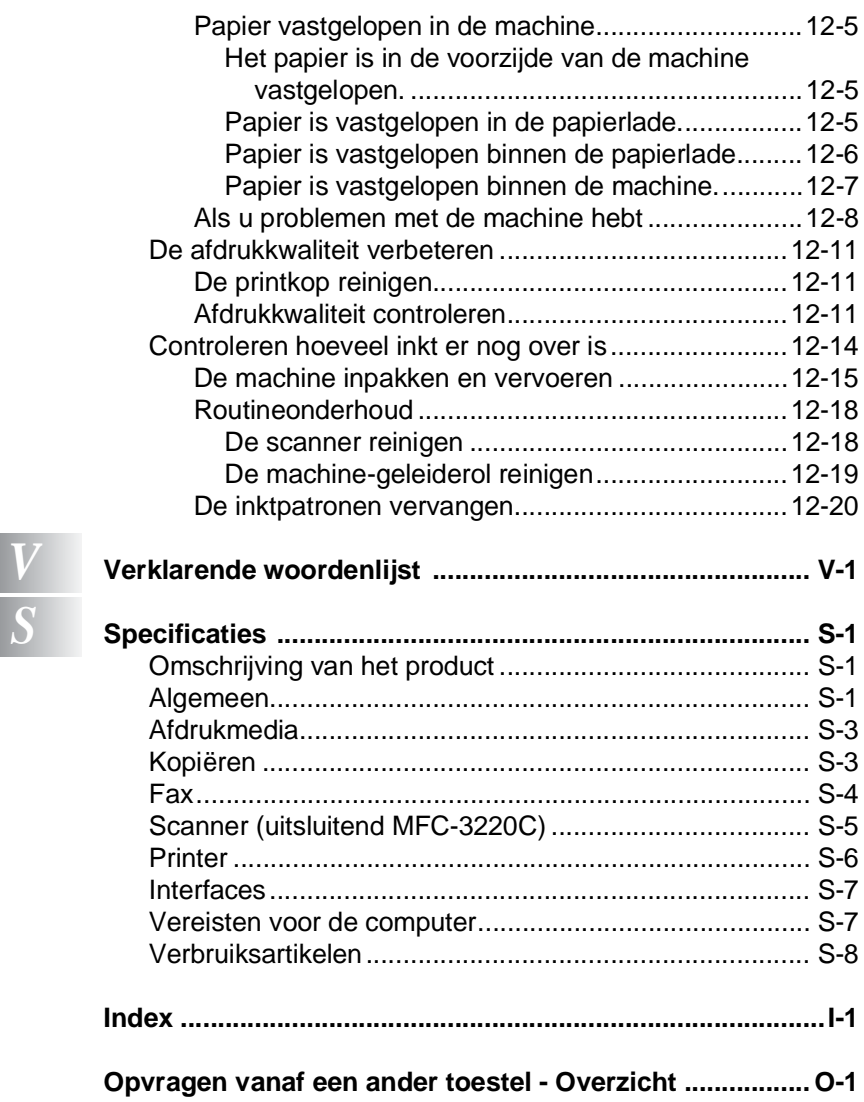

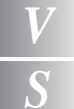

<span id="page-15-0"></span>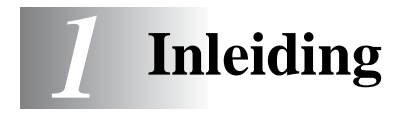

## <span id="page-15-1"></span>**Gebruik van deze handleiding**

Dank u voor de aanschaf van een Multi Function Center (MFC) van Brother. Deze machine is eenvoudig te gebruiken, met een LCD-scherm waarop aanwijzingen verschijnen die u helpen bij het instellen en gebruiken van de diverse functies. Neemt u echter een paar minuten de tijd om deze handleiding te lezen, zodat u optimaal gebruik kunt maken van alle functies van de machine.

## <span id="page-15-2"></span>**Informatie opzoeken**

De titels van alle hoofdstukken en subhoofdstukken staan in de inhoudsopgave. U kunt informatie over specifieke kenmerken of functies opzoeken in de index achter in deze handleiding.

## <span id="page-15-3"></span>**In deze handleiding gebruikte symbolen**

In deze handleiding worden speciale symbolen gebruikt die u attenderen op belangrijke informatie, verwijzingen en waarschuwingen. Voor alle duidelijkheid zijn hier en daar speciale lettertypen gebruikt en LCD-schermen afgebeeld, zodat duidelijk wordt geïllustreerd op welke toetsen u moet drukken.

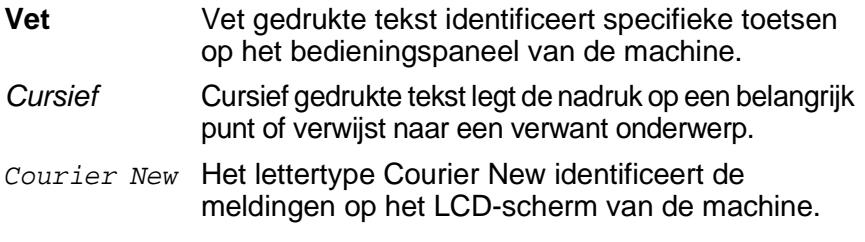

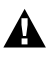

Waarschuwingen vestigen uw aandacht op maatregelen die u **A** Waarschuwingen vestigen uw dansdelling.<br>moet treffen om te voorkomen dat u zich verwondt.

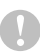

Deze waarschuwingen wijzen u op procedures die u moet volgen om te voorkomen dat de machine wordt beschadigd.

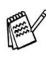

Opmerkingen leggen uit hoe u op een bepaalde situatie moet reageren, of hoe de huidige bewerking met andere functies werkt.

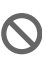

Dit symbool waarschuwt u voor niet-compatibele apparaten of voor bewerkingen die met de machine niet kunnen worden uitgevoerd.

## <span id="page-16-0"></span>**Overzicht van het bedieningspaneel**

MFC-3220C

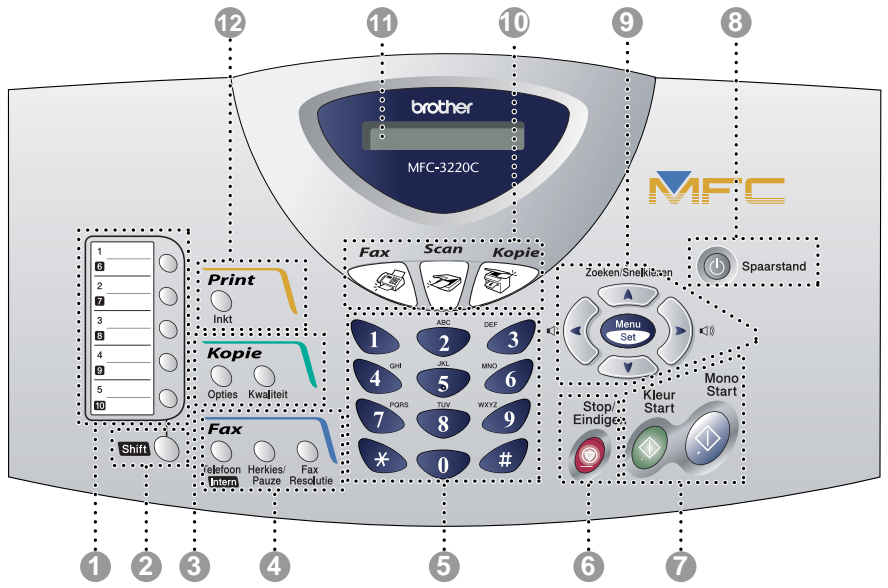

FAX-1820C

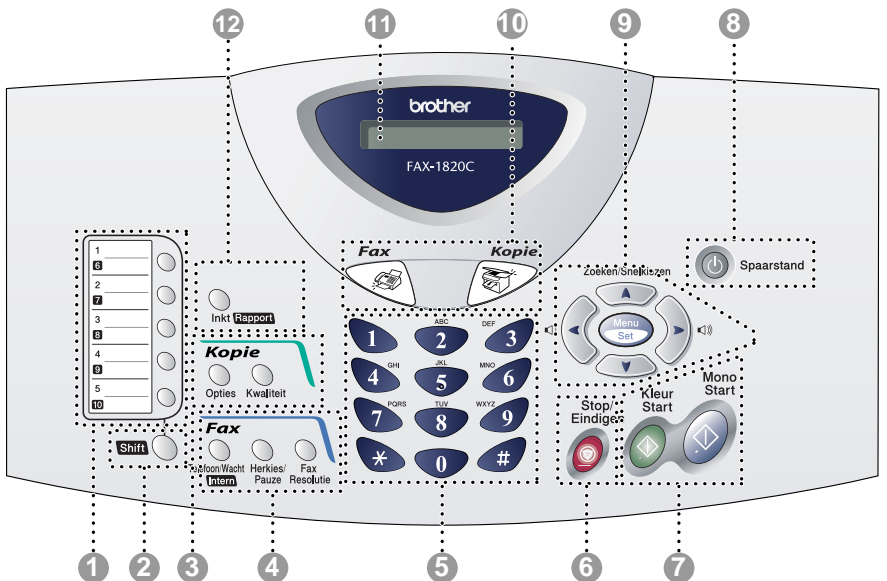

#### 1 **Eentoetskeuze**

Deze 5 toetsen geven direct toegang tot 10 vooraf opgeslagen telefoonnummers.

2 **Shift (alleen MFC-3220C)** Om toegang te krijgen tot de geheugenplaatsen 6 tot 10 in de tiptoetsen, houdt u de Shift-toets ingedrukt.

2 **Shift (alleen FAX-1820C)** Houd de **Shift**-toets ingedrukt, teneinde toegang te krijgen tot de geheugenplaatsen 6 tot 10 in de tiptoetsen, of het menu Verslag in de **Inkt/Rapport**-toets, of om telefoonoproepen in de wachtstand te zetten.

#### 3 **Kopieertoetsen (tijdelijke instellingen):**

#### **Opties**

U kunt snel en gemakkelijk tijdelijke instellingen selecteren voor het kopiëren.

#### **Kwaliteit**

Gebruik deze toets om de kwaliteit voor het kopiëren tijdelijk te wijzigen.

#### 4 **Fax- en telefoontoetsen: Herkies/Pauze**

Met een druk op deze toets wordt het laatst gekozen nummer opnieuw gekozen. Deze toets wordt tevens gebruikt voor het invoegen van een pauze in automatisch te kiezen nummers.

#### **Telefoon/Intern (alleen MFC-3220C)**

Als u in de stand F/T het dubbele belsignaal hoort en u het telefoontje op een extern toestel hebt aangenomen, kunt u na een druk op deze toets met de persoon aan de andere kant van de lijn spreken. Deze toets wordt tevens gebruikt om een telefonist(e) op te roepen of om een telefoontje over te zetten naar een ander toestel dat ook op de PBX is aangesloten.

#### **Telefoon/Wacht/Intern (alleen FAX-1820C)**

Hiermee kunt u telefoonoproepen in de wachtstand zetten. Als u in de stand F/T het dubbele belsignaal hoort en u het telefoontje op een extern toestel hebt aangenomen, kunt u na een druk op deze toets met de persoon aan de andere kant van de lijn spreken. Deze toets wordt in combinatie met **Shift** tevens gebruikt om toegang te krijgen tot een buitenlijn en/of om de telefoniste op te roepen of om een telefoontje over te zetten naar een ander toestel dat is aangesloten op de eigen centrale, de PBX.

#### **Fax Resolutie**

Hiermee stelt u de faxresolutie in.

#### 5 **Kiestoetsen**

Met deze toetsen worden telefoonen faxnummers gekozen. Deze toetsen worden tevens gebruikt om informatie in de machine in te voeren.

Met de **#** toets kunt u tijdens een oproep de kiesmodus tijdelijk veranderen van Puls naar Toon.

## **6** Stop/Eindigen

Met een druk op deze toets wordt een bewerking gestopt, of de programmeermodus afgesloten.

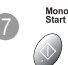

## **1 Mone** Start

Met deze toets start u het faxen, maakt u kopieën in zwart-wit.

Hiermee kunt u ook voor de MFC-3220C een scanbewerking uitvoeren. (Kleur of mono, afhankelijk van de scaninstelling op de PC)

## **Kleur**<br>
— **Kleur Start**

Met deze toets start u het faxen, maakt u kopieën in kleur.

Hiermee kunt u ook voor de MFC-3220C een scanbewerking uitvoeren. (Kleur of mono, afhankelijk van de scaninstelling op de PC)

#### 8 **Spaarstand**

U kunt de machine in de energiebesparende stand zetten.

#### 9 **Navigatietoetsen:**

#### **Menu/Set**

Met deze toets krijgt u toegang tot de menu's en de programmeermodus, en kunt u instellingen in de machine opslaan.

#### ( (1)

Met deze toets kunt u ook het volume van de luidspreker of het belvolume in de faxmodus instellen.

#### **Zoeken/Snelkiezen**

Met deze toets kunt u nummers opzoeken die in het kiesgeheugen zijn opgeslagen. Hiermee kunt u tevens opgeslagen nummers kiezen door op **#** te drukken en vervolgens een tweecijferig nummer in te voeren.

Druk op deze toets om achteruit door de menuopties te bladeren.

#### $\bigcirc$  of  $\bigcirc$

Druk op deze toets om door de menu's en opties te bladeren.

U kunt deze toets tevens gebruiken om in de faxmodus door de namen te bladeren die bij de nummers in het geheugen zijn opgeslagen.

#### 0 **Modus-toetsen:**

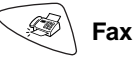

Voor het faxen van documenten.

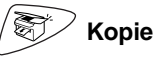

Voor het kopiëren van documenten.

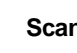

## **Scan (alleen MFC-3220C)**

Voor het scannen van documenten.

#### A **Liquid Crystal Display (LCD)**

Op het LCD-scherm verschijnen aanwijzingen die u helpen bij het instellen en gebruiken van de diverse functies van de machine.

#### B **Inkt/Rapport (alleen FAX-1820C)**

Gebruik deze toets om de printkoppen te reinigen en een inktpatroon te vervangen en het inktvolume te controleren.

#### —**OF**—

U opent het menu Verslag door het aan te klikken met de **Shift**-toets.

#### **Inkt (alleen MFC-3220C)**

Gebruik deze toets om de printkoppen te reinigen en een inktpatroon te vervangen en het inktvolume te controleren.

## <span id="page-19-0"></span>**De machine in de energiebesparende stand zetten**

Wanneer de machine inactief is, kunt u hem in de energiebesparende stand zetten door op de **Spaarstand**-toets te drukken. In de energiebesparende stand, ontvangt de machine telefoonoproepen, en ook faxen in de modi Alleen Fax, Fax/Telefoon of Telefoon/Beantw.. De uitgestelde faxberichten worden nu verzonden. Als u zich niet bij de machine bevindt, kunt u uw faxen ook vanaf een externe locatie opvragen. Voor andere bewerkingen moet de machine weer worden geactiveerd.

### **De machine in de energiebesparende stand zetten**

Houd de toets **Spaarstand** ingedrukt totdat op het LCD-scherm het volgende wordt weergegeven.

Het LCD-scherm wordt uitgeschakeld.

### **De energiebesparende stand opheffen**

Houd de toets **Spaarstand** ingedrukt totdat op het LCD-scherm het volgende wordt weergegeven.

Op het LCD-scherm worden de datum en de tijd weergegeven (faxmodus).

De machine zal de printkop, zelfs als u de MFC hebt gedeactiveerd, toch nog af en toe reinigen om de afdrukkwaliteit te handhaven.

Als u de stekker uit het stopcontact hebt gehaald, is de machine volledig uitgeschakeld.

U kunt de machine uitzetten door de **Spaarstand**-toets aan te passen, zoals weergegeven op de volgende pagina. In deze "UIT"-stand zijn geen bewerkingen mogelijk. ([Raadpleeg](#page-54-3)  [Energiebesparende stand](#page-54-3) op pagina 4-9.)

De externe telefoon is altijd beschikbaar.

Wachten a.u.b.

Afsluiten

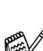

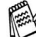

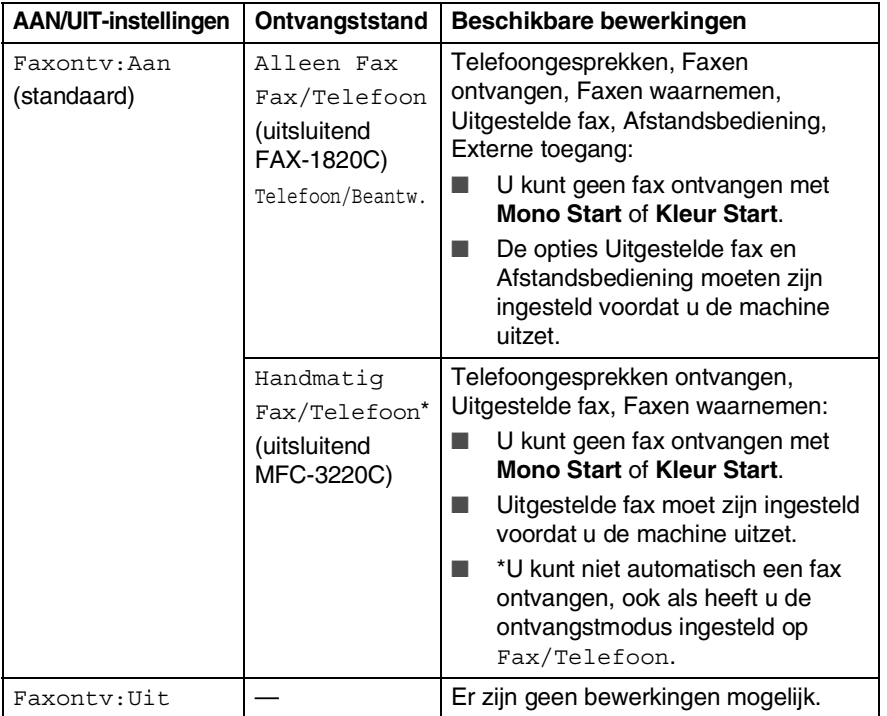

## <span id="page-21-0"></span>**Over faxmachines**

## <span id="page-21-1"></span>**Faxtonen en aansluitbevestiging**

Wanneer iemand u een fax stuurt, zendt hun faxmachine faxtonen naar uw machine (de zogenaamde CNG-tonen). Dit zijn zachte, onderbroken piepjes die met een tussenpoos van vier seconden worden uitgezonden. U hoort deze tonen als u na het kiezen op **Mono Start** of **Kleur Start** drukt. Ze houden tot ongeveer 60 seconden na het kiezen aan. Tijdens deze 60 seconden begint de verzendende machine de aansluitbevestiging of aansluiting met het ontvangende apparaat.

Telkens wanneer u automatisch een fax verzendt, worden er via de telefoonlijn faxtonen uitgezonden. Wanneer u deze tonen op uw telefoonlijn hoort, betekent dit dat er een fax binnenkomt.

Het ontvangende apparaat antwoordt met faxontvangst tonen: een luid tjirpend geluid. Een faxmachine die een fax ontvangt laat dit tjirpende geluid ongeveer 40 seconden lang horen, waarna op het LCD-scherm de melding Ontvangst wordt weergegeven.

Als de machine in de stand Alleen Fax staat, wordt elk telefoontje automatisch beantwoord met de faxontvangst tonen. Zelfs als de andere partij ophangt, blijft de machine gedurende ongeveer 40 seconden faxontvangst tonen uitzenden en blijft de melding Ontvangst op het LCD-scherm staan. Druk op **Stop/Eindigen** om het opnemen te onderbreken.

De aansluitbevestiging vindt plaats wanneer beide faxmachines tegelijkertijd het tjirpende geluid maken. Dit moet ten minste 2 tot 4 seconden duren, zodat de machines kunnen bepalen op welke wijze de fax wordt verzonden en ontvangen. De aansluitbevestiging kan pas beginnen wanneer de oproep is beantwoord. De aansluitbevestiging tonen blijven slechts circa 60 seconden actief nadat het nummer is gekozen. Het is dus belangrijk dat de machine die de oproep ontvangt, deze oproep zo snel mogelijk beantwoordt.

Als er op uw faxlijn ook een extern antwoordapparaat is aangesloten, bepaalt dit apparaat na hoeveel keer overgaan een telefoontje wordt beantwoord. Besteed bijzondere aandacht aan de instructies voor het aansluiten van een antwoordapparaat elders in dit hoofdstuk. (Raadpleeg [Een extern antwoordapparaat \(ANTW.APP.\)](#page-24-0)  aansluiten [op pagina 1-10.](#page-24-0))

## <span id="page-22-0"></span>**ECM-modus (foutencorrectie)**

In deze modus controleert de machine de faxtransmissie om te zien of deze zonder storingen verloopt. Wanneer de machine tijdens de faxtransmissie fouten ontdekt, worden de pagina's die een fout hebben gegeven, opnieuw verzonden. ECM-transmissies zijn uitsluitend mogelijk als beide faxmachines over een ECM-functie beschikken. In dat geval worden faxberichten tijdens het verzenden en ontvangen continu gecontroleerd door de machine.

Deze functie werkt alleen als de machine is voorzien van voldoende geheugen.

## <span id="page-23-0"></span>**De machine aansluiten**

## <span id="page-23-1"></span>**Een extern toestel aansluiten**

Wanneer de machine geen hoorn heeft, kunt u een apart toestel (of antwoordapparaat) rechtstreeks op de machine aansluiten (zie onderstaand schema).

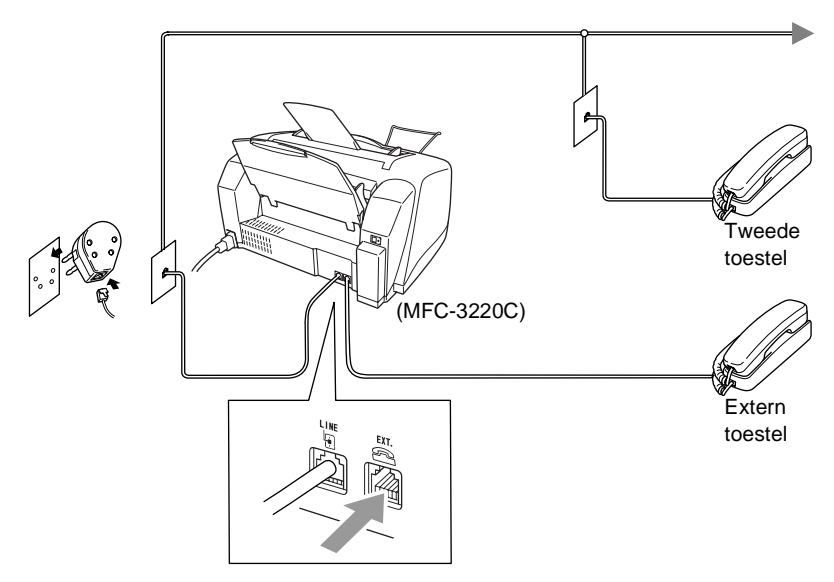

Wanneer een tweede toestel (of antwoordapparaat) in gebruik is, wordt op het LCD-scherm de melding Telefoon weergegeven.

## <span id="page-24-0"></span>**Een extern antwoordapparaat (ANTW.APP.) aansluiten**

## <span id="page-24-1"></span>**Volgorde van aansluiting**

U wilt misschien een antwoordapparaat aansluiten. Als u echter een **extern** antwoordapparaat aansluit op dezelfde lijn als de machine, worden alle gesprekken beantwoord door het antwoordapparaat, en "luistert" de machine naar faxtonen. Als er faxtonen klinken, neemt de machine het gesprek over en wordt de fax ontvangen. Als er geen faxtonen klinken, laat de machine het gesprek over aan het antwoordapparaat en kan er op normale wijze een bericht worden ingesproken.

Het antwoordapparaat moet elk gesprek binnen vier keer bellen beantwoorden (u wordt echter aangeraden om het apparaat in te stellen op twee keer bellen). De machine kan de faxtonen pas opvangen als het antwoordapparaat het gesprek heeft beantwoord, en met vier keer bellen blijven er slechts 8 tot 10 seconden over voor de aansluitbevestiging. Volg de procedure voor het opnemen van een uitgaand bericht in dit handboek nauwkeurig. Het wordt afgeraden om op uw externe antwoordapparaat de instelling voor "toll-saver" (bespaarstand voor telefoonkosten) te gebruiken wanneer het meer dan vijf keer overgaat.

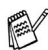

Als niet al uw faxen worden ontvangen, dient u uw antwoordapparaat zodanig in te stellen, dat het de telefoon sneller aanneemt.

**Wanneer u Tweede nummer gebruikt, mag u geen antwoordapparaat op een andere plaats op dezelfde lijn aansluiten.**

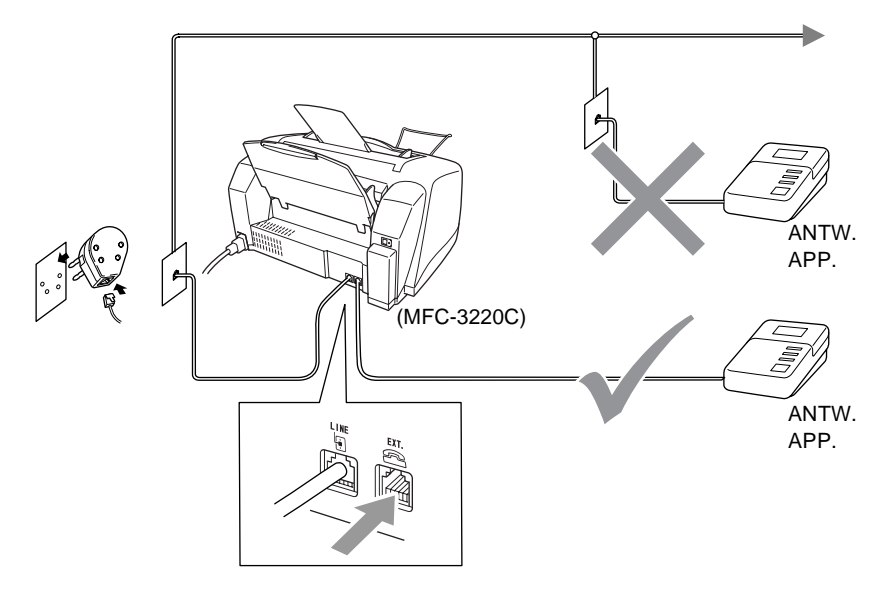

Wanneer het antwoordapparaat in gebruik is, wordt op het LCD-scherm de melding Telefoon weergegeven.

## <span id="page-25-0"></span>**Aansluitingen**

Het externe antwoordapparaat moet zijn aangesloten zoals boven aangegeven

- **1** Stel uw antwoordapparaat zo in, dat er na één of twee keer overgaan wordt opgenomen. (De instelling voor de belvertraging van de machine is niet van toepassing.)
- **2** Neem een uitgaand bericht op uw antwoordapparaat op.
- **3** Activeer het antwoordapparaat.
- **4** Stel de ontvangstmodus in op Telefoon/Beantw.. (Raadpleeg [De ontvangststand kiezen](#page-55-3) op pagina 5-1.)

### <span id="page-26-0"></span>**Een uitgaand bericht op uw antwoordapparaat opnemen**

Timing is van essentieel belang wanneer u een uitgaand bericht opneemt. Het bericht bepaalt de wijze waarop de handmatige en automatische faxontvangst verloopt.

- **1** Neem eerst vijf seconden stilte op. (Dit geeft de machine de gelegenheid om bij automatische faxtransmissies de faxtonen te horen voordat deze stoppen.)
- **2** We adviseren het bericht te beperken tot maximaal 20 seconden.
- **3** U wordt aangeraden om aan het einde van het uitgaande bericht de faxontvangstcode te vermelden, zodat men ook handmatig faxberichten kan sturen. Bijvoorbeeld: "Spreek een bericht in na de toon, of druk op **51** en Start." om een fax te verzenden.
- Wij raden u aan om aan het begin van uw uitgaand bericht eerst een stilte van ongeveer 5 seconden op te nemen, omdat de machine geen faxtonen kan horen over een resonerende of luide stem. U kunt proberen om deze pauze weg te laten, maar als de machine problemen heeft met het ontvangen van faxberichten, dient u het bericht opnieuw op te nemen en deze stilte in te lassen.

## <span id="page-27-0"></span>**Aansluiting op meerdere lijnen (PBX)**

De meeste kantoren gebruiken een centraal telefoonsysteem (PBX). Hoewel het vaak relatief eenvoudig is om de machine aan te sluiten op een PBX-systeem (Private Branch Exchange), raden wij u toch aan om contact op te nemen met het bedrijf dat uw telefoonsysteem heeft geïnstalleerd en hen te vragen de machine voor u aan te sluiten. We adviseren de machine op een aparte lijn aan te sluiten. De machine kan dan continu in de ontvangststand (Alleen Fax) blijven staan, zodat u dag en nacht faxberichten kan ontvangen.

Als de machine moet worden aangesloten op een systeem met meerdere lijnen, vraagt u uw installateur dan om de machine op de laatste lijn in het systeem aan te sluiten. Zo voorkomt u dat de machine wordt geactiveerd telkens wanneer er een telefoongesprek wordt ontvangen.

### <span id="page-27-1"></span>**Als u de machine installeert om met een PBX te laten werken**

- **1** Het wordt niet gegarandeerd dat het apparaat onder alle omstandigheden naar behoren met PBX's zal kunnen werken. Bij problemen dient u zich in eerste instantie te wenden tot het bedrijf dat uw eigen centrale verzorgt.
- **2** Als alle inkomende telefoontjes door een telefonist(e) worden beantwoord, is het raadzaam de stand voor beantwoorden in te stellen op Handmatig. Alle inkomende telefoonties worden dan in eerste instantie als telefoongesprekken beschouwd.

## <span id="page-27-2"></span>**Speciale functies op uw telefoonlijn**

Als u functies zoals Voicemail, Wisselgesprek,

Wisselgesprek/Nummerweergave, Nummerweergave, BelMaster, een antwoordapparaat, alarmsysteem of een andere speciale functie op dezelfde lijn als deze machine gebruikt, kan dit problemen veroorzaken bij de werking van de machine. ([Raadpleeg](#page-137-0) Speciale [functies op een enkele telefoonlijn](#page-137-0) op pagina 12-9.)

## <span id="page-28-1"></span>*2* **Documenten en papier laden**

## <span id="page-28-2"></span><span id="page-28-0"></span>**Documenten laden**

U kunt kopiëren, scannen of een fax verzenden vanuit de ADF (automatische documentinvoer).

## <span id="page-28-3"></span>**De automatische documentinvoer (ADF) gebruiken**

- Documenten moeten 8,9 tot 21,6 cm breed en 12,7 tot 35,6 cm lang zijn.
- Zorg ervoor dat de documenten met de bedrukte zijde naar **onderen liggen**, **met de bovenrand eerst**.
- Stel de papiergeleiders in op de breedte van het document.

## <span id="page-28-4"></span>**Aanbevolen omgeving**

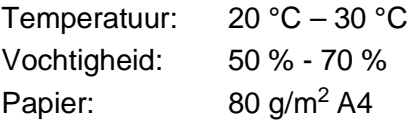

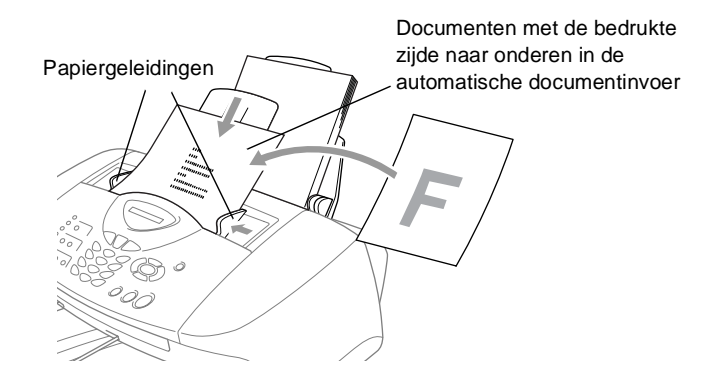

■ De automatische documentinvoer (ADF) heeft een capaciteit van maximaal 20 vellen en voert het papier vel voor vel door de machine. Gebruik standaard (80 g/m<sup>2</sup>) papier wanneer u de automatische documentinvoer gebruikt.

Blader het papier, en plaats ze vervolgens in de automatische documentinvoer zoals hieronder weergegeven.

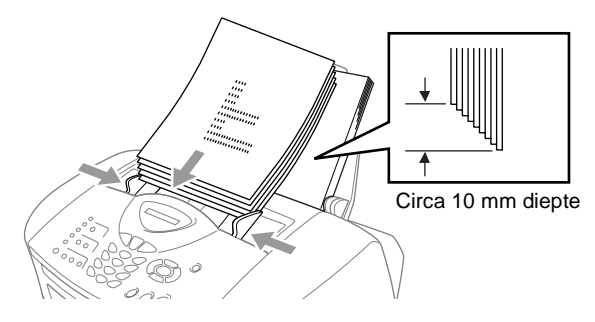

**Gebruik GEEN** gekruld, verkreukeld, gevouwen of gescheurd papier, of papier waaraan zich nietjes, paperclips, lijm of plakband bevinden. **Gebruik GEEN** karton, krantenpapier of textiel.

Zorg dat in inkt geschreven documenten helemaal droog zijn. **Trek NIET** aan het document wanneer het doorschuift.

## <span id="page-30-0"></span>**Over papier**

De afdrukkwaliteit van uw document kan worden beïnvloed door het soort papier dat u in de machine gebruikt.

Om de beste afdrukkwaliteit te krijgen voor de instellingen die u hebt gekozen, dient u de papiersoort altijd in te stellen op het soort papier dat u plaatst.

U kunt normaal papier gebruiken, en inkjetpapier (gecoat papier), glanzend papier, transparanten en enveloppen.

Wij raden u aan om verschillende soorten papier te testen alvorens een grote hoeveelheid aan te schaffen.

Voor de beste resultaten dient u alleen het aanbevolen papier te gebruiken.

Wanneer u afdrukt op inkjetpapier (gecoat papier),

transparanten en glanzend papier, moet in het tabblad "Normaal" van het printerstuurprogramma of in de instelling Type papier in het menu (**Menu/Set**, **1**, **2**) altijd het juiste type papier zijn geselecteerd.

Voorkom ook opstapeling en vlekken door ieder papier te verwijderen wanneer het de machine verlaat.

## <span id="page-30-1"></span>**Omgaan met speciaal papier**

- Bewaar papier in de originele verpakking en zorg dat deze gesloten blijft. Zorg dat het papier plat ligt en houd het uit de buurt van vochtigheid, direct zonlicht en warmte.
- De gecoate zijde van glanzend papier glimt. Zorg dat u de glimmende (gecoate) zijde niet aanraakt. Plaats glanzend papier met de glimmende zijde naar u toe in de machine.
- Voorkom dat u de voor- of achterkant van transparanten aanraakt, daar deze gemakkelijk water en transpiratie absorbeert, wat afbreuk doet aan de afdrukkwaliteit. Transparanten die zijn ontworpen voor laserprinters / -kopieerapparaten kunnen het volgende document bevlekken. Gebruik alleen transparanten die worden aanbevolen voor inkjetprinters.

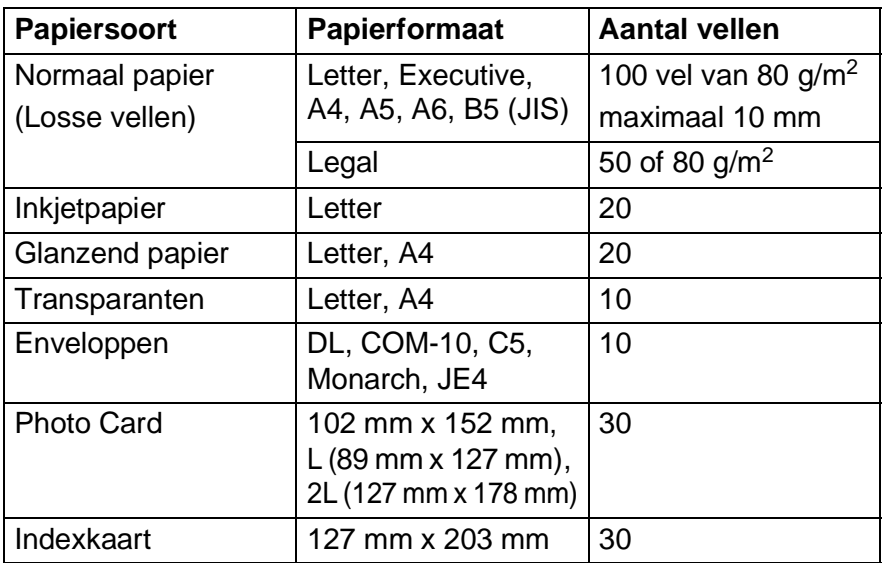

## <span id="page-31-0"></span>**Papiercapaciteit in de papierlades**

- \* U kunt uitsluitend kopiëren op de volgende papierformaten: A4, A5 en Photo Card (102 mm x 152 mm).
- \* U kunt uitsluitend faxberichten ontvangen op A4-papier.

## <span id="page-31-1"></span>**Papierspecificaties voor de papierlade**

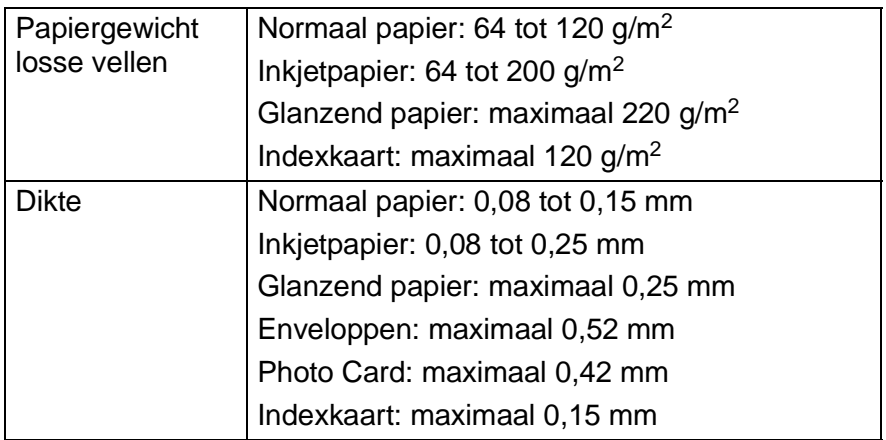

### <span id="page-32-0"></span>**Papiercapaciteit van de uitvoerlade**

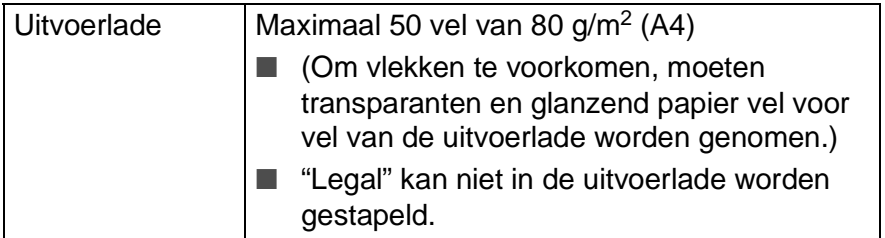

Het gebruik van de volgende enveloppen en papiersoorten dient te worden vermeden.

■ Enveloppen en papier die beschadigd, gekruld of gekreukt zijn of een onregelmatige vorm hebben

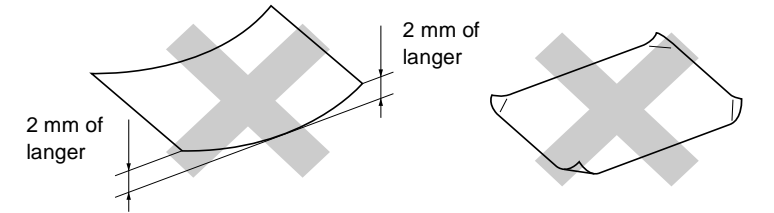

- Hoogglanzende of uit een speciale structuur bestaande enveloppen en papiersoort
- Reeds door een printer bedrukte enveloppen en papier
- Enveloppen en papier die niet netjes gestapeld kunnen worden

■ Enveloppen die zijn vervaardigd uit kortlopend papier

Het gebruik van de volgende enveloppen dient te worden vermeden:

- Zakachtige enveloppen
- Enveloppen met reliëf (met verhoogd opschrift)
- Enveloppen met sluithaken
- Enveloppen die geen scherpe vouw hebben
- Enveloppen die aan de binnenkant zijn voorbedrukt

## <span id="page-33-0"></span>**Bedrukbaar gedeelte**

Hoe groot het bedrukbaar gedeelte van uw papier is, is afhankelijk van de instellingen binnen de door u gebruikte toepassing. De onderstaande afbeeldingen tonen het niet-bedrukbare gedeelte op losse vellen papier en enveloppen.

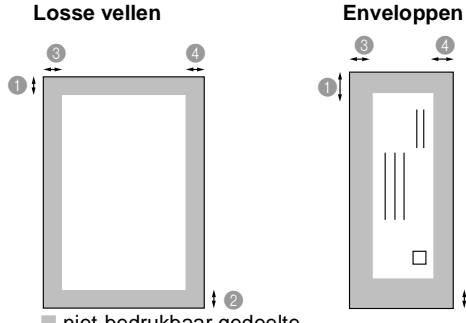

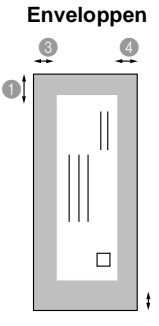

 $\bullet$ 

■ niet-bedrukbaar gedeelte

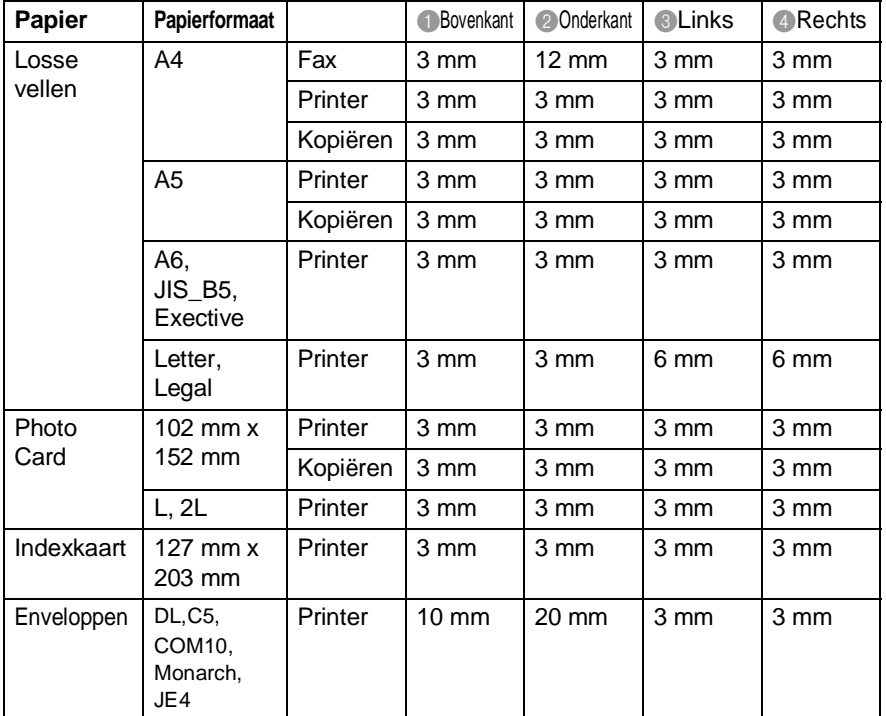

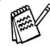

Het bedrukbare gedeelte is afhankelijk van de instellingen in het stuurprogramma van de printer.

De hierboven genoemde cijfers zijn een benadering en het bedrukbare gedeelte kan variëren, afhankelijk van het soort papier dat u gebruikt.

### <span id="page-34-1"></span><span id="page-34-0"></span>**Papier of ander materiaal plaatsen**

**1** Blader de stapel papier goed door; dit om te voorkomen dat papier vastloopt of scheef wordt ingevoerd.

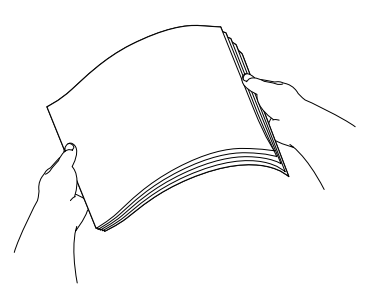

**2** Vouw de papiersteun uit, druk de papiergeleider in en stel deze af op de breedte van het papier.

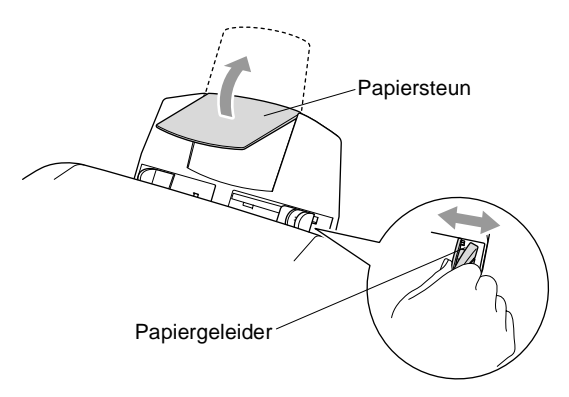

**3** Plaats het papier voorzichtig in de invoer. Zorg dat de te bedrukken zijde naar u toe is gericht en dat het papier niet boven de markering uitsteekt.

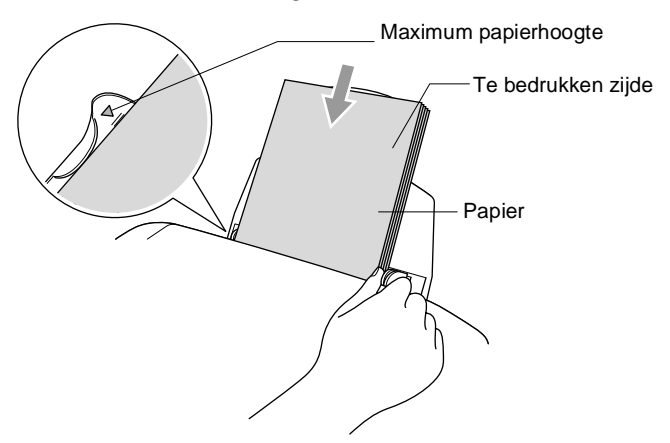

### <span id="page-35-0"></span>**Glanzend papier plaatsen**

- **1** Blader de stapel glanzend papier door om de vellen van elkaar te scheiden.
- **2** Plaats eerst een vel normaal papier in de papierlade en leg de stapel glanzend papier daar bovenop.
- Als het glanzende papier met meerdere vellen tegelijk wordt ingevoerd, dient u het papier vel voor vel in de papierlade te plaatsen.
#### **Enveloppen plaatsen**

**1** Druk de hoeken en zijkanten van de enveloppen plat alvorens deze te plaatsen.

Als meerdere enveloppen tegelijk worden ingevoerd, dient u ze stuk voor stuk in de papierlade te plaatsen.

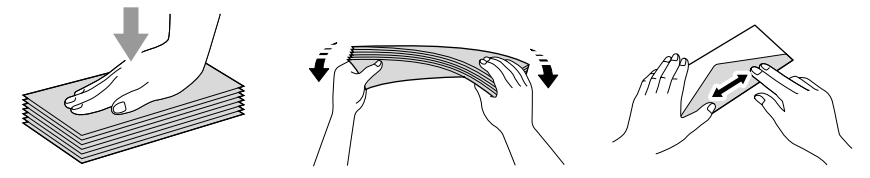

**2** Houd de papiergeleider ingedrukt en stel deze papiergeleider af op de breedte van de gebruikte enveloppen. Plaats ze met de adreszijde naar u toe en in de hieronder aangegeven richting in de papierlade.

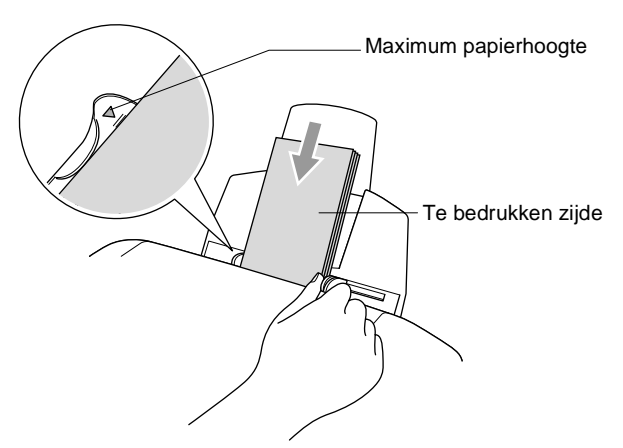

## *3* **Programmeren op het scherm**

## **Gebruikersvriendelijk programmeren**

De machine is zodanig ontworpen, dat zij eenvoudig is te gebruiken en met behulp van de navigatietoetsen en het LCD-scherm kan worden geprogrammeerd. Programmeren op het scherm is uiterst eenvoudig en helpt u alle functies van de machine optimaal te benutten.

Tijdens het programmeren van uw machine verschijnen op het LCD-scherm stap voor stap meldingen die u door de programmeerprocedure leiden. U volgt gewoon de aanwijzingen op het LCD-scherm; ze helpen u de juiste menuonderdelen en programmeeropties te selecteren.

### **Tabel met overzicht van functies**

U kunt de machine waarschijnlijk zonder deze gebruikershandleiding programmeren, wanneer u de menutabel gebruikt die op [3-3](#page-39-0) begint. Deze pagina's helpen u het selecteren van de menu's en opties te begrijpen die u vindt in de programma's van de machine.

U kunt instellingen maken door op de toets **Menu/Set** te drukken en het betreffende menunummer met behulp van de kiestoetsen in te voeren.

Om bijvoorbeeld Faxresolutie in te stellen op Fijn:, drukt u op **Menu/Set, 2, 2, 2** en  $\bullet$  of  $\bullet$  om Fijn te selecteren.

Druk op **Menu/Set**.

## **Opslag in geheugen**

Bij een stroomstoring zullen de menu-instellingen niet verloren gaan, omdat deze permanent zijn opgeslagen. Tijdelijke instellingen (zoals instellingen voor contrast, de internationale modus, enz.) gaan echter wel verloren. U zult waarschijnlijk ook de datum en de tijd opnieuw moeten instellen.

# **Navigatietoetsen**

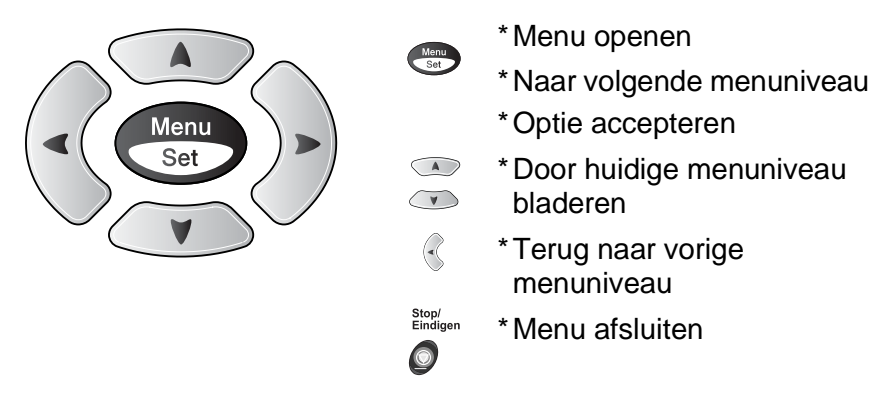

U opent de menumodus door op **Menu/Set** te drukken.

Het menu bladert door wanneer u het hebt geopend.

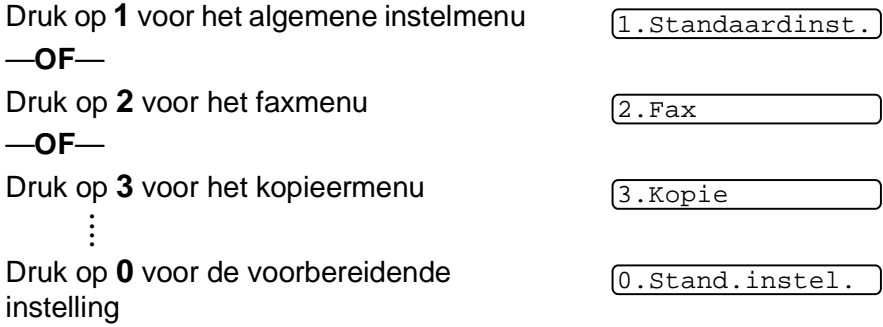

U kunt sneller door de menuniveaus bladeren door op de betreffende pijl (omhoog/omlaag) te drukken:  $\bullet$  of  $\bullet$ .

Vervolgens stelt u een optie in door op **Menu/Set** te drukken wanneer de optie in kwestie op het LCD-scherm wordt weergegeven.

Het LCD-scherm geeft dan het volgende menuniveau weer.

Druk op  $\infty$  of  $\infty$  om naar de volgende menuselectie te gaan.

#### Druk op **Menu/Set**.

Nadat u een optie hebt geaccepteerd, wordt op het LCD-scherm de melding Geaccepteerd weergegeven.

Gebruik om achteruit door de menu's te bladeren als u per ongeluk te ver bent gegaan, of als dit toetsaanslagen bespaart.

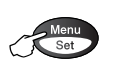

PAY

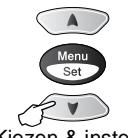

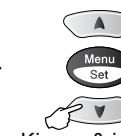

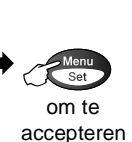

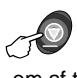

Stop/<br>Eindigen

Kiezen & instellen Kiezen & instellen

om af te sluiten

<span id="page-39-0"></span>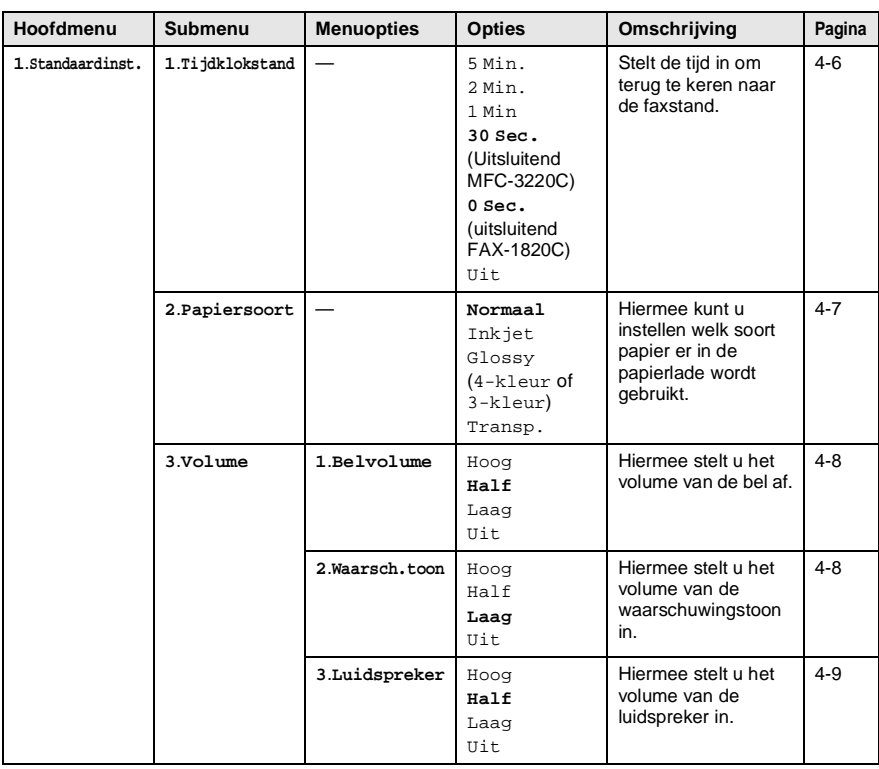

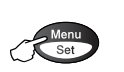

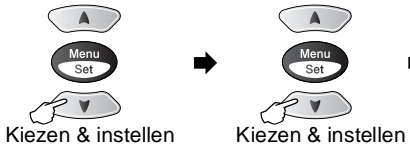

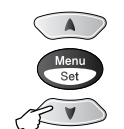

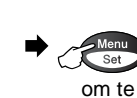

accepteren

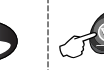

om af te sluiten

Stop/<br>Eindigen

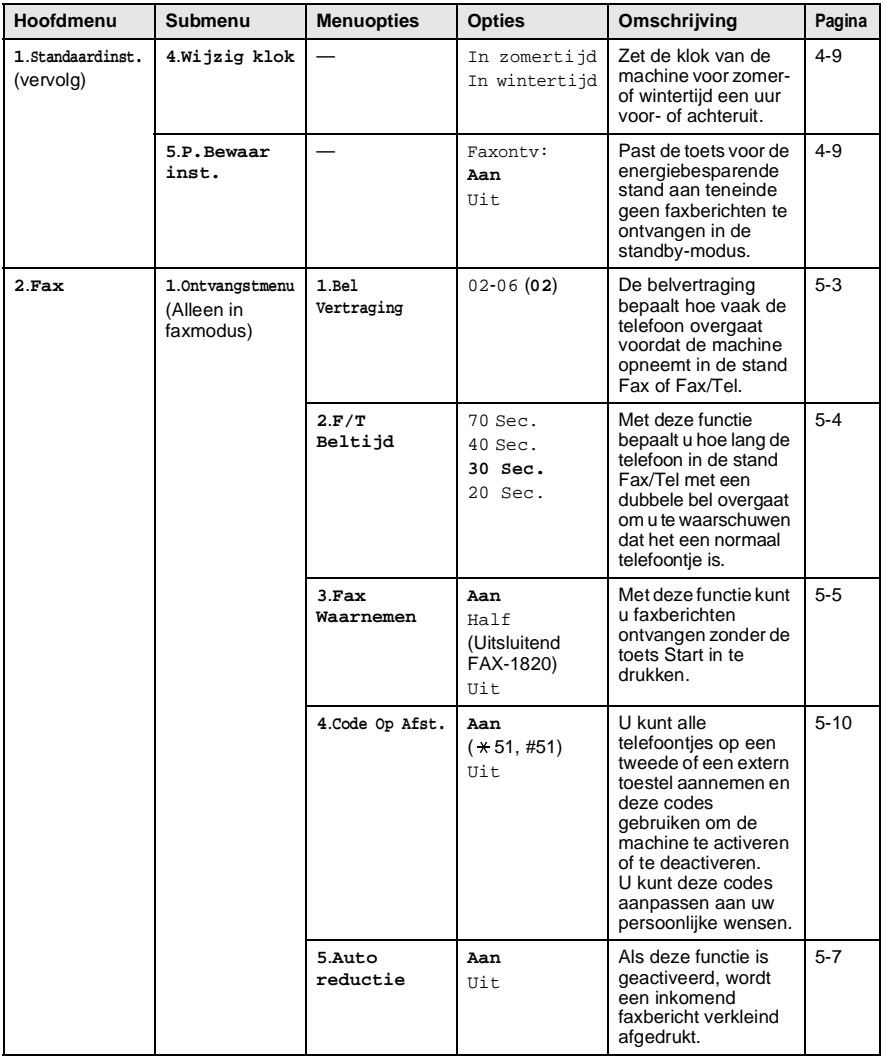

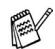

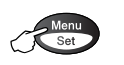

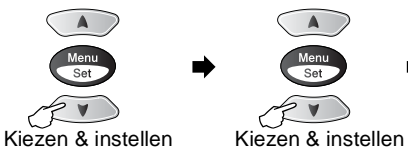

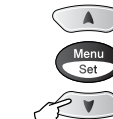

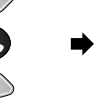

om te accepteren

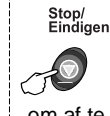

om af te sluiten

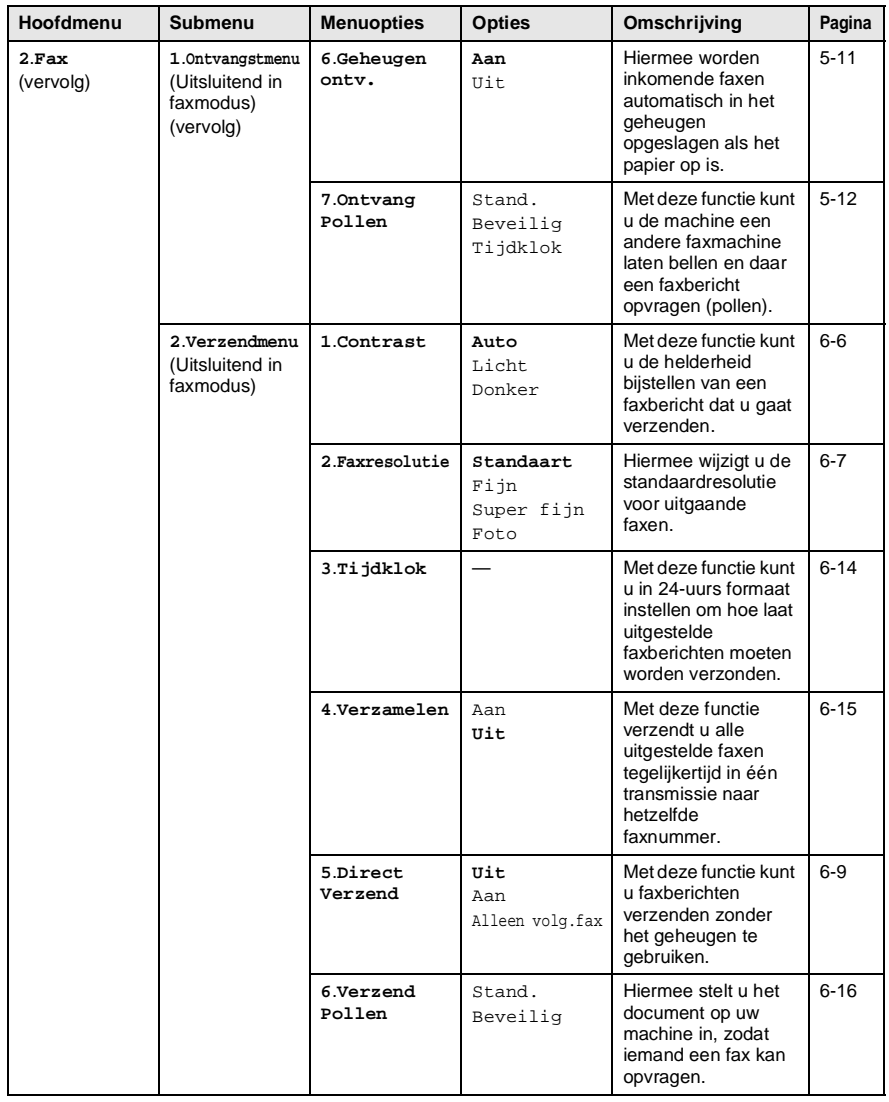

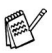

#### Druk op de nummers van het menu. (bijvoorbeeld: druk op **1**, **2** voor het papiertype) —**OF**— Stop/<br>Eindigen  $\blacktriangle$  $\blacktriangle$ Menu Menu Set  $\overline{\mathbf{c}}$

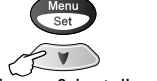

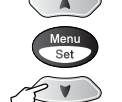

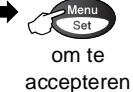

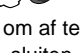

Kiezen & instellen Kiezen & instellen

sluiten

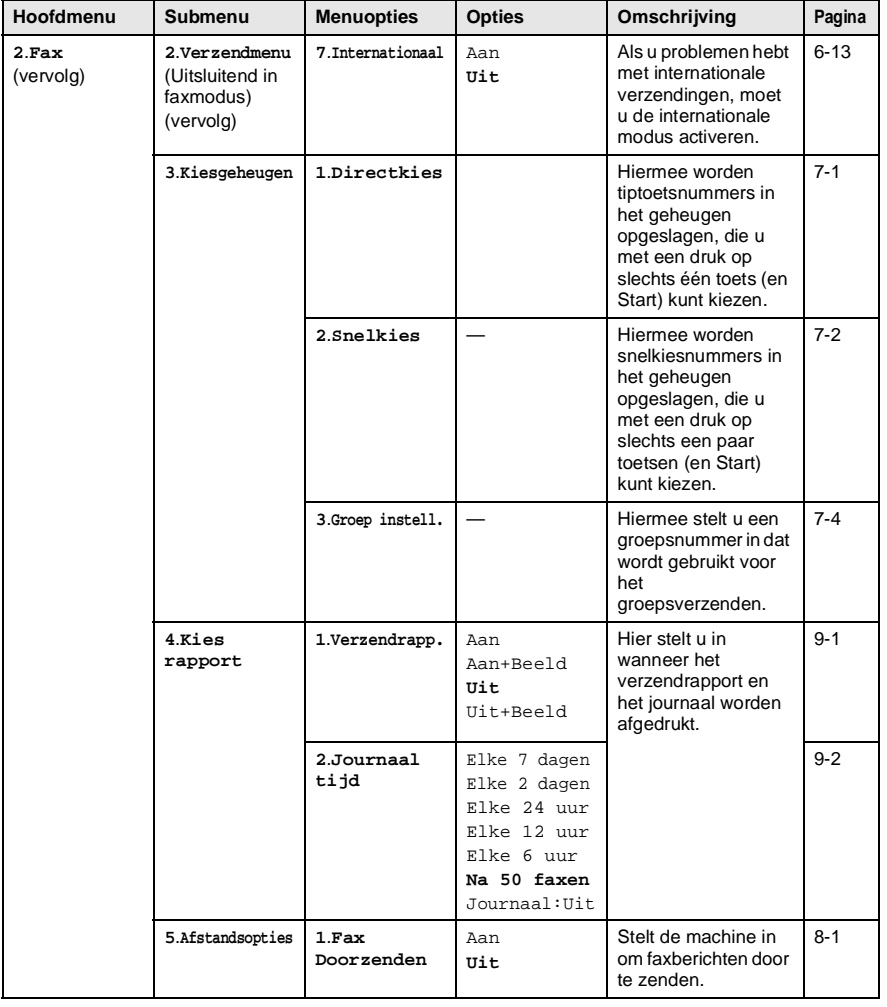

De fabrieksinstellingen staan vetgedrukt.

P

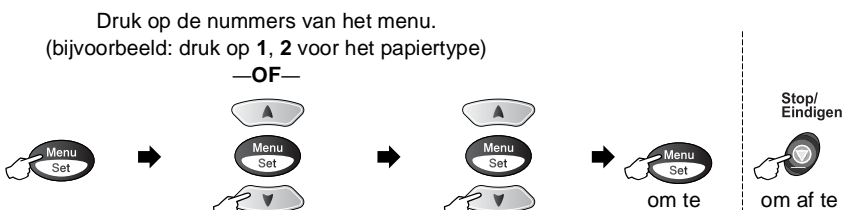

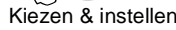

Kiezen & instellen

accepteren sluiten

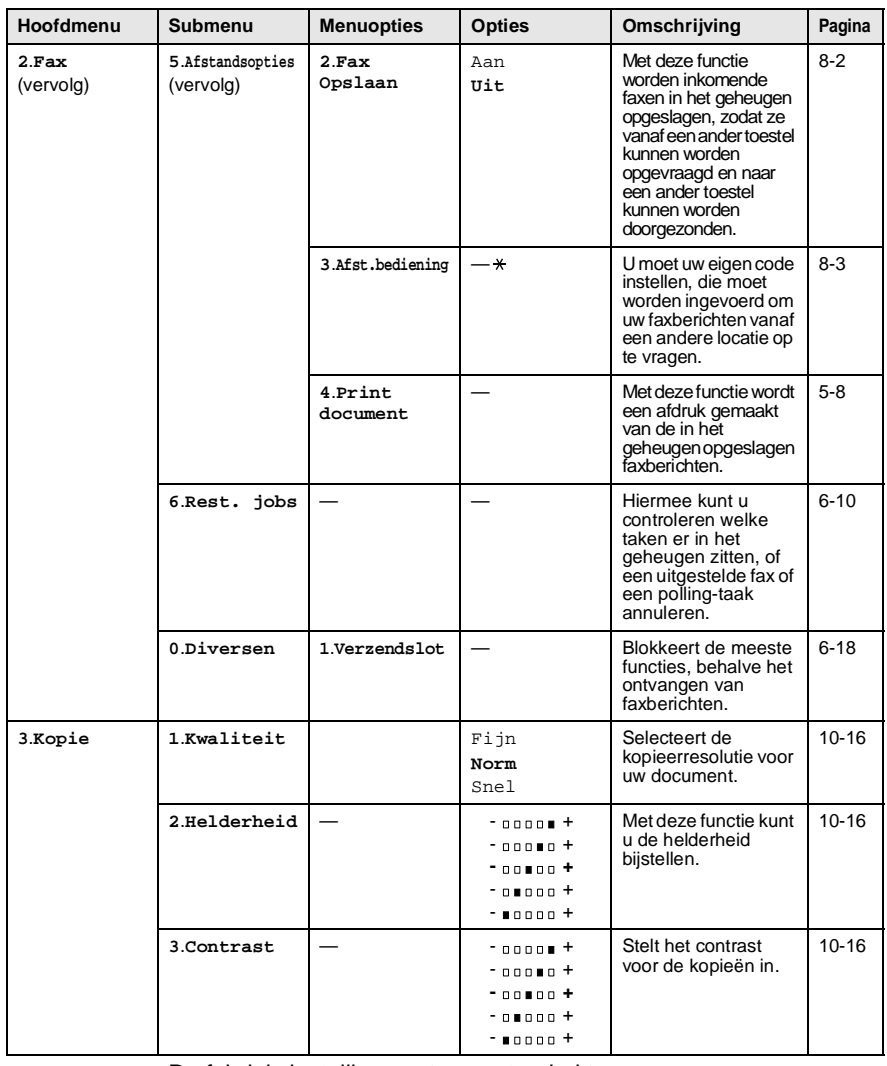

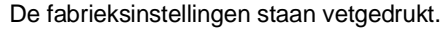

PY

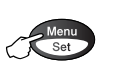

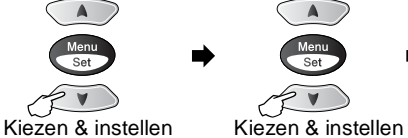

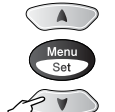

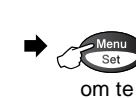

accepteren

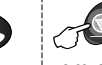

om af te sluiten

Stop/<br>Eindigen

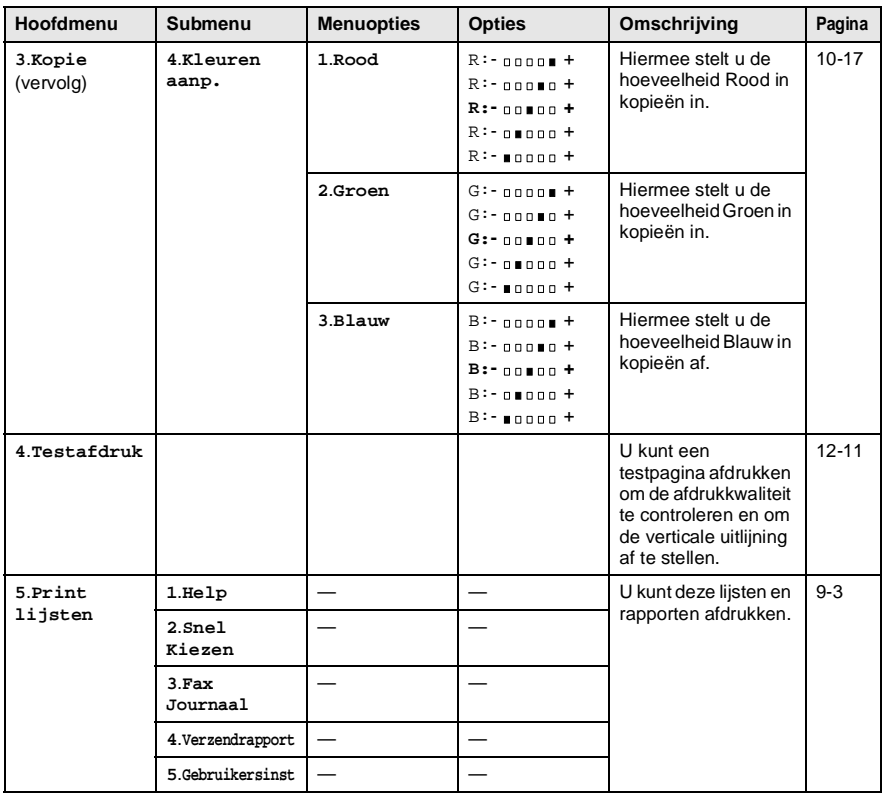

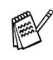

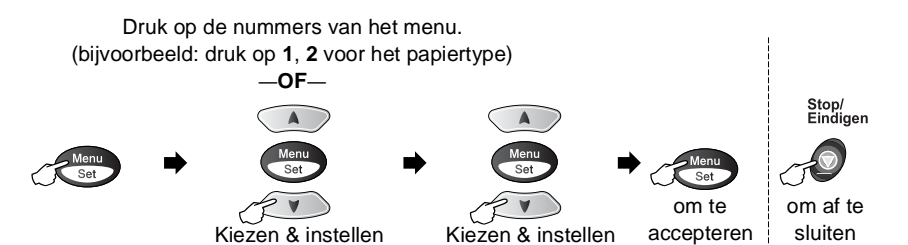

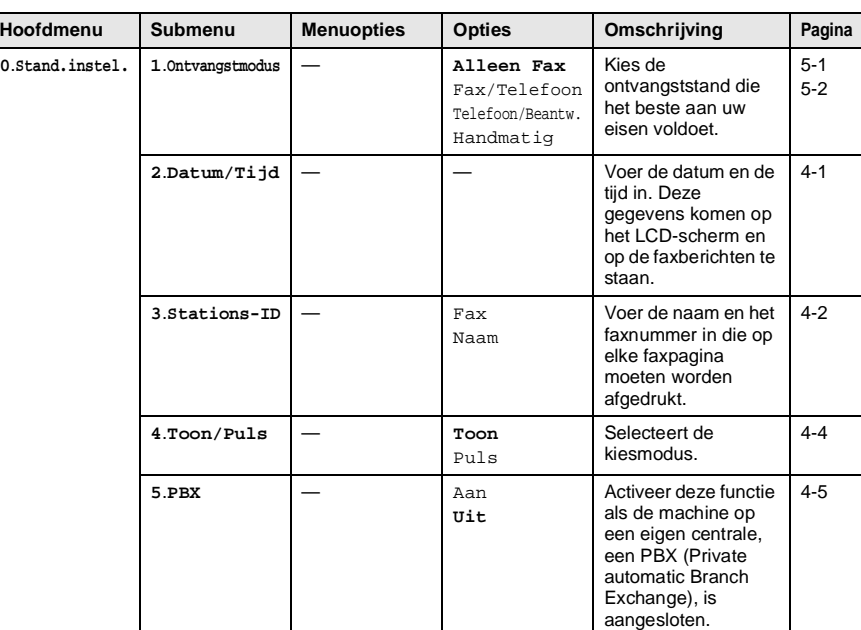

De fabrieksinstellingen staan vetgedrukt.

E

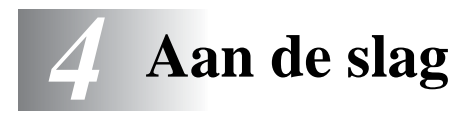

## **Eerste instellingen**

### <span id="page-46-0"></span>**De datum en tijd instellen**

De machine geeft de datum en tijd weer, en als u het stationsnummer instelt, worden deze gegevens afgedrukt op elke fax die u verzendt. Als de stroom uitvalt, moet u de datum en de tijd waarschijnlijk opnieuw instellen. Alle andere instellingen blijven bewaard.

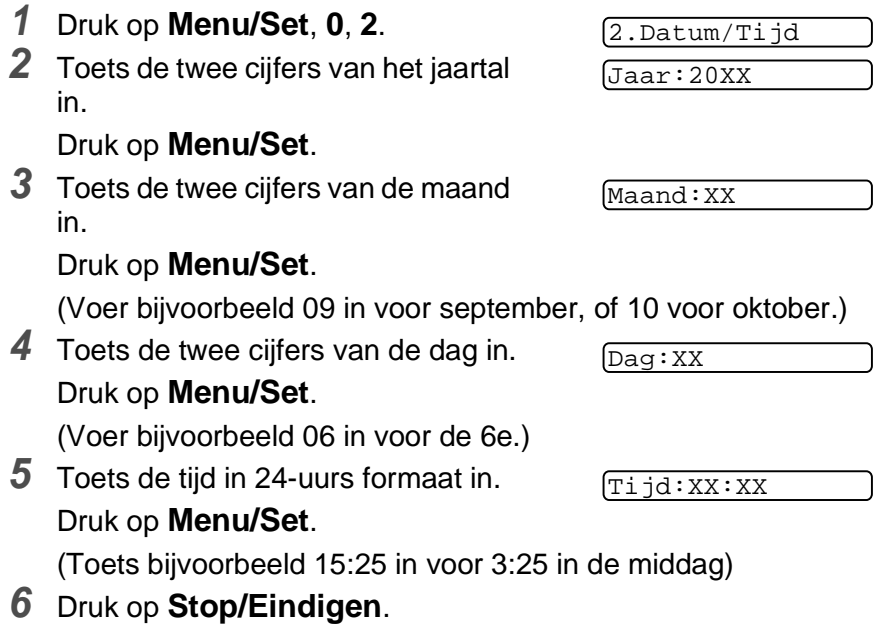

Op het LCD-scherm wordt de datum en de tijd weergegeven wanneer de machine in de faxmodus staat.

#### <span id="page-47-0"></span>**Het stationsnummer instellen**

U kunt uw naam of de naam van uw bedrijf en het faxnummer opslaan, zodat deze gegevens worden afgedrukt op alle faxpagina's die u verstuurt.

Het is uiterst belangrijk dat het faxnummer in internationaal standaardformaat worden ingevoerd; met andere woorden: precies in onderstaande volgorde.

- **■** Het "+" (plus) teken (druk op  $\star$ )
- Uw landnummer (bijvoorbeeld 31 voor Nederland of 32 voor België)
- Uw netnummer zonder de eerste "0" (in Spanie is dit een "9").
- Een spatie
- Uw abonneenummer, eventueel met spaties voor de duidelijkheid.

Als uw faxmachine bijvoorbeeld in België is geïnstalleerd, dezelfde lijn wordt gebruikt voor zowel faxberichten als telefoongesprekken en uw nationale telefoonnummer 02 444 555 is, dan moet uw stationsidentificatie als volgt worden ingesteld: +32 2 444 555.

- **1** Druk op **Menu/Set**, **0**, **3**.
- **2** Voer uw faxnummer in (maximaal 20 cijfers).

#### Druk op **Menu/Set**.

U kunt geen koppelteken invoeren.

**3** Toets met de kiestoetsen uw naam in (maximaal 20 letters).

Druk op **Menu/Set**.

**4** Druk op **Stop/Eindigen**.

De LCD gaat automatisch weer naar de modus Stand-by.

Als het stationsnummer reeds was ingevoerd, wordt u gevraagd om op **1** te drukken om deze identificatie te wijzigen, of op **2** te drukken om af te sluiten zonder deze te wijzigen.

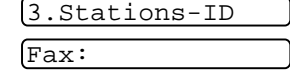

Naam:

#### **Tekst invoeren**

Bij het instellen van bepaalde functies (zoals het stationsnummer) moet tekst worden ingevoerd. Boven de meeste cijfertoetsen staan drie of vier letters. Boven de toetsen 0, # en  $*$  staan geen letters omdat deze toetsen een speciale functie hebben.

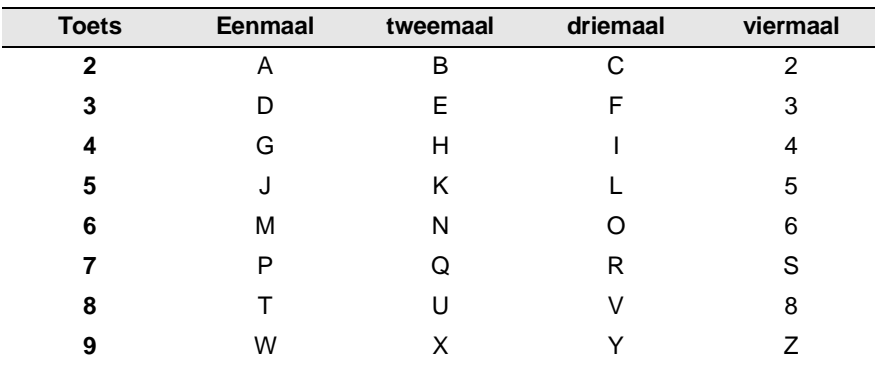

U kiest een letter door het cijfer met de benodigde letter erboven het juiste aantal malen in te drukken.

#### **Spaties invoeren**

Druk eenmaal op > om een spatie tussen nummers in te voegen en druk tweemaal op deze toets om een spatie tussen letters in te voeren.

#### **Corrigeren**

Wilt u een fout ingevoerde letter corrigeren, druk dan op  $\leq$  om de cursor onder het fout ingevoerde teken te zetten. Druk vervolgens op **Stop/Eindigen**. Alle letters die boven en rechts van de cursor staan, worden nu verwijderd. U kunt nu het juiste teken invoeren. U kunt ook teruggaan en een foutief teken overtypen.

#### **Letters herhalen**

Als u tweemaal achtereen dezelfde letter wilt invoeren (bijvoorbeeld twee e's), dan drukt u tussendoor op  $\rightarrow$  om de cursor een plaats verder te zetten en drukt u daarna opnieuw op de toets.

#### **Speciale tekens en symbolen**

Druk op  $\star$ , **#** of **0**, en druk vervolgens op  $\&$  of  $\&$  om de cursor onder het gewenste teken of symbool te zetten. Druk vervolgens op **Menu/Set** om het te selecteren.

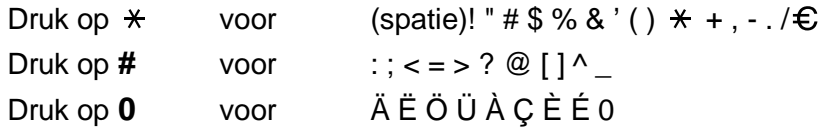

#### <span id="page-49-0"></span>**Toon of Puls kiesmodus instellen**

Uw machine is bij levering ingesteld voor toon-kiezen (multifrequentie). Wanneer u een pulskiezer hebt (kiesschijf), moet u de kiesmodus wijzigen.

- **1** Druk op **Menu/Set**, **0**, **4**.
- **2** Druk op  $\textcircled{\tiny{\textcircled{\tiny{\#}}}}$  of  $\textcircled{\tiny{\textcircled{\tiny{\#}}}}$  om Puls (of Toon) te selecteren. Druk op **Menu/Set**.
- **3** Druk op **Stop/Eindigen**.

4.Toon/Puls

## <span id="page-50-0"></span>**PBX en DOORVERBINDEN**

De machine is in eerste instantie ingesteld om te worden aangesloten op een openbaar telefoonnetwerk (PSTN). De meeste kantoren gebruiken echter een centraal telefoonsysteem oftewel een Private Branch Exchange (PBX). Deze faxmachine kan op de meeste PBX-telefoonsystemen worden aangesloten. De Recall-functie van uw faxmachine ondersteunt alleen TBR (Timed Break Recall), en privé-centrales gebruiken TBR doorgaans om toegang te geven tot een buitenlijn of om een telefoontje over te zetten naar een ander toestel. De functie werkt wanneer de toets **Telefoon/Intern** tezamen met de toets **Shift** is ingedrukt.

#### **De PBX instellen**

Als uw machine is aangesloten op een eigen centrale (PBX-systeem), moet u PBX instellen op Aan. In het andere geval stelt u deze in op Uit.

**1** Druk op **Menu/Set**, **0**, **5**.

5.PBX

**2** Druk op  $\infty$  of  $\infty$  om Aan te selecteren (of Uit).

Druk op **Menu/Set**.

**3** Druk op **Stop/Eindigen**.

U kunt een druk op de toets **Telefoon/Intern** programmeren als onderdeel van een nummer dat is opgeslagen als een tiptoets- of snelkiesnummer. Hiertoe drukt u tijdens het programmeren van een dergelijk nummer (functiemenu 2-3-1 of 2-3-2) eerst op **Telefoon/Intern** in combinatie met de **Shift** (op het scherm verschijnt een "!"), waarna u het telefoonnummer intoetst. U hoeft dan niet iedere keer op **Telefoon/Intern** met **Shift** te drukken als een tiptoets- of snelkiesnummer gebruik maakt van een buitenlijn. ([Raadpleeg](#page-90-1)  [Nummers opslaan om snel te kiezen](#page-90-1) op pagina 7-1.)

Als PBX echter is ingesteld op  $U_{\text{UL}}$ , kunt u geen tiptoets- of snelkiesnummers gebruiken waarin een druk op **Telefoon/Intern** is geprogrammeerd.

## **Standaard instellingen**

## <span id="page-51-0"></span>**De Mode Timer instellen (uitsluitend MFC-3220C)**

De machine heeft op het bedieningspaneel drie tijdelijke toetsen: Fax, Copy en Scan. U kunt het aantal minuten of seconden wijzigen waarbij de machine na de laatste kopie of scan terugkeert naar de faxmodus. Wanneer u Uit selecteert, blijft de machine in de laatst gebruikte modus.

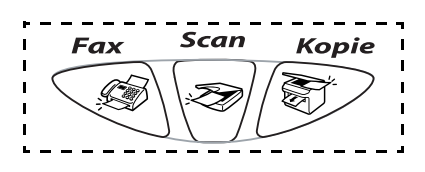

- **1** Druk op **Menu/Set**, **1**, **1**.
- **2** Druk op  $\infty$  of  $\infty$  om 0 Sec., 30 Sec., 1 Min, 2 Min., 5 Min. of Uit te selecteren.
- **3** Druk op **Menu/Set**.
- **4** Druk op **Stop/Eindigen**.

### **De Mode Timer instellen (uitsluitend FAX-1820C)**

De machine heeft op het bedieningspaneel twee tijdelijke-modus toetsen: Fax en Copy. U kunt het aantal minuten of seconden wijzigen waarbij de machine na de laatste kopie terugkeert naar de faxmodus. Wanneer u Uit selecteert, blijft de machine in de laatst gebruikte modus.

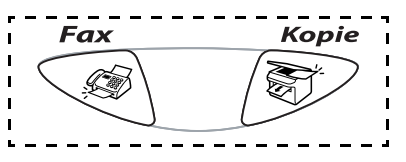

- **1** Druk op **Menu/Set**, **1**, **1**.
- **2** Druk op  $\infty$  of  $\infty$  om 0 Sec., 30 Sec., 1 Min, 2 Min., 5 Min. of Uit te selecteren.
- **3** Druk op **Menu/Set**.
- **4** Druk op **Stop/Eindigen**.

1.Tijdklokstand

1.Tijdklokstand

### <span id="page-52-0"></span>**De papiersoort instellen**

Voor de beste afdrukkwaliteit is het zaak dat u de machine instelt op de papiersoort die u gebruikt.

**1** Druk op **Menu/Set**, **1**, **2**.

2.Papiersoort

**2** Druk op  $\infty$  of  $\infty$  om Normaal, Inkjet, Glossy of Transp. te selecteren. Druk op **Menu/Set**.

**3** Wanneer u Glossy selecteerde, druk dan op  $\textcircled{\tiny{\textcircled{\tiny{\#}}}}$  of  $\textcircled{\tiny{\textcircled{\tiny{\#}}}}$  om Glossy:4-kleur of Glossy:3-kleur te selecteren

#### Druk op **Menu/Set**.

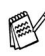

De afdrukkwaliteit van zwarte inkt varieert, afhankelijk van het soort glanzend papier dat u gebruikt. Er wordt zwarte inkt gebruikt als u Glossy:4-kleur selecteert. Als het glanzend papier dat u gebruikt de zwarte inkt afstoot, selecteert u Glossy:3-kleur, waarmee zwarte inkt wordt gesimuleerd door de drie inktkleuren te combineren.

#### **4** Druk op **Stop/Eindigen**.

Het papier wordt met de bedrukte zijde naar boven op de uitvoerlade aan de voorkant van de machine uitgeworpen. Als u transparanten of glanzend papier gebruikt, dient u elk vel onmiddellijk van de uitvoerlade te verwijderen; dit om te voorkomen dat de vellen aan elkaar plakken of omkrullen.

#### <span id="page-53-0"></span>**Het volume van de bel instellen**

U kunt het volume van de bel afstellen wanneer de machine inactief is (niet wordt gebruikt). U kunt de bel Uit zetten, of selecteren hoe luid de bel van de machine overgaat.

**1** Druk op **Menu/Set**, **1**, **3**, **1**.

1.Belvolume

**2** Druk op  $\textcircled{\tiny{\textcircled{\tiny{\#}}}}$  of  $\textcircled{\tiny{\textcircled{\tiny{\#}}}}$  om (Laag, Half, Hoog of Uit) te selecteren. Druk op **Menu/Set**.

**3** Druk op **Stop/Eindigen**.

—**OF**—

In de faxmodus drukt u op  $\leq$  of  $\geq$  om het volume in te stellen. Telkens wanneer u op deze toetsen drukt, gaat de bel even over, zodat u hoort hoe luid de bel met de huidige instelling klinkt. Op het LCD-scherm wordt de door u geselecteerde instelling getoond. Telkens wanneer u op een van deze toetsen drukt, wordt het volume van de bel verder afgesteld. De nieuwe instelling blijft van kracht totdat u haar wijzigt.

#### <span id="page-53-1"></span>**Het volume van de waarschuwingstoon instellen**

U kunt het volume van de waarschuwingstoon wijzigen. De standaard (fabrieks)instelling is Laag. Als de waarschuwingstoon is ingeschakeld, hoort u een geluidssignaal telkens wanneer u een toets indrukt, u een vergissing maakt of wanneer er een fax is ontvangen of verzonden.

**1** Druk op **Menu/Set**, **1**, **3**, **2**.

2.Waarsch.toon

**2** Druk op  $\odot$  of  $\odot$  om uw optie te selecteren.

(Laag, Half, Hoog of Uit)

Druk op **Menu/Set**.

**3** Druk op **Stop/Eindigen**.

#### <span id="page-54-0"></span>**Het volume van de luidspreker instellen**

U kunt het volume van de eenweg luidspreker van de machine instellen.

**1** Druk op **Menu/Set**, **1**, **3**, **3**.

3.Luidspreker

- **2** Druk op  $\infty$  of  $\infty$  om (Laag, Half, Hoog of Uit) te selecteren. Druk op **Menu/Set**.
- **3** Druk op **Stop/Eindigen**.

### <span id="page-54-1"></span>**Zomer-/wintertijd instellen**

Met deze functie zet u de klok snel een uur vooruit of een uur terug.

**1** Druk op **Menu/Set**, **1**, **4**.

4.Wijzig klok

- **2** Druk op  $\infty$  of  $\infty$  om In zomertijd te selecteren (of In wintertijd).
- **3** Druk op **Menu/Set**.
- **4** Druk op **1** om over te schakelen van wintertijd naar zomertijd, of andersom.

—**OF**—

Druk op **2** om af te sluiten zonder de tijd te wijzigen.

### <span id="page-54-2"></span>**Energiebesparende stand**

U kunt de toets **Spaarstand** van de machine instellen. De standaard instelling is Aan. De machine kan ook faxberichten of telefoongesprekken ontvangen wanneer deze in de energiebesparende modus staat. Wanneer u wilt dat de machine geen faxberichten of telefoongesprekken ontvangt, moet u deze instelling op Faxontvang.: Uit zetten. (Raadpleeg De machine in [de energiebesparende stand zetten](#page-19-0) op pagina 1-5.)

**1** Druk op **Menu/Set**, **1**, **5**.

5.P.Bewaar inst

- **2** Druk op  $\textcircled{\tiny{\textcircled{\tiny{\#}}}}$  of  $\textcircled{\tiny{\textcircled{\tiny{\#}}}}$  om  $\text{Uit}$  te selecteren (of Aan).
- **3** Druk op **Menu/Set**.
- **4** Druk op **Stop/Eindigen**.

# *5* **De ontvangststand instellen**

## **Basishandelingen bij het ontvangen**

#### <span id="page-55-0"></span>**De ontvangststand kiezen**

Er zijn vier verschillende ontvangststanden voor deze machine. Kies de stand die het beste aan uw eisen voldoet.

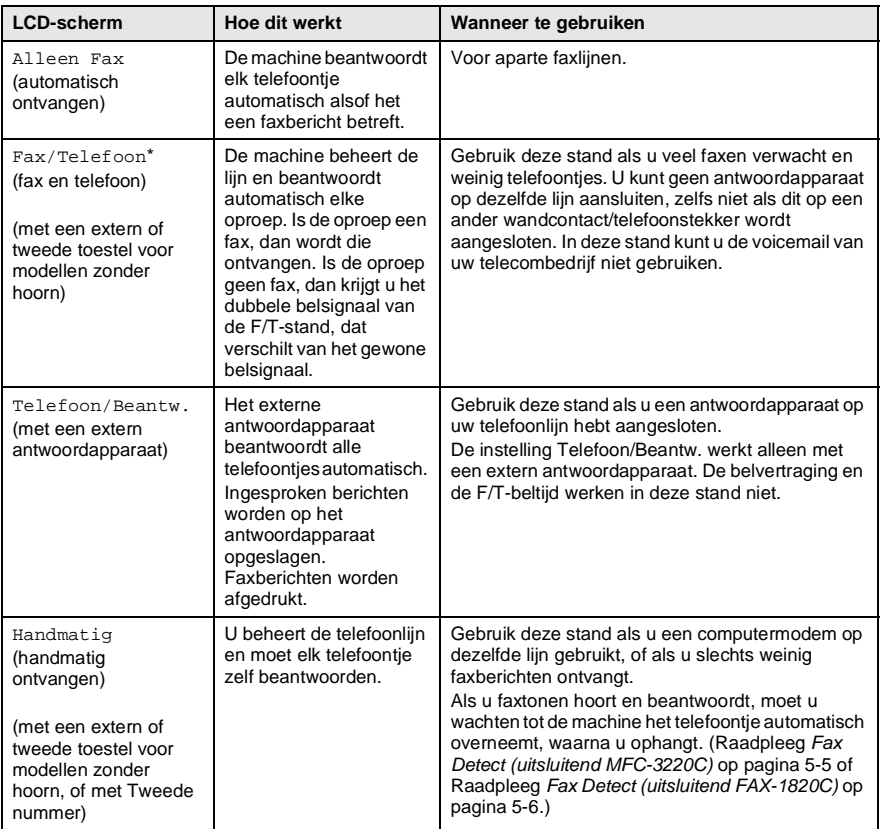

\* U moet de belvertraging en de F/T-beltijd instellen in de stand Fax/Telefoon.

#### <span id="page-56-0"></span>**De ontvangststand kiezen en wijzigen**

- **1** Wanneer het lampje niet groen oplicht, drukt u op  $\leq$  (**Fax**).
- **2** Druk op **Menu/Set**, **0**, **1**.

1.Ontvangstmodus

**3** Druk op  $\infty$  of  $\infty$  om Alleen Fax, Fax/Telefoon, Telefoon/Beantw. of Handmatig te selecteren.

Druk op **Menu/Set**.

**4** Druk op **Stop/Eindigen**.

Als u de ontvangststand wijzigt terwijl er een andere bewerking wordt uitgevoerd, zal het LCD-scherm overschakelen naar de bewerking in kwestie.

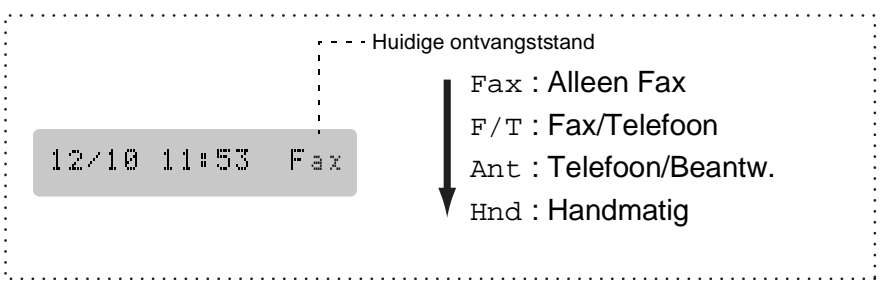

### <span id="page-57-0"></span>**De belvertraging instellen**

Deze functie bepaalt hoe vaak de bel van de machine overgaat voordat de oproep wordt beantwoord in de stand Alleen Fax of Fax/Telefoon. Wanneer u een tweede toestel hebt aangesloten op dezelfde lijn als de machine of bent geabonneerd op de Aparte Beltoon service van het telefoonbedrijf, stelt u de belvertraging in op 4.

(Raadpleeg [Fax Detect \(uitsluitend MFC-3220C\)](#page-59-1) op pagina 5-5, of Raadpleeg [Fax Detect \(uitsluitend FAX-1820C\)](#page-60-0) op pagina 5-6 en [Werken met een tweede toestel](#page-63-0) op pagina 5-9.)

- **1** Wanneer het lampje niet groen oplicht, drukt u op (**Fax**).
- **2** Druk op **Menu/Set**, **2**, **1**, **1**.

1.Bel Vertraging

**3** Druk op  $\textcircled{\tiny{\textcircled{\tiny{\#}}}}$  of  $\textcircled{\tiny{\textcircled{\tiny{\#}}}}$  om te selecteren hoe vaak de bel moet overgaan voordat de machine opneemt (02, 03, 04, 05 of 06).

Druk op **Menu/Set**.

**4** Druk op **Stop/Eindigen**.

### <span id="page-58-1"></span><span id="page-58-0"></span>**De F/T-beltijd instellen (alleen in de stand Fax/Tel)**

Als u de ontvangststand instelt op Fax/Tel, dient u te specificeren hoe lang de machine met een dubbele bel moet overgaan om u te laten weten dat iemand u probeert te bellen. (Als het een inkomend faxbericht is, drukt de machine de fax af.)

dit dubbel belsignaal hoort u na het eerste signaal van het telefoonbedrijf. Alleen de bel van de machine gaat over, de andere toestellen op deze lijn geven dit belsignaal niet. U kunt het gesprek echter wel beantwoorden op dezelfde lijn als de machine (uitsluitend FAX-1820C) of op een tweede toestel (op een telefooningang) dat is aangesloten op dezelfde lijn als de machine. (Raadpleeg [Werken met](#page-63-0)  [een tweede toestel](#page-63-0) op pagina 5-9.)

**1** Wanneer het lampje niet groen oplicht, drukt u op  $\mathcal{L}(\mathbf{F}a\mathbf{x})$ .

2.F/T Beltijd

**2** Druk op **Menu/Set**, **2**, **1**, **2**.

**3** Druk op  $\textcircled{\tiny{\textcircled{\tiny{\#}}}}$  of  $\textcircled{\tiny{\textcircled{\tiny{\#}}}}$  om te selecteren hoe lang (20, 30, 40 of 70 seconden) de bel van de machine moet overgaan om u op een normaal telefoongesprek te attenderen.

Druk op **Menu/Set**.

- **4** Druk op **Stop/Eindigen**.
	- $\ell$  Zelfs als de beller tijdens het dubbele belsignaal ophangt, zal dit signaal het aantal seconden aanhouden dat u hebt geselecteerd.

### <span id="page-59-1"></span><span id="page-59-0"></span>**Fax Detect (uitsluitend MFC-3220C)**

Als u deze functie gebruikt, is het niet nodig om **Mono Start**, **Kleur Start**, of de faxontvangstcode **51** in te toetsen wanneer u de telefoon aanneemt en faxtonen hoort. Als u Aan selecteert, kan de machine faxberichten automatisch ontvangen, zelfs als u de hoorn van een tweede of extern toestel hebt opgenomen. Zodra op het LCD-scherm van uw faxmachine de melding Ontvangst verschijnt, of zodra u via de hoorn van het andere toestel het tjirpende geluid hoort, legt u de hoorn op de haak. De machine doet de rest. Als u Uit selecteert, moet u de machine zelf activeren door de hoorn van een extern of tweede toestel op te nemen en op de **Mono Start** of **Kleur Start** op de machine te drukken  $-OF$ — door op  $*51$  te drukken wanneer u niet bij de machine bent. [\(Raadpleeg](#page-63-0) Werken [met een tweede toestel](#page-63-0) op pagina 5-9.)

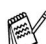

Als deze functie is ingesteld op Aan, maar de machine de faxoproep niet overneemt als u de hoorn van een ander toestel opneemt, moet u de code voor faxen ontvangen **51** intoetsen. Als u faxen verzendt vanaf een computer die op dezelfde telefoonlijn is aangesloten, en de machine de faxen onderschept, moet u Fax Detect op Uit zetten.

- **1** Wanneer het lampje niet groen oplicht, drukt u op  $\mathcal{P}($  (Fax).
- **2** Druk op **Menu/Set**, **2**, **1**, **3**.
- **3** Gebruik  $\infty$  of  $\infty$  om Aan (of Uit) te selecteren.

Druk op **Menu/Set**.

**4** Druk op **Stop/Eindigen**.

3.Fax Waarnemen

### <span id="page-60-0"></span>**Fax Detect (uitsluitend FAX-1820C)**

Als u deze functie gebruikt, is het niet nodig om op **Mono Start** of **Kleur Start** te drukken, of de code voor activeren  $*51$  in te toetsen wanneer u de telefoon aanneemt en faxtonen hoort. Als u Aan selecteert, kan de machine faxberichten automatisch ontvangen, zelfs als u de hoorn van een tweede of extern toestel hebt opgenomen. Zodra op het LCD-scherm van uw faxmachine de melding Ontvangst verschijnt, of zodra u via de hoorn van het andere toestel het tjirpende geluid hoort, legt u de hoorn op de haak. De machine doet de rest. Wanneer Semi is geselecteerd, ontvangt de machine het gesprek uitsluitend wanneer u het hebt beantwoord op de machine. Als u Uit selecteert, moet u de machine zelf activeren door de hoorn van een extern of tweede toestel op te nemen en op de **Mono Start** of **Kleur Start** op de machine te drukken —**OF**— door op **51** te drukken wanneer u niet bij de machine bent. (Raadpleeg [Werken met een tweede toestel](#page-63-0) op [pagina 5-9](#page-63-0).)

- Als deze functie is ingesteld op Aan, maar de machine de faxoproep niet overneemt als u de hoorn van een ander toestel opneemt, moet u de code voor faxen ontvangen **51** intoetsen. Als u faxen verzendt vanaf een computer die op dezelfde telefoonlijn is aangesloten, en de machine de faxen onderschept, moet u Fax Detect op Uit zetten.
- **1** Wanneer het lampje niet groen oplicht, drukt u op  $\gtrless \qtrless$  (Fax).

3.Fax Waarnemen

- **2** Druk op **Menu/Set**, **2**, **1**, **3**.
- **3** Gebruik  $\infty$  of  $\infty$  om Aan, Half of Uit te selecteren. Druk op **Menu/Set**.
- **4** Druk op **Stop/Eindigen**.

#### <span id="page-61-0"></span>**Een verkleinde afdruk van een inkomend document maken (Automatische verkleining)**

Als u Aan selecteert, zal de machine een inkomende fax automatisch verkleinen, zodat deze op een vel A4-papier past, ongeacht het papierformaat van het origineel.

**1** Wanneer het lampje niet groen oplicht, drukt u op  $\leq$  (Fax).

5.Auto reductie

- **2** Druk op **Menu/Set**, **2**, **1**, **5**.
- **3** Druk op  $\textcircled{\tiny{\textcircled{\tiny{\#}}}}$  of  $\textcircled{\tiny{\textcircled{\tiny{\#}}}}$  om Aan te selecteren (of Uit). Druk op **Menu/Set**.
- **4** Druk op **Stop/Eindigen**.

Als u faxen ontvangt die over twee pagina's zijn verspreid, kunt u deze instelling activeren. Wanneer het verzonden document echter te lang is, kan de machine deze op twee pagina's afdrukken.

 $\gg$  Zet deze instelling aan wanneer de linker en rechter marges zijn afgesneden.

#### **Een fax ontvangen aan het einde van een gesprek (uitsluitend FAX-1820C)**

Aan het einde van een telefoongesprek kunt u de andere partij vragen om u informatie te faxen voordat u beiden ophangt.

- **1** Vraag de andere partij het document in hun machine te plaatsen en op **Start** te drukken. Vraag hen te wachten totdat de machine het tjirpende geluid uitzendt, pas dan mogen ze ophangen.
- **2** Wanneer u de faxtonen van de andere machine hoort, drukt u op **Mono Start** of op **Kleur Start**.
- **3** Wanneer u de hoorn hebt opgenomen, leg deze dan neer.

### <span id="page-62-0"></span>**Een fax uit het geheugen afdrukken**

Als de optie Fax opslaan is geactiveerd, zodat u uw faxberichten vanaf een ander toestel kunt opvragen, kunnen de faxberichten die in het geheugen zijn opgeslagen toch nog op de machine worden afgedrukt. U moet dan echter wel bij de machine staan. [\(Raadpleeg](#page-99-0)  [Fax Opslaan instellen](#page-99-0) op pagina 8-2.)

**1** Druk op **Menu/Set**, **2**, **5**, **4**.

4.Print document

- **2** Druk op **Mono Start** of **Kleur Start**.
- **3** Druk na het afdrukken op **Stop/Eindigen**.

## **Geavanceerde ontvangstopties**

### <span id="page-63-0"></span>**Werken met een tweede toestel**

Als u een faxoproep aanneemt op een tweede toestel of op een extern toestel, kunt u de oproep doorverbinden naar de machine door de faxontvangstcode in te toetsen. Als u de faxontvangstcode **51** intoetst, zal het faxbericht op uw machine worden ontvangen. (Raadpleeg [Fax Detect \(uitsluitend MFC-3220C\)](#page-59-1) op pagina 5-5 of Raadpleeg [Fax Detect \(uitsluitend FAX-1820C\)](#page-60-0) op pagina 5-6.) Als de machine een normaal telefoontje aanneemt en het dubbele belsignaal geeft, toetst u de code voor het aannemen van de telefoon in (**#51**) om het telefoontje op een tweede toestel aan te nemen. (Raadpleeg [De F/T-beltijd instellen \(alleen in de stand Fax/Tel\)](#page-58-1) op [pagina 5-4.](#page-58-1))

Als u een telefoontje aanneemt en u niets hoort, betreft het hoogstwaarschijnlijk een inkomend faxbericht.

■ Druk op  $\angle$  51 en wacht u tot u het tjirpende geluid hoort of totdat het LCD-scherm Ontvangst weergeeft, pas dan mag u ophangen.

Degene die u opbelt moet op zijn of haar machine op **Start** drukken om de fax te verzenden.

### **Uitsluitend voor de stand Fax/Tel**

Als de machine in de stand Fax/Tel staat, wordt het dubbele belsignaal gebruikt om aan te geven dat het een normaal telefoontje betreft.

Wanneer u bij de machine bent, kunt u de hoorn opnemen om te antwoorden. (Uitsluitend FAX-modellen).

Neem de hoorn van de externe telefoon van de haak en druk op **Telefoon/Intern** om de telefoon aan te nemen.

Als u zich bij een tweede of extern toestel bevindt, moet u de hoorn tijdens het overgaan van de dubbele bel opnemen en tussen twee dubbele belsignalen in op **#51** drukken. Wanneer niemand aan het toestel is of wanneer iemand u een fax wil sturen, stuurt u het gesprek terug naar de machine door op **51** te drukken.

### **Een draadloze externe telefoon gebruiken**

Als uw draadloze telefoon is aangesloten op de telefoon-stekkerbus en u de draadloze hoorn van het toestel meestal bij u hebt, is het eenvoudiger om de oproepen tijdens de belvertraging te beantwoorden. Als u de machine eerst laat aannemen, moet u naar de machine lopen en op **Telefoon/Intern** drukken om het telefoontje op het draadloze toestel aan te nemen.

### <span id="page-64-0"></span>**De codes voor afstandsbediening wijzigen**

Het is mogelijk dat de codes voor afstandsbediening met bepaalde telefoonsystemen niet werken. De voorgeprogrammeerde faxontvangstcode is  $\div$  51. De voorgeprogrammeerde code voor het aannemen van de telefoon is **#51**.

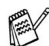

 $\mathscr N$  Als de verbinding telkens wordt verbroken wanneer u probeert om vanaf een ander toestel toegang te krijgen tot uw antwoordapparaat, is het raadzaam om een ander driecijferig faxontvangstcode en een andere driecijferige code om de telefoon aan te nemen te kiezen (bijvoorbeeld **###** en **999**).

- **1** Wanneer het lampje niet groen oplicht, drukt u op (**Fax**).
- **2** Druk op **Menu/Set**, **2**, **1**, **4**.
- 4.Code Op Afst.
- **3** Druk op  $\textcircled{\tiny{\textcircled{\tiny{\#}}}}$  of  $\textcircled{\tiny{\textcircled{\tiny{\#}}}}$  om Aan te selecteren (of Uit). Druk op **Menu/Set**.
- **4** Indien gewenst, kunt u een nieuwe faxontvangstcode invoeren. Druk op **Menu/Set**.
- **5** Indien gewenst, kunt u een nieuwe code voor het aannemen van de telefoon invoeren.

Druk op **Menu/Set**.

**6** Druk op **Stop/Eindigen**.

#### <span id="page-65-0"></span>**Ontvangst in het geheugen (niet beschikbaar voor het ontvangen van kleurenfaxen)**

Zodra de papierlade leeg is tijdens het ontvangen van een fax, verschijnt op het scherm Papier nazien; plaats papier in de papierlade. (Raadpleeg [Papier en enveloppen plaatsen](#page-34-0) op pagina [2-7\)](#page-34-0)

#### **Wanneer de Geheugen ontv. op dit moment Aan is ...**

gaat de faxmachine gewoon door met het ontvangen van de fax en worden de overige pagina's in het geheugen opgeslagen (als er genoeg geheugen beschikbaar is). Faxen die daarna worden ontvangen, worden tevens in het geheugen opgeslagen totdat het geheugen vol is, waarna verdere inkomende faxoproepen niet automatisch worden beantwoord. Om alle gegevens af te drukken, doet u papier in de papierlade en drukt u op **Mono Start** of **Kleur Start**.

#### **Wanneer de Geheugen ontv. op dit moment Uit is ...**

gaat de faxmachine gewoon door met het ontvangen van de fax en worden de overige pagina's in het geheugen opgeslagen (als er genoeg geheugen beschikbaar is). Verdere faxoproepen worden pas weer automatisch beantwoord nadat er nieuw papier in de papierlade is geplaatst. Om de laatst binnengekomen fax af te drukken, doet u papier in de papierlade en drukt u op **Mono Start** of **Kleur Start**.

- **1** Wanneer het lampje niet groen oplicht, drukt u op  $\setminus\mathcal{F}$  (Fax).
- **2** Druk op **Menu/Set**, **2**, **1**, **6**.
- **3** Druk op of **b** om Aan te selecteren (of Uit). Druk op **Menu/Set**.
- **4** Druk op **Stop/Eindigen**.

6.Geheugen ontv.

### <span id="page-66-0"></span>**Pollen**

Pollen is het opvragen van faxberichten van een andere faxmachine. U kunt uw machine gebruiken om andere machines te pollen, of u kunt de andere partij vragen uw machine te pollen.

Alle partijen dienen hun faxmachines zo instellen, dat er gepolld kan worden. De partij die uw machine belt om documenten op te vragen, betaalt voor het telefoontje. Als u de faxmachine van derden belt om daar documenten op te vragen, betaalt u het telefoontje.

Sommige faxmachines reageren niet op de polling-functie.

#### **Beveiligd Pollen**

Met Beveiligd Pollen kunt u voorkomen dat uw documenten in verkeerde handen terechtkomen wanneer de machine in de polling-wachtstand staat. U kunt Beveiligd Pollen uitsluitend met een andere Brother faxmachine gebruiken. Op de machine die uw documenten opvraagt, moet uw beveiligingscode worden ingevoerd.

#### **Ontvang Pollen instellen (standaard)**

Ontvang Pollen betekent dat u een andere faxmachine belt om daar documenten op te vragen.

- **1** Wanneer het lampje niet groen oplicht, drukt u op  $\mathcal{L}(\mathbf{F}a\mathbf{x})$ .
- **2** Druk op **Menu/Set**, **2**, **1**, **7**.

7.Ontvang Pollen

**3** Druk op  $\infty$  of  $\infty$  om Stand. te selecteren.

Druk op **Menu/Set**.

**4** Toets het te pollen faxnummer in.

Druk op **Mono Start** of **Kleur Start**.

DE ONTVANGSTSTAND INSTELLEN **5 - 13**

#### **Ontvang Pollen met beveiligingscode instellen**

Het is belangrijk dat u dezelfde beveiligingscode gebruikt als de andere partij.

- **1** Wanneer het lampje niet groen oplicht, drukt u op  $\mathcal{F}(\mathbf{F}a\mathbf{x})$ .
- **2** Druk op **Menu/Set**, **2**, **1**, **7**.
- **3** Druk op of  $\odot$  om Beveilig te selecteren.

#### Druk op **Menu/Set**.

**4** Toets een viercijferige beveiligingscode in.

Dit nummer moet hetzelfde zijn als de beveiligingscode van de faxmachine die u gaat pollen.

- **5** Druk op **Menu/Set**.
- **6** Toets het te pollen faxnummer in.
- **7** Druk op **Mono Start** of **Kleur Start**.

#### **Uitgesteld Ontvangen Pollen instellen**

U kunt de machine zo instellen, dat zij op een later tijdstip gaat pollen.

- **1** Wanneer het lampje niet groen oplicht, drukt u op  $\leq$  (Fax).
- **2** Druk op **Menu/Set**, **2**, **1**, **7**.
- **3** Druk op  $\odot$  of  $\odot$  om Tijdklok te selecteren.

Druk op **Menu/Set**.

- **4** U wordt gevraagd in te voeren hoe laat het pollen moet worden uitgevoerd.
- **5** Voer in 24-uurs formaat in om hoe laat u het pollen wilt starten. (Voor kwart voor tien 's avonds voert u bijvoorbeeld 21:45 in.)
- **6** Druk op **Menu/Set**.
- **7** Toets het te pollen faxnummer in,

druk op **Mono Start** of **Kleur Start**.

De machine begint op het door u gespecificeerde tijdstip met het pollen.

U kunt slechts één uitgestelde pollingtaak instellen.

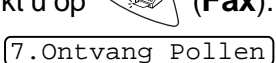

7.Ontvang Pollen

### **Opeenvolgend Pollen**

De machine kan in één bewerking documenten van diverse andere faxmachines opvragen. In stap 5 specificeert u van welke nummers er documenten moeten worden opgevraagd. Na het pollen wordt een rapport afgedrukt.

- **1** Wanneer het lampje niet groen oplicht, drukt u op  $\mathcal{F}(\mathbf{F}a\mathbf{x})$ .
- **2** Druk op **Menu/Set**, **2**, **1**, **7**.

7.Ontvang Pollen

**3** Druk op  $\infty$  of  $\infty$  om stand., Beveilig of Tijdklok te selecteren. Druk op **Menu/Set** wanneer de gewenste instelling op het LCD-scherm wordt weergegeven.

**4** Als u Stand. hebt geselecteerd, gaat u naar stap 5.

- Als u Beveilig hebt geselecteerd, voert u een viercijferig nummer in en drukt u op **Menu/Set**, waarna u doorgaat naar stap 5.
- Als u Tijdklok hebt geselecteerd, voert u in 24-uurs formaat in hoe laat met pollen moet worden begonnen, waarna u op **Menu/Set** drukt en doorgaat naar stap 5.
- **5** Specificeer de te pollen faxnummers (maximaal 100). U kunt hiervoor de snelkiestoetsen gebruiken, een groep gebruiken (raadpleeg [Nummergroepen voor het groepsverzenden](#page-93-0)  instellen [op pagina 7-4\)](#page-93-0), of u kunt de nummers zoeken of met de hand invoeren. Druk tussen elke locatie op **Menu/Set** drukken.

#### **6** Druk op **Mono Start** of **Kleur Start**.

Elk nummer of elk groepsnummer wordt op volgorde gekozen en de documenten worden op de betreffende faxmachines opgevraagd.

Druk op **Stop/Eindigen** terwijl de machine een nummer kiest om de huidige pollingtaak te annuleren.

Als u alle opeenvolgende taken voor Ontvang Pollen wilt annuleren, drukt u op **Menu/Set**, **2**, **6**. (Raadpleeg [Een taak in](#page-79-0)  [de wachtrij annuleren](#page-79-0) op pagina 6-11.)

# *6* **Het verzenden instellen**

# **Faxen**

U kunt faxen verzenden vanuit de ADF (automatische documentinvoer).

### **Faxmodus instellen**

Voordat u faxen gaat verzenden, moet u nagaan of  $\leq$  (**Fax**) groen oplicht. Wanneer dit niet zo is, drukt u op (**Fax**) om de faxmodus te kiezen. De standaard instelling is Fax.

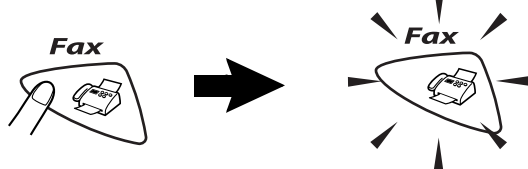

## **Nummers kiezen**

U kunt op vier manieren kiezen.

## **Handmatig verzenden**

Toets alle nummers van het telefoon- of faxnummer in.

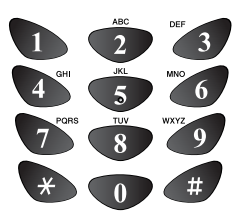

### **Tiptoetsen gebruiken**

Druk op het tiptoetsnummer dat u wil bellen. (Raadpleeg [Tiptoetsnummers opslaan](#page-90-0) op pagina 7-1.)

Wanneer u de nummers 6 tot 10 wilt kiezen, houdt u **Shift** ingedrukt terwijl u op de tiptoets drukt.

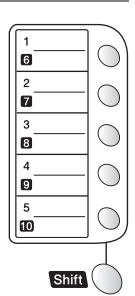

Wanneer het LCD-scherm Niet toegewezen weergeeft wanneer u de tiptoets indrukt, is er geen telefoonnummer opgeslagen onder deze toets.

#### **Snelkiezen**

Druk op **Zoeken/Snelkiezen**, **#**, en toets vervolgens de twee cijfers van het snelkiesnummer in. (Raadpleeg [Snelkiesnummers](#page-91-0)  opslaan [op pagina 7-2.](#page-91-0))

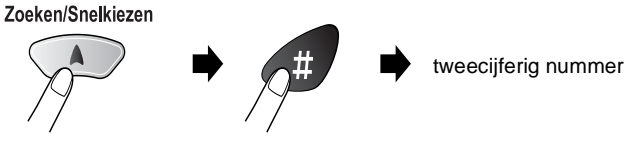

Wanneer het LCD-scherm Niet toegewezen weergeeft wanneer u het snelkiesnummer invoert, is er geen telefoonnummer opgeslagen onder dit nummer.

### **Zoeken**

U kunt zoeken naar de namen die in het geheugen voor tiptoetsen en snelkiesnummers zijn opgeslagen. Druk op **Zoeken/Snelkiezen** en de navigatietoetsen om te zoeken.

(Raadpleeg [Tiptoetsnummers opslaan](#page-90-0) op pagina 7-1 en [Snelkiesnummers opslaan](#page-91-0) op pagina 7-2.)

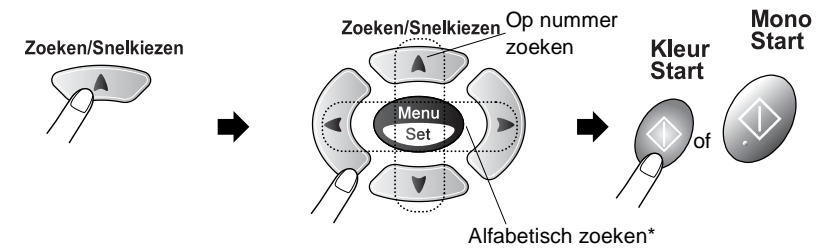

\* Wanneer u alfabetisch wilt zoeken, kunt u het numerieke toetsenbord gebruiken om de eerste letter in te voeren van de naam die u zoekt.

#### **De melding Geheugen vol**

Als u tijdens het scannen van de eerste pagina van een fax de melding Geheugen vol ziet, moet u op **Stop/Eindigen** drukken om de scan te stoppen. Als de melding Geheugen vol wordt weergegeven tijdens het scannen van een volgende pagina, kunt u ofwel op **Mono Start** drukken om de gescande pagina's te zenden, of op **Stop/Eindigen** drukken om de handeling te annuleren.

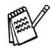

Als het geheugen vol is en u slechts een pagina verzendt, wordt deze direct verzonden.

Als u meer geheugen wilt vrijmaken, kunt u Fax Opslaan uitschakelen.

(Raadpleeg [Fax Opslaan instellen](#page-99-0) op pagina 8-2.)

—**OF**—

U kunt de in het geheugen opgeslagen faxberichten afdrukken. (Raadpleeg [Een fax uit het geheugen afdrukken](#page-62-0) op pagina 5-8.)
#### **Dit is de eenvoudigste methode om een fax te verzenden.**

- Neem bij de machine (FAX-1820C)/externe toestel (MFC-3220C) de hoorn niet van de haak om op een kiestoon te wachten.
- **1** Wanneer het lampje niet groen oplicht, drukt u op  $\leq \mathcal{F}$  (Fax).
- **2** Het document laden. (Raadpleeg [Documenten laden](#page-28-0) op pagina [2-1.](#page-28-0))
- **3** Toets het gewenste faxnummer in. U kunt hiervoor de kiestoetsen, de tiptoetsnummers of de snelkiestoetsen gebruiken, of u kunt het nummer zoeken. (Raadpleeg [Nummers kiezen](#page-69-0) op pagina 6-1.)
- **4** Druk op **Mono Start** of **Kleur Start**.

# **Handmatig verzenden**

Als u handmatig documenten gaat verzenden, hoort u de kiestoon, de beltonen en de faxontvangst tonen.

- **1** Wanneer het lampje niet groen oplicht, drukt u op  $\mathcal{F}(Z)$  (Fax).
- **2** Het document laden. (Raadpleeg [Documenten laden](#page-28-0) op pagina  $2 - 1.$
- **3** Neem de hoorn van de machine (FAX-1820C)/externe toestel (MFC-3220C) op en wacht op een kiestoon.
- **4** Kies op het externe toestel het faxnummer dat u wilt bellen.
- **5** Wanneer u de faxtonen hoort, drukt u op **Mono Start** of **Kleur Start**.
- **6** Leg de hoorn weer op de haak.

#### **Een fax ontvangen aan het einde van een gesprek (uitsluitend FAX-1820C)**

Aan het einde van een telefoongesprek kunt u de andere partij een fax sturen voordat u beiden ophangt.

- **1** Vraag de andere partij te wachten op de faxtonen, dan op **Start** te drukken en daarna pas op te hangen.
- **2** Wanneer het lampje niet groen oplicht, drukt u op  $\leq$  (**Fax**).
- **3** Het document laden. (Raadpleeg [Documenten laden](#page-28-0) op pagina  $2 - 1.$
- **4** Druk op **Mono Start** of **Kleur Start**.
- **5** Leg de hoorn van het externe toestel of van de machine weer op de haak.

# **Basishandelingen bij het verzenden**

## **Faxen met meerdere instellingen verzenden**

Wanneer u een fax gaat verzenden, kunt u een combinatie van de volgende instellingen kiezen: contrast, resolutie, internationale modus, timer voor uitgestelde faxen, pollen of directe verzendingen.

**1** Wanneer het lampje niet groen oplicht, drukt u op  $\leq \mathcal{F}$  (Fax) en vervolgens op **Menu/Set**. Telkens nadat een instelling is geaccepteerd, wordt u gevraagd of u verder nog instellingen wenst te maken:

**2** Druk op **1** om verdere instellingen te selecteren. Op het LCD-scherm wordt weer het Verzendmenu weergegeven.

Volgende

1.Ja 2.Nee

—**OF**—

Druk op **2** als u klaar bent met instellen, en ga naar de volgende stap.

## **Contrast**

Als uw document erg licht of erg donker is, wilt u het contrast wellicht aanpassen.

Gebruik Licht om een licht document te verzenden of de fax donkerder te maken.

Gebruik Donker om een donker document te verzenden of de fax lichter te maken.

- **1** Wanneer het lampje niet groen oplicht, drukt u op  $\mathcal{L}$  (Fax).
- **2** Het document laden. (Raadpleeg [Documenten laden](#page-28-0) op pagina  $2 - 1.$
- **3** Druk op **Menu/Set**, **2**, **2**, **1**.
- **4** Druk op  $\bullet$  of  $\bullet$  om Auto, Licht of Donker te selecteren.
	- Druk op **Menu/Set**.
- **5** Druk op **1** als u nog andere instellingen wilt maken. Op het LCD-scherm wordt opnieuw het Verzendmenu weergegeven. —**OF**—

Druk op **2** als u verder geen instellingen meer wilt selecteren.

- **6** Toets een faxnummer in. Druk op **Mono Start** of **Kleur Start**.
- **6 6** HET VERZENDEN INSTELLEN

1.Contrast

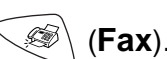

#### HET VERZENDEN INSTELLEN **6 - 7**

#### **Faxresolutie**

U kunt de toets **Fax Resolutie** gebruiken om de instelling tijdelijk te veranderen (uitsluitend voor deze fax). Druk in de fax-modus op **Fax Resolution** en of  $\bullet$  om de gewenste instelling te selecteren, en druk op **Menu/Set**.

—**OF**—

U kunt de standaardinstelling wijzigen.

- **1** Wanneer het lampje niet groen oplicht, drukt u op  $\mathbb{R}$  (Fax).
- **2** Het document laden. (Raadpleeg [Documenten laden](#page-28-0) op pagina  $2 - 1.$
- **3** Druk op **Menu/Set**, **2**, **2**, **2**.

**4** Druk op  $\bullet$  of  $\bullet$  om de gewenste resolutie te selecteren. Druk op **Menu/Set**.

**5** Druk op **1** als u nog andere instellingen wilt maken. Op het LCD-scherm wordt opnieuw het Verzendmenu weergegeven. —**OF**—

Druk op **2** als u verder geen instellingen meer wilt selecteren.

**6** Toets een faxnummer in.

#### Druk op **Mono Start** of **Kleur Start**.

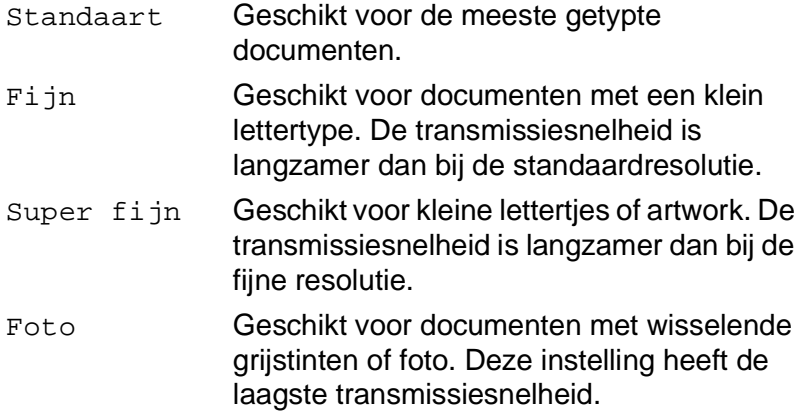

2.Faxresolutie

#### **Faxnummers automatisch of met de hand opnieuw kiezen**

Als u handmatig een fax verzendt en het nummer is in gesprek, kunt u op **Herkies/Pauze** drukken en vervolgens op **Mono Start** of **Kleur Start** om het nummer nogmaals te kiezen. Als u het laatst gekozen nummer opnieuw wilt bellen, kunt u tijd besparen door op **Herkies/Pauze** en **Mono Start** of **Kleur Start** te drukken.

**Herkies/Pauze** werkt uitsluitend wanneer u vanaf het bedieningspaneel koos.

Als u een fax automatisch wilt verzenden en het nummer in gesprek is, zal de machine het nummer drie keer na een pauze van vijf minuten automatisch opnieuw proberen.

# **Een fax in kleur verzenden**

De machine kan een fax in kleur verzenden naar machines die deze functie ondersteunen.

Kleurenfaxen kunnen echter niet in het geheugen worden opgeslagen, dus de functies Uitgesteld Verzenden en Pollen zijn niet beschikbaar.

- **1** Wanneer het lampje niet groen oplicht, drukt u op  $\mathbb{R}$  (Fax).
- **2** Het document laden. (Raadpleeg [Documenten laden](#page-28-0) op pagina [2-1.\)](#page-28-0)
- **3** Toets het gewenste faxnummer in. U kunt hiervoor de kiestoetsen, de tiptoetsnummers of de snelkiestoetsen gebruiken, of u kunt het nummer zoeken.
- **4** Druk op **Kleur Start**.

Als u een kleurenfax verzendt, wordt deze direct verzonden (zelfs wanneer Direct Verzend is ingesteld op Uit).

#### **Tweevoudige werking (niet beschikbaar voor kleurenfaxen)**

U kunt een nummer kiezen en de fax in het geheugen inlezen, zelfs wanneer de machine een fax ontvangt, of vanuit het geheugen verzendt. Het LCD-venster toont het nieuwe taaknummer en het beschikbare geheugen.

De machine maakt doorgaans gebruik van de tweevoudige werking. Als u echter een kleurenfax verzendt, zal de machine het origineel direct verzenden (zelfs wanneer Direct Verzend op Uit staat).

Hoeveel pagina's u in het geheugen kunt inlezen, is afhankelijk van de gegevens die erop zijn afgedrukt.

Als u tijdens het scannen van de eerste pagina van een fax de melding Geheugen vol ziet, moet u op **Stop/Eindigen** drukken om de scan te stoppen. Als de melding Geheugen vol wordt weergegeven tijdens het scannen van een volgende pagina, kunt u ofwel op **Mono Start** drukken om de gescande pagina's te zenden, of op **Stop/Eindigen** drukken om de handeling te annuleren.

## **Direct verzenden**

Als u een fax gaat verzenden, zal de machine de documenten eerst in het geheugen scannen. Zodra de lijn vrij is, kiest de machine het nummer en wordt de fax verzonden.

Als het geheugen vol is, zal de machine het document direct verzenden (zelfs als Direct Verzend is ingesteld op Uit).

Soms wilt u een belangrijk document onmiddellijk verzenden, zonder te wachten totdat het vanuit het geheugen wordt verzonden. U kunt Direct Verzend op Aan zetten voor alle documenten of uitsluitend voor de volgende fax.

**1** Gebruik de meervoudige werking als u meerdere pagina's gaat faxen.

Wanneer het lampje niet groen oplicht, drukt u op **Fax**).

- **2** Het document laden. (Raadpleeg [Documenten laden](#page-28-0) op pagina [2-1.\)](#page-28-0)
- **3** Druk op **Menu/Set**, **2**, **2**, **5**.

5.Direct Verzend

**4** Als u de standaardinstelling wilt wijzigen, drukt u op  $\infty$  of  $\infty$ om Aan (of Uit) te selecteren.

Druk op **Menu/Set**.

Ga door naar stap 6.

—**OF**—

Als de instelling alleen geldt voor de volgende fax, drukt u op of  $\bullet$  om Alleen volg. fax te selecteren.

Druk op **Menu/Set**.

**5** Druk op  $\infty$  of  $\infty$  om <code>Volgende Fax:Aan</code> te selecteren (of Volgende Fax:Uit).

Druk op **Menu/Set**.

**6** Druk op **1** als u nog andere instellingen wilt maken. Op het LCD-scherm wordt opnieuw het Verzendmenu weergegeven. —**OF**—

Druk op **2** als u verder geen instellingen meer wilt selecteren.

**7** Toets een faxnummer in.

Druk op **Mono Start** of **Kleur Start**.

Bij direct verzenden werkt de functie "opnieuw kiezen" niet.

Als u een kleurenfax verzendt, wordt deze direct verzonden (zelfs wanneer Direct Verzend is ingesteld op Uit).

## **De status van taken controleren**

U kunt controleren welke taken er nog in het geheugen op verzending wachten. (Als er geen taken op verzending wachten, wordt de melding Geen opdrachten weergegeven.)

**1** Druk op **Menu/Set**, **2**, **6**.

6.Rest. jobs

- **2** Als er meer dan een taak in de wachtrij staat, drukt u op  $\bullet$  of  $\bullet$  om door de lijst te bladeren.
- **3** Druk op **Stop/Eindigen**.

### **Een taak annuleren tijdens het scannen van het document of tijdens het kiezen of verzenden**

Als u een taak wilt annuleren terwijl deze in het geheugen wordt ingelezen, drukt u op **Stop/Eindigen**.

Druk op **Stop/Eindigen** terwijl de machine een nummer kiest of het document verzendt om de huidige taak te annuleren.

# <span id="page-79-0"></span>**Een taak in de wachtrij annuleren**

U kunt een faxtaak die in het geheugen is opgeslagen en op verzending wacht, annuleren.

**1** Druk op **Menu/Set**, **2**, **6**.

Op het LCD-scherm verschijnen 6.Rest. jobs

alle taken die in de wachtlijst staan.

**2** Als er meer dan twee taken in de wachtrij staan, drukt u op of  $\infty$  om de te annuleren taak te selecteren.

#### Druk op **Menu/Set**.

—**OF**—

Als er slechts één taak in de wachtrij staat, gaat u door naar stap 3.

**3** Druk op **1** om de taak te annuleren.

#### —**OF**—

Druk op **2** om af te sluiten zonder te annuleren.

Herhaal stap 2 als u nog een taak wilt annuleren.

**4** Druk op **Stop/Eindigen**.

# **Geavanceerde verzendopties**

#### **Groepsverzenden (niet beschikbaar voor kleurenfaxen)**

Een groepsverzending is het automatisch verzenden van één faxbericht naar meerdere faxnummers. Met gebruik van de toets **Menu/Set** kunt u een fax naar groepsnummers, tiptoetsnummer, snelkiesnummers en maximaal 50 handmatig ingevoerde nummers sturen. Als u geen locaties voor groepsnummers, toegangscodes en creditcardnummers gebruikt, kunt u naar maximaal 100 verschillende nummers faxen. Hoeveel geheugen er beschikbaar is, is echter afhankelijk van de opdrachten die in het geheugen zijn opgeslagen en van het aantal nummers waarnaar u de fax stuurt. Als u de fax naar het maximale aantal nummers probeert te sturen, kunt u de tweevoudige werking en uitgesteld verzenden niet gebruiken.

Door tussen elk nummer op **Menu/Set** te drukken, kunt u tiptoetsnummers, snelkiesnummers en handmatig gekozen nummers in dezelfde groepsverzending opnemen. Met de toets **Zoeken/Snelkiezen** kunnen de gewenste nummers gemakkelijk worden gekozen.

(Raadpleeg [Nummergroepen voor het groepsverzenden instellen](#page-93-0) op [pagina 7-4](#page-93-0).)

Als de groepsverzending is voltooid, wordt er automatisch een groepsverzendingsrapport afgedrukt om u de resultaten te laten weten.

- Voer de lange kiesnummers in op dezelfde manier als u dat normaal zou doen, maar denk eraan dat elk tiptoetsnummer en elke snelkiestoets telt als één locatie, zodat het aantal locaties dat u kunt opslaan beperkt wordt.
- Als het geheugen vol is, kunt u op **Stop/Eindigen** drukken om de opdracht af te breken of op **Mono Start** om het gedeelte te verzenden dat reeds in het geheugen is gescand.
	- **1** Wanneer het lampje niet groen oplicht, drukt u op  $\mathcal{L}$  (Fax).
	- **2** Het document laden. (Raadpleeg [Documenten laden](#page-28-0) op pagina [2-1.\)](#page-28-0)

**3** Voer het gewenste nummer in. U kunt een tiptoetsnummer, een snelkiesnummer of een groepsnummer gebruiken, of u kunt het nummer zoeken of met de hand invoeren.

(Bijvoorbeeld: groepsnummer)

**4** Wanneer de LCD het faxnummer of naam van de tegenpartij weergeeft, drukt u op **Menu/Set**.

U wordt gevraagd het volgende nummer in te toetsen.

- **5** Toets het volgende nummer in. (Bijvoorbeeld: snelkiesnummer)
- **6** Wanneer de LCD het faxnummer van de tegenpartij weergeeft, drukt u op **Menu/Set**.
- **7** Toets nog een faxnummer in. (Bijvoorbeeld: handmatig gekozen nummer, met gebruik van de kiestoetsen)
- **8** Druk op **Mono Start**.

## **Internationale modus**

Als u problemen hebt met het internationaal verzenden, bijvoorbeeld vanwege ruis op de lijn, is het raadzaam om de internationale stand te activeren. Nadat u een fax in deze modus hebt verzonden, wordt deze functie vanzelf weer uitgeschakeld.

- **1** Wanneer het lampje niet groen oplicht, drukt u op  $\mathbb{Q}$  (**Fax**).
- **2** Het document laden. (Raadpleeg [Documenten laden](#page-28-0) op pagina [2-1.\)](#page-28-0)
- **3** Druk op **Menu/Set**, **2**, **2**, **7**.
- **4** Druk op of  $\bullet$  of om Aan te selecteren (of Uit).

Druk op **Menu/Set**.

**5** Druk op **1** als u nog andere instellingen wilt maken. Op het LCD-scherm wordt opnieuw het Verzendmenu weergegeven. —**OF**—

Druk op **2** als u verder geen instellingen meer wilt selecteren.

**6** Toets een faxnummer in. Druk op **Mono Start** of **Kleur Start**. 7.Internationaal

#### **Uitgestelde verzendingen (niet beschikbaar voor kleurenfaxen)**

U kunt 50 faxberichten maximaal 24 uur in het geheugen opslaan om deze later te verzenden. Deze faxen worden verzonden op het tijdstip dat u in stap 4 specificeert. Druk op **Menu/Set** om deze instelling te accepteren, of toets een ander tijdstip in waarop de faxen moeten worden verzonden.

- **1** Wanneer het lampje niet groen oplicht, drukt u op  $\mathcal{F}(\mathbf{F}a\mathbf{x})$ .
- **2** Het document laden. (Raadpleeg [Documenten laden](#page-28-0) op pagina  $2 - 1.$
- **3** Druk op **Menu/Set**, **2**, **2**, **3**.
- **4** Voer in 24-uurs formaat in om hoe laat de fax moet worden verzonden.

#### Druk op **Menu/Set**.

(Voor kwart voor acht 's avonds voert u bijvoorbeeld 19:45 in.)

Druk op **1** om het document in de automatische documentinvoer te laten wachten.

1.Doc 2.Geheugen

—**OF**—

Druk op **2** om het document naar het geheugen te scannen.

**5** Druk op **1** als u nog andere instellingen wilt maken. Op het LCD-scherm wordt opnieuw het Verzendmenu weergegeven. —**OF**—

Druk op **2** als u verder geen instellingen meer wilt selecteren.

**6** Toets een faxnummer in.

Druk op **Mono Start**.

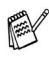

A Hoeveel pagina's u in het geheugen kunt inlezen, is afhankeliik van de gegevens die op elke pagina zijn afgedrukt.

3.Tijdklok

#### **Verzamelen (van uitgestelde batchtransmissies) (niet beschikbaar voor kleurenfaxen)**

Alvorens uitgestelde faxen te verzenden, zal de machine alle faxen in het geheugen eerst sorteren op bestemming waarnaar en tijdstip waarop ze verzonden moeten worden. Als u Verzamelen activeert (AAN), worden alle faxen die op hetzelfde tijdstip naar dezelfde bestemming verzonden moeten worden, als een enkele transmissie verzonden. Zo wint u transmissietijd.

- **1** Wanneer het lampje niet groen oplicht, drukt u op  $\leq\mathcal{F}$  (Fax).
- **2** Druk op **Menu/Set**, **2**, **2**, **4**.
- **3** Druk op  $\infty$  of  $\infty$  om Aan te selecteren (of Uit).
	- Druk op **Menu/Set**.
- **4** Druk op **Stop/Eindigen**.

4.Verzamelen

#### **Verzend Pollen instellen (standaard) (niet beschikbaar voor kleurenfaxen)**

Verzend Pollen betekent dat de machine met een document in de invoer wacht totdat ze door een ander faxapparaat wordt gebeld om dit document op te vragen.

- **1** Wanneer het lampje niet groen oplicht, drukt u op (**Fax**).
- **2** Het document laden. (Raadpleeg [Documenten laden](#page-28-0) op pagina [2-1.\)](#page-28-0)
- **3** Druk op **Menu/Set**, **2**, **2**, **6**.
- **4** Druk op  $\infty$  of  $\infty$  om stand. te selecteren.
	- Druk op **Menu/Set**.

1.Doc 2.Geheugen

Druk op **1** om het document in de automatische documentinvoer te laten wachten.

—**OF**—

Druk op **2** om het document naar het geheugen te scannen.

**5** Druk op **1** als u verder nog instellingen wilt selecteren. Op het LCD-scherm wordt weer het Verzendmenu weergegeven.

—**OF**—

Druk op **2** als u geen verdere instellingen meer wilt maken. Druk op **Mono Start** en wacht totdat de fax wordt gepolld.

Wanneer u op **2** in stap 4 drukt, wordt het document opgeslagen en kan vanaf een andere faxmachine worden opgevraagd totdat u de fax in het geheugen wist met behulp van de functie voor het annuleren van een taak. (Raadpleeg [Een taak in de wachtrij](#page-79-0)  annuleren [op pagina 6-11](#page-79-0).)

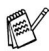

Wanneer u op **1** in stap 4 drukt, blijft het document in de automatische documentinvoer totdat de machine is gepolld. Wanneer u de machine moet gebruiken vóórdat de gepollde transmissie plaatsvindt, moet u eerst de taak annuleren.

#### **Verzend Pollen instellen met beveiligingscode (niet beschikbaar voor kleurenfaxen)**

Wanneer u Verzend Pollen:Beveilig kiest, moet iedereen die de machine wenst te pollen, de beveiligingscode invoeren.

- **1** Wanneer het lampje niet groen oplicht, drukt u op  $\mathbb{R}$  (Fax).
- **2** Het document laden. (Raadpleeg [Documenten laden](#page-28-0) op pagina [2-1.](#page-28-0))
- **3** Druk op **Menu/Set**, **2**, **2**, **6**.
- **4** Druk op  $\bullet$  of  $\bullet$  om Beveilig te selecteren. Druk op **Menu/Set**.
- **5** Toets een viercijferige code in. Druk op **Menu/Set**.

1.Doc 2.Geheugen

**6** Druk op **1** om het document in de automatische documentinvoer te laten wachten.

—**OF**—

Druk op **2** om het document naar het geheugen te scannen.

**7** Druk op **1** als u verder nog instellingen wilt selecteren. Op het LCD-scherm wordt weer het Verzendmenu weergegeven. —**OF**—

Druk op **2** als u geen verdere instellingen meer wilt maken en ga naar stap 8.

**8** Druk op **Mono Start**.

Wanneer u op **2** in stap 6 drukt, wordt het document opgeslagen en kan vanaf een andere faxmachine worden opgevraagd totdat u de fax in het geheugen wist met behulp van de functie voor het annuleren van een taak. (Raadpleeg [Een taak in de wachtrij](#page-79-0)  annuleren [op pagina 6-11.](#page-79-0))

Wanneer u op **1** in stap 6 drukt, blijft het document in de automatische documentinvoer totdat de machine is gepolld. Wanneer u de machine moet gebruiken vóórdat de gepollde transmissie plaatsvindt, moet u eerst de taak annuleren.

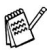

U kunt Beveiligd Pollen uitsluitend met een andere Brother faxmachine gebruiken.

#### **Verzendslot**

Met deze functie kunt u voorkomen dat onbevoegden toegang krijgen tot de machine. Als het verzendslot is geactiveerd, zijn de meeste functies geblokkeerd. De volgende functies blijven echter wel beschikbaar.

- Faxen ontvangen
- De telefoon via een extern toestel aannemen en telefoongesprekken voeren
- Uitgestelde verzendingen die reeds zijn geprogrammeerd\*
- Pollen\*
- Fax Doorzenden<sup>\*</sup>
- Opvragen vanaf een ander toestel
- \* Mits ingesteld voordat het verzendslot werd geactiveerd.

## **Verzendslot gebruiken**

Voor het activeren en uitschakelen van het verzendslot is een wachtwoord nodig.

#### **Het verzendslot voor de eerste keer instellen**

- **1** Druk op **Menu/Set**, **2**, **0**, **1**.
- **2** Toets een nieuw wachtwoord van vier cijfers in.

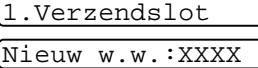

**3** Druk op **Menu/Set**.

U wordt gevraagd het wachtwoord opnieuw in te voeren.

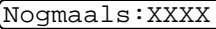

- **4** Voer het wachtwoord opnieuw in en druk op **Menu/Set**.
- **5** Druk op  $\textcircled{\tiny{\textcircled{\tiny{\textcirc}}}}$  of  $\textcircled{\tiny{\textcircled{\tiny{\textcirc}}}}$  om  $\text{Verzendslot}$  Aan te selecteren.
- **6** Druk op **Menu/Set**. U wordt gevraagd het wachtwoord in te voeren.

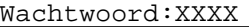

**7** Voer een viercijferig wachtwoord in en druk op **Menu/Set**. Dit is hetzelfde als het wachtwoord dat reeds in de machine is opgeslagen.

Op het LCD-scherm verschijnt twee seconden lang de melding Geaccepteerd gevolgd door Verzendslot Mode; het verzendslot is nu ingeschakeld.

Als u in stap 7 een verkeerd wachtwoord invoert, wordt op het LCD-scherm de melding Fout wachtwoord weergegeven. Na twee seconden verschijnt op het LCD-scherm weer de normale weergave (datum en tijd). U moet het verzendslot dan opnieuw activeren. (Raadpleeg [Het verzendslot activeren](#page-88-0) op pagina [6-20.](#page-88-0))

#### **Het wachtwoord voor het verzendslot wijzigen**

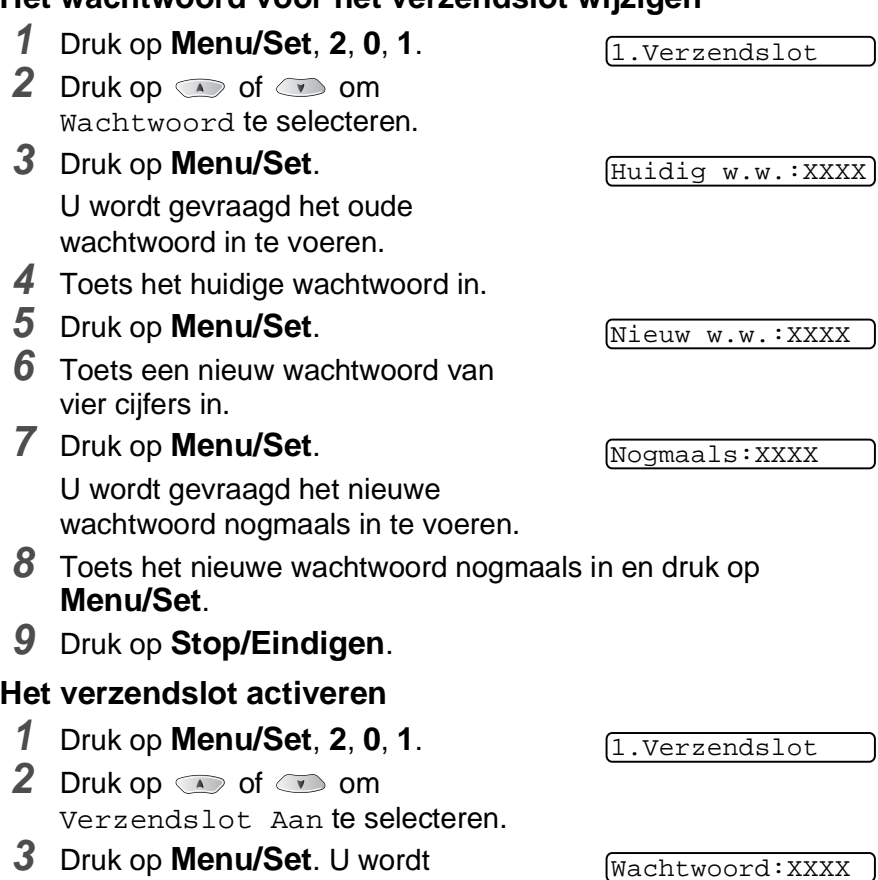

- <span id="page-88-0"></span>**3** Druk op **Menu/Set**. U wordt gevraagd het wachtwoord in te voeren.
- **4** Voer een viercijferig wachtwoord in en druk op **Menu/Set**. Dit is hetzelfde als het wachtwoord dat reeds in de machine is opgeslagen.

Op het LCD-scherm verschijnt twee seconden lang de melding Geaccepteerd gevolgd door Verzendslot Mode; het verzendslot is nu ingeschakeld.

Als u in stap 4 een verkeerd wachtwoord invoert, wordt op het LCD-scherm de melding Fout wachtwoord weergegeven. Na twee seconden verschijnt op het LCD-scherm weer de normale weergave (datum en tijd). Begin opnieuw vanaf stap 1 om het verzendslot in te stellen.

#### **Het verzendslot uitschakelen**

**1** Als het verzendslot is geactiveerd, drukt u op **Menu/Set**.

- **2** Voer een viercijferig wachtwoord in en druk op **Menu/Set**. Op het LCD-scherm wordt twee seconden lang de melding Geaccepteerd weergegeven. Na twee seconden verschijnt op het LCD-scherm weer de normale weergave. Het verzendslot is nu uitgeschakeld.
- Als u in stap 2 een verkeerd wachtwoord invoert, wordt op het LCD-scherm de melding Fout wachtwoord weergegeven. Na twee seconden verschijnt op het LCD-scherm weer de melding Verzendslot Mode. Begin opnieuw vanaf stap 1 om het verzendslot uit te schakelen.

Als u het wachtwoord waarmee u het verzenden hebt geblokkeerd bent vergeten, dient u contact op te nemen met uw Brother-leverancier of met Brother.

# *7* **Snelkiesnummers en kiesopties**

# **Nummers opslaan om snel te kiezen**

U kunt de machine op drie manieren laten snelkiezen: met tiptoetsnummers, snelkiesnummers en met groepsnummers voor het groepsverzenden van faxberichten.

De snelkiesnummers die in het geheugen zijn opgeslagen, gaan niet verloren als de stroom uitvalt.

## <span id="page-90-0"></span>**Tiptoetsnummers opslaan**

De machine heeft 5 toetsen waar u 10 telefoon- of faxnummers kunt opslaan om ze automatisch te kiezen. Om toegang te krijgen tot nummers 6 tot 10 houdt u **Shift** ingedrukt terwijl u op de betreffende tiptoets drukt. Wanneer u op een tiptoetsnummer drukt, geeft de LCD de naam – wanneer u deze hebt opgeslagen – of het nummer weer. (Raadpleeg [Tiptoetsen gebruiken](#page-70-0) [op pagina 6-2.](#page-70-0))

De tiptoetsnummers zijn de 5 toetsen (met het nummer 01–10) links van het bedieningspaneel.

- **1** Druk op **Menu/Set**, **2**, **3**, **1**.
- **2** Druk op de toets waar u een nummer wil opslaan.
- **3** Toets een nummer in (maximaal 20 cijfers). Druk op **Menu/Set**.
	- Wanneer u een pauze wilt inlassen (bijvoorbeeld om toegang te krijgen tot een buitenlijn), drukt u op **Herkies/Pauze** wanneer u het nummer invoert. Telkens wanneer u op **Herkies/Pauze** drukt, voert u een pauze van 3,5 seconden in wanneer het nummer wordt gekozen; er wordt dan een streepje op het scherm weergegeven.

#### **7 - 1** SNELKIESNUMMERS EN KIESOPTIES

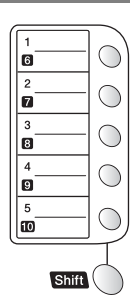

1.Directkies

**4** Gebruik de kiestoetsen om de naam in te voeren (maximaal 15 letters).

#### Druk op **Menu/Set**.

(Gebruik het schema op pagina [4-3](#page-48-0) om u te helpen bij het invoeren van de letters.)

—**OF**—

Druk op **Menu/Set** om het nummer zonder een naam op te slaan.

**5** Herhaal stap 2 om nog een tiptoetsnummer op te slaan.

—**OF**—

Druk op **Stop/Eindigen**.

Als u een snelkiesnummer kiest, wordt op het LCD-scherm de naam weergegeven die bij het nummer in kwestie is opgeslagen; als er geen naam is opgeslagen, wordt het nummer weergegeven.

# <span id="page-91-0"></span>**Snelkiesnummers opslaan**

U kunt snelkiesnummers opslaan, die dan met een druk op slechts<br>een paar toetsen kunnen worden gekozen (Zoeken/Snelkiezen, **#**, het tweecijferig nummer, en **Mono Start** of **Kleur Start**). Er kunnen 40 snelkiesnummers in de machine worden opgeslagen.

**1** Druk op **Menu/Set**, **2**, **3**, **2**.

2.Snelkies

**2** Voer met behulp van de kiestoetsen een tweecijferig snelkieslocatie in voor het snelkiesnummer  $(01-40)$ .

(Druk bijvoorbeeld op **05**.)

Druk op **Menu/Set**.

- **3** Toets het telefoon- of faxnummer in (maximaal 20 cijfers). Druk op **Menu/Set**.
- **4** Gebruik de kiestoetsen om de naam in te voeren (maximaal 15 letters).

Druk op **Menu/Set**.

(Gebruik het schema op pagina [4-3](#page-48-0) om u te helpen bij het invoeren van de letters.)

—**OF**—

Druk op **Menu/Set** om het nummer zonder een naam op te slaan.

**5** Herhaal stap 2 om nog een snelkiesnummer op te slaan. —**OF**—

Druk op **Stop/Eindigen**.

## <span id="page-92-0"></span>**Tiptoetsnummers en snelkiesnummers wijzigen**

Als u probeert een tiptoetsnummer of een snelkiesnummer op te slaan op een locatie waar reeds een nummer staat, verschijnt de naam (of het opgeslagen nummer) op het LCD-scherm en wordt u gevraagd of u deze wilt wijzigen of de handeling wilt afsluiten.

**1** Druk op **1** om het opgeslagen nummer te wijzigen.

1.Wijzig 2.Stop

—**OF**—

Druk op **2** om af te sluiten zonder wijzigingen.

Een opgeslagen nummer wijzigen.

- Als u het hele nummer of de hele naam wilt wissen, drukt u op **Stop/Eindigen** wanneer de cursor onder het eerste teken of de eerste letter staat. Alle tekens die boven en rechts van de cursor staan, worden nu verwijderd.
- **E** Als u een teken wilt wijzigen, drukt u op  $\&$  of  $\&$  om de cursor onder het betreffende teken te plaatsen en typt u het nieuwe teken.
- **2** Toets een nieuw nummer in.

#### Druk op **Menu/Set**.

**3** Volg de aanwijzingen vanaf stap 4 voor het opslaan van tiptoetsnummers en snelkiesnummers. ([Raadpleeg](#page-90-0)  [Tiptoetsnummers opslaan](#page-90-0) op pagina 7-1 en [Snelkiesnummers](#page-91-0)  opslaan [op pagina 7-2.](#page-91-0))

#### <span id="page-93-0"></span>**Nummergroepen voor het groepsverzenden instellen**

Groepen kunnen worden opgeslagen in een tiptoetsnummer of een snelkiesnummer. Zo kunt u hetzelfde faxbericht naar verschillende nummers verzenden. U drukt op het tiptoetsnummer en **Mono Start** of **Zoeken/Snelkiezen**, **#**, de tweecijferige locatie en **Mono Start**. Eerst moet elk faxnummer als een tiptoetsnummer of snelkiesnummer worden opgeslagen. Daarna combineert u deze

nummers tot een groep. Iedere groep gebruikt een tiptoetsnummer of een snelkiesnummer. U kunt maximaal zes nummergroepen hebben, of maximaal 49 nummers voor een grote groep.

(Raadpleeg [Snelkiesnummers opslaan](#page-91-0) op pagina 7-2 en [Tiptoetsnummers en snelkiesnummers wijzigen](#page-92-0) op pagina 7-3.)

**1** Druk op **Menu/Set**, **2**, **3**, **3**.

3.Groep instell.

**2** Druk op de toets waar u de groep wil opslaan.

—**EN**—

Druk op een tiptoetsnummer.

—**OF**—

Druk op **Zoeken/Snelkiezen**, voer de tweecijferige snelkieslocatie in, en druk op **Menu/Set**.

**3** Toets het groepsnummer met de kiestoetsen in.

Groep instel:G0

Druk op **Menu/Set**.

(Druk bijvoorbeeld op **1** voor groep 1.)

**4** Als u tiptoetsnummers of snelkiesnummers in een groep wilt opnemen, voert u deze in zoals u zou doen als u het betreffende nummer wilt kiezen.

Voorbeeld: voor tiptoets **05** drukt u op tiptoets **05**. Voor snelkiesnummer 09 drukt u op **Zoeken/Snelkiezen**, en kiest u **09** met de kiestoetsen. Op het LCD-scherm wordt het volgende weergegeven:  $\angle 05, \pm 09$ .

- **5** Druk op **Menu/Set** om de nummers voor deze groep te accepteren.
- **6** Gebruik de kiestoetsen en het schema op pagina [4-3](#page-48-0) om een naam voor de groep in te voeren.

Druk op **Menu/Set**.

(Typ bijvoorbeeld NIEUWE KLANTEN.)

- **7** Druk op **Stop/Eindigen**.
- U kunt een lijst van alle tiptoetsnummers en snelkiesnummers afdrukken. (Raadpleeg [Rapporten afdrukken](#page-106-0) op pagina 9-3.) Groepsnummers staan in de kolom "GROEP".

# **Kiesopties**

## **Toegangscodes en creditcardnummers**

Soms is het voordeliger om een andere serviceprovider te gebruiken voor uw interlokale gesprekken. Tarieven variëren, al naar gelang bestemming en tijd van de dag. Om de lagere tarieven te kunnen gebruiken, kunt u toegangscodes of nummers van interlokale serviceproviders en creditcard opslaan als tiptoetsnummers en snelkiesnummers. Deze lange nummers kunnen worden opgesplitst en deze delen kunnen in willekeurige combinaties als snelkiesnummers worden opgeslagen. Deze nummers kunnen in elke gewenste combinatie worden gebruikt.

#### Zodra u op **Mono Start** of **Kleur Start**.

(Raadpleeg [Tiptoetsnummers opslaan](#page-90-0) op pagina 7-1) drukt, worden de nummers in de door u bepaalde volgorde gekozen.

U kunt bijvoorbeeld '555' opslaan in tiptoetsnummer 03 en '7000' in tiptoetsnummer 02. Als u op tiptoetsnummer **03**, tiptoetsnummer **02**, en **Mono Start** of **Kleur Start** drukt, kiest u het nummer '555-7000'.

Als u dit nummer tijdelijk wilt wijzigen, kunt u een deel van het nummer vervangen door een met de hand ingevoerd nummer. Als u het nummer bijvoorbeeld wilt wijzigen in 555-7001, drukt u op tiptoetsnummer **03** en toetst u met de kiestoetsen **7001** in.

Als u ergens in het nummer moet wachten op een andere toon of een ander signaal, slaat u op de betreffende plaats in het nummer een pauze op door op **Herkies/Pauze** te drukken. Telkens wanneer u op deze toets drukt, wordt er een pauze van 3,5 seconde ingelast.

#### **Pauze**

Druk op **Herkies/Pauze** om een pauze van 3,5 seconden tussen de cijfers van een nummer in te lassen. Als u internationaal belt, kunt u zo vaak als nodig op **Herkies/Pauze** drukken om de pauze langer te maken.

#### **Faxnummer opnieuw kiezen**

Als u een fax verzendt en het nummer is in gesprek, kunt u op **Herkies/Pauze** drukken om het nummer nogmaals te kiezen. Wanneer u het laatst gekozen nummer opnieuw wilt bellen, kunt u om tijd te besparen op **Herkies/Pauze** drukken.

Als u een fax automatisch wilt verzenden en het nummer is in gesprek, probeert de machine automatisch drie maal het nummer na vijf minuten te kiezen.

# **Toon of Puls**

Wanneer u een puls-service heeft en toonsignalen moet verzenden (b.v. voor telefonisch bankieren), dient u onderstaande instructies te volgen. Wanneer u een toetstoonservice hebt, hebt u deze functie niet nodig voor het verzenden van toonsignalen.

- **1** Neem de hoorn van het externe toestel van de haak.
- **2** Druk op **#** op het bedieningspaneel van de machine. Alle cijfers die nu worden ingetoetst, worden verzonden als toonsignalen.
- **3** Wanneer u de hoorn op de haak legt, keert de machine terug naar pulskiezen.

# **Telefoonhandeling (spraak) (uitsluitend FAX-1820C)**

U kunt de machine voor telefoongesprekken gebruiken door het telefoonnummer met de hand te kiezen, dit in het geheugen op te zoeken, of door tiptoets- of snelkiesnummers te gebruiken. U gebruikt de hoorn voor het voeren en ontvangen van telefoongesprekken.

Als u een snelkiesnummer kiest, wordt op het LCD-scherm de naam weergegeven die bij het nummer in kwestie is opgeslagen; als er geen naam is opgeslagen, wordt het faxnummer weergegeven.

# **Nummers kiezen**

U kunt op vier manieren kiezen. (Raadpleeg [Nummers kiezen](#page-69-1) [op pagina 6-1.](#page-69-1))

## **Een telefoongesprek voeren**

- **1** De hoorn opnemen.
- **2** Zodra u de kiestoon hoort, toetst u met de kiestoetsen het nummer in. U kunt natuurlijk ook een tiptoets- of snelkiesnummer gebruiken of een nummer zoeken. (Raadpleeg [Nummers kiezen](#page-69-1) op pagina 6-1.)
- **3** Leg de hoorn op om op te hangen.

# **Tel/R**

Als u in de stand F/T het dubbele belsignaal hoort en u de hoorn van een extern toestel hebt aangenomen, kunt u na een druk op deze toets aan het gesprek deelnemen.

Tevens kunt u, wanneer u onder het gesprek op **Tel/R** drukt en de hoorn van de externe telefoon met het andere einde opneemt, het andere einde horen via de luidspreker van het beeldscherm, terwijl het andere einde u niet kan horen.

# **Wachtstand (uitsluitend FAX-1820C)**

- **1** Druk op **Wacht** om een gesprek in de wachtstand te zetten.
- **2** U kunt de hoorn neerleggen zonder dat de verbinding wordt verbroken.

Neem de hoorn van de machine op om het gesprek uit de wachtstand te halen. Als u de hoorn van een tweede toestel opneemt, wordt het gesprek niet uit de wachtstand gehaald.

# *8* **Opties voor afstandsbediening**

# **Fax Doorzenden**

Wanneer u Fax Doorzenden hebt gekozen, wordt Fax Opslaan automatisch ingesteld op Aan. Wanneer u Fax Doorzenden terugstelt op Uit, blijft Fax Opslaan op aan.

#### **Een nummer programmeren waarnaar faxberichten worden doorgestuurd**

Wanneer de functie Fax Doorzenden is ingesteld op Aan, worden inkomende faxberichten in het geheugen van de machine opgeslagen. Vervolgens kiest de faxmachine het door u geprogrammeerde faxnummer en wordt het bericht naar dat nummer doorgestuurd.

**1** Druk op **Menu/Set**, **2**, **5**, **1**.

1.Fax Doorzenden

**2** Druk op  $\bullet$  of  $\bullet$  om Aan te selecteren (of Uit).

#### Druk op **Menu/Set**.

U wordt gevraagd om het nummer in te voeren waarnaar de faxberichten moeten worden doorgestuurd.

- **3** Toets het nummer in (maximaal 20 cijfers). Druk op **Menu/Set**.
- **4** Druk op **Stop/Eindigen**.

# **Fax Opslaan instellen**

Zet deze functie AAN als u uw faxberichten vanaf een ander toestel wilt opvragen met de functie Fax Doorzenden of met een van de functies voor het vanaf een ander toestel opvragen van uw faxberichten. (Raadpleeg [Opdrachten voor afstandsbediening](#page-102-0) op [pagina 8-5](#page-102-0).) Wanneer er papier in de machine is geplaatst, wordt een reservekopie van ieder bericht afgedrukt. Wanneer er een fax in het geheugen is opgeslagen, wordt dit op het LCD-scherm aangegeven.

- **1** Druk op **Menu/Set**, **2**, **5**, **2**. U wordt gevraagd om een instelling te kiezen.
- **2** Druk op  $\infty$  of  $\infty$  om Aan te selecteren (of Uit). Druk op **Menu/Set**.
- **3** Druk op **Stop/Eindigen**.
- Als er faxberichten in het geheugen zitten en u de functie Fax Opslaan uitschakelt (UIT), wordt u gevraagd of u alle opgeslagen faxberichten wilt wissen.

Als u op **1** drukt, worden alle faxberichten gewist en wordt de functie Fax Opslaan uitgeschakeld.

Als u op **2** drukt, worden de faxberichten niet gewist en blijft de functie Fax Opslaan geactiveerd.

(Raadpleeg [Een fax uit het geheugen afdrukken](#page-62-0) op pagina 5-8.)

Wanneer u Fax Doorzenden hebt gekozen, wordt Fax Opslaan automatisch ingesteld op Aan. Wanneer u Fax Doorzenden terugstelt op Uit, blijft Fax Opslaan op aan.

# **Reserveafdruk**

Als Fax Opslaan is ingesteld op Aan, drukt de machine alle faxberichten die in het geheugen worden ontvangen automatisch af. Dit is voor alle zekerheid, zodat u geen berichten verliest als de stroom zou uitvallen.

2.Fax Opslaan

Wis alle faxen ? 1.Ja 2.Nee

# **De toegangscode instellen**

De toegangscode biedt u toegang tot de functies voor het op een ander toestel opvragen van uw berichten, die u kunt gebruiken wanneer u zich niet bij de machine bevindt. U moet eerst uw eigen code instellen, pas dan kunt u vanaf een ander toestel toegang tot uw machine krijgen. De standaardcode is een inactieve code  $(-, +)$ .

**1** Druk op **Menu/Set**, **2**, **5**, **3**.

- 3.Afst.bediening
- **2** Voer een code van 3 cijfers in met **0**-**9**, of **#**.

Druk op **Menu/Set**. (Het vooraf ingestelde '\* kan niet worden gewijzigd.)

Gebruik niet dezelfde cijfers als worden gebruikt voor de faxontvangstcode  $(* 51)$  of voor de code om de telefoon aan te nemen (**#51**).

(Raadpleeg [Werken met een tweede toestel](#page-63-0) op pagina 5-9.)

- 
- **3** Druk op **Stop/Eindigen**.
- U kunt uw code op elk gewenst moment wijzigen door gewoon een nieuwe code in te toetsen. Als u uw code wilt deactiveren, drukt u in stap 2 op **Stop/Eindigen** om de inactieve instelling  $(-,-\star)$  te weer in te stellen.

# **Opvragen vanaf een ander toestel**

Om uw faxen vanaf een andere plaats op te vragen, moet u de machine vanaf een toetstelefoon bellen, waarna u uw toegangscode moet invoeren en een aantal andere toetsen moet indrukken om uw faxen op te vragen. U knipt de code voor activeren (zie laatste pagina) best uit en dient deze altijd bij u te houden.

# **De toegangscode gebruiken**

- **1** Kies op een toetstelefoon of op een andere faxmachine het nummer van uw faxmachine.
- **2** Zodra u de toon van uw machine hoort, toetst u uw toegangscode in (3 cijfers gevolgd door  $\star$ ).
- **3** De machine geeft aan of een faxbericht is ontvangen:

#### **1 lange toon — Faxberichten Geen toon — Geen faxberichten**

- **4** De machine geeft twee korte piepjes om aan te geven dat u een opdracht moet invoeren. Als u na 30 seconden nog geen opdracht invoert, wordt de verbinding verbroken. Als u een ongeldige opdracht invoert, hoort u drie piepjes.
- **5** Nadat u klaar bent, drukt u op **90** om de machine terug te stellen.
- **6** Hang op.

 $\gg$  Als de machine op  $\texttt{Handmatig}$  is ingesteld, kunt u uw machine op afstand bedienen door de machine op te bellen en de telefoon circa 2 minuten te laten overgaan. Wanneer faxmachine de telefoon beantwoordt, hebt u 30 seconden de tijd om uw toegangscode in te voeren.

#### <span id="page-102-0"></span>**Opdrachten voor afstandsbediening**

U kunt uw machine vanaf een ander toestel bedienen met behulp van de onderstaande opdrachten. Wanneer u de machine opbelt en de toegangscode (3 cijfers gevolgd door  $\star$ ) invoert, hoort u twee korte piepjes om aan te geven dat u een opdracht moet invoeren.

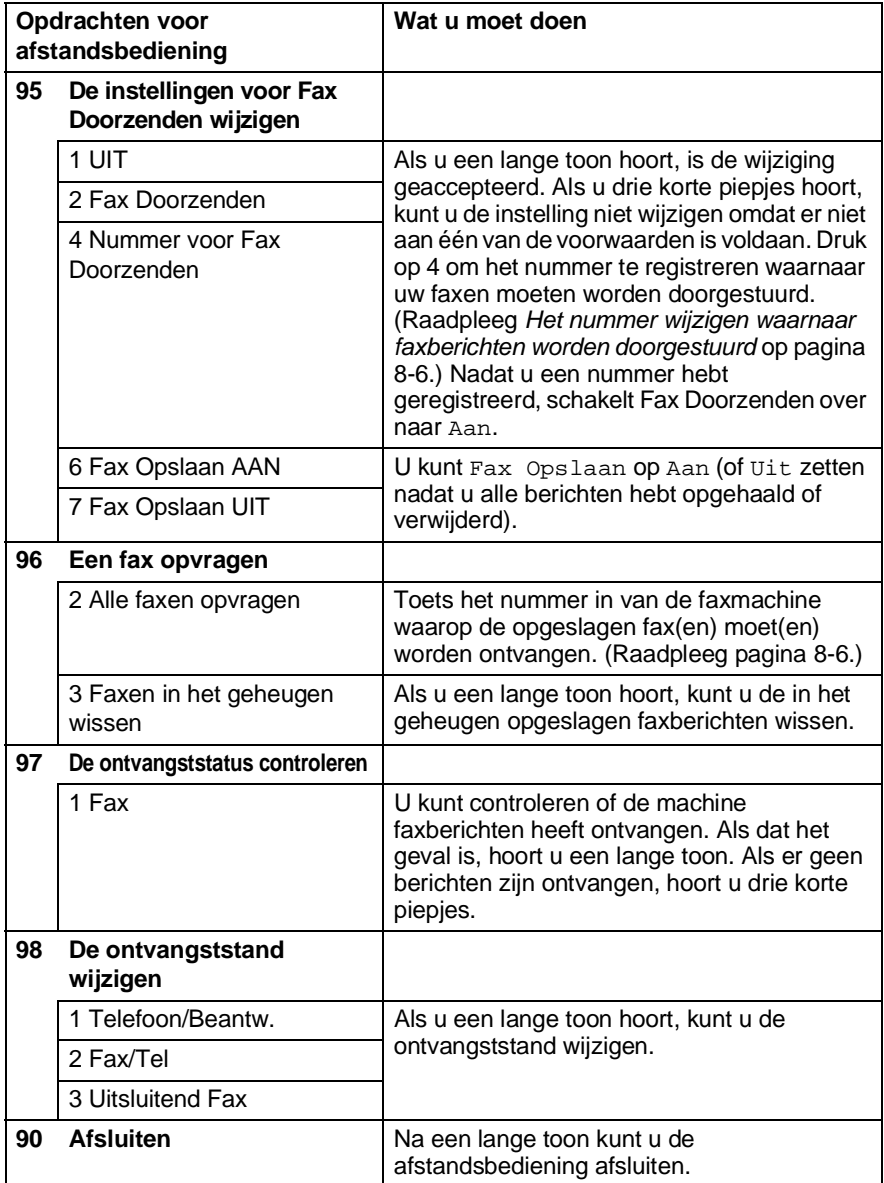

## <span id="page-103-1"></span>**Faxberichten opvragen**

- **1** Kies het nummer van uw faxmachine.
- **2** Zodra u de toon van uw machine hoort, toetst u uw toegangscode in (3 cijfers gevolgd door  $\star$ ). Als u een lange toon hoort, zijn er berichten voor u.
- **3** Zodra u twee korte piepjes hoort, toetst u met de kiestoetsen **962** in.
- **4** Wacht op de lange toon en toets vervolgens met de kiestoetsen het nummer in van de faxmachine waar de faxberichten naartoe moeten worden gestuurd, gevolgd door **##** (maximaal 20 cijfers).

U kunt en **#** niet als kiesnummers gebruiken. U kunt **#** echter wel gebruiken om een pauze in een nummer in te lassen.

**5** Wacht totdat u het piepje van de machine hoort en hang op. Uw machine belt het andere apparaat en dit apparaat drukt uw faxberichten af.

#### <span id="page-103-0"></span>**Het nummer wijzigen waarnaar faxberichten worden doorgestuurd**

U kunt vanaf een andere toetstelefoon/faxmachine het nummer wijzigen waarnaar uw faxberichten moeten worden doorgestuurd.

- **1** Kies het nummer van uw faxmachine.
- **2** Zodra u de toon van uw machine hoort, toetst u uw toegangscode in (3 cijfers gevolgd door  $\star$ ). Als u een lange toon hoort, zijn er berichten voor u.
- **3** Zodra u twee korte piepjes hoort, toetst u met de kiestoetsen **954** in.
- **4** Wacht op de lange toon en toets vervolgens met de kiestoetsen het nieuwe nummer in van de faxmachine waar de faxberichten naartoe moeten worden gestuurd, gevolgd door **##** (maximaal 20 cijfers).

U kunt en **#** niet als kiesnummers gebruiken. U kunt **#** echter wel gebruiken om een pauze in een nummer in te lassen.

**5** Wacht totdat u het piepje van de machine hoort en hang op.

# *9* **Rapporten afdrukken**

# **Instellingen en activiteiten**

U dient het verzendrapport en periode voor het journaal in te stellen via het menu.

Druk op **Menu/Set**, **2**, **4**, **1**.

1.Verzendrapp.

—**OF**—

Druk op **Menu/Set**, **2**, **4**, **2**.

2.Journaal tijd

## **Het verzendrapport aanpassen**

U kunt het verzendrapport gebruiken als bewijs dat u een fax hebt verzonden. In dit rapport staan de datum en de tijd waarop het bericht werd verzonden, en wordt tevens aangegeven of de transmissie geslaagd was (OK). Als u Aan of Aan+Beeld selecteert, wordt dit rapport afgedrukt voor elke fax die u verzendt.

Als u veel faxen naar hetzelfde nummer stuurt, hebt u waarschijnlijk meer nodig dan alleen de taaknummers om te weten welke faxen u opnieuw moet verzenden. Als u Aan+Beeld of Uit+Beeld selecteert, wordt in het rapport een deel van de eerste pagina van het faxbericht afgedrukt om u te helpen herinneren wat er in de fax stond.

Wanneer het verzendrapport  $U$ it is gezet, wordt het rapport alleen afgedrukt als er een fout is opgetreden tijdens de transmissie, en wordt in de RESULT-kolom NG gezet.

**1** Druk op **Menu/Set**, **2**, **4**, **1**.

- 1.Verzendrapp.
- **2** Druk op  $\infty$  of  $\infty$  om Uit, Uit+Beeld, Aan of Aan+Beeld te selecteren.

Druk op **Menu/Set**.

**3** Druk op **Stop/Eindigen**.

## **De journaalperiode instellen**

U kunt de machine zodanig instellen, dat er op vaste tijden een journaal wordt afgedrukt (elke 50 faxen, elke 6, 12 of 24 uur, elke 2 of 7 dagen). Als u het interval op  $U_{\text{UL}}$  zet, kunt u het rapport afdrukken via de procedure die op de volgende pagina wordt beschreven. De standaard instelling is Na 50 faxen.

**1** Druk op **Menu/Set**, **2**, **4**, **2**.

2.Journaal tijd

**2** Druk op  $\infty$  of  $\infty$  om een interval te selecteren.

#### Druk op **Menu/Set**.

(Als u 7 dagen kiest, wordt u gevraagd aan te geven welke de eerste dag van de 7-daagse periode moet zijn.)

**3** Voer in 24-uurs formaat het tijdstip in waarop het journaal moet worden afgedrukt.

#### Druk op **Menu/Set**.

(Bijvoorbeeld: voor kwart voor acht 's avonds voert u 19:45 in.)

#### **4** Druk op **Stop/Eindigen**.

Als u elke 6, 12, 24 uur of elke 2 of 7 dagen selecteert, zal de machine het rapport op het geselecteerde tijdstip afdrukken, waarna alle taken uit het geheugen worden gewist. Als het geheugen van de machine vol is omdat er 200 taken in zitten en de geselecteerde tijd nog niet verstreken is , zal de machine het journaal voortijdig afdrukken en alle taken uit het geheugen wissen. Als u een extra rapport wilt voordat het tijd is om dit automatisch af te drukken, kunt u er een afdrukken zonder dat de taken uit het geheugen worden gewist.

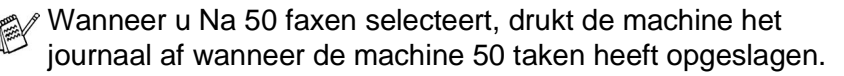

## <span id="page-106-0"></span>**Rapporten afdrukken**

Er zijn vijf rapporten beschikbaar:

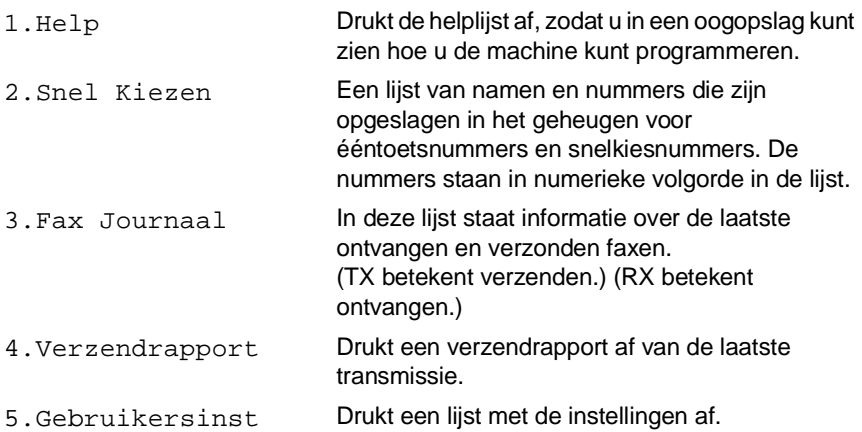

#### **Een rapport afdrukken**

**1** Druk voor de FAX-1820C op de toets **Inkt/Rapport** in combinatie met de toets **Shift**.

Druk voor MFC-3220C op **Menu/Set**, **5**.

**2** Druk op  $\textcircled{I}$  of  $\textcircled{I}$  om het gewenste rapport selecteren. Druk op **Menu/Set**. —**OF**—

Toets het nummer in van het rapport dat u wilt afdrukken. Druk bijvoorbeeld op **1** om de helplijst af te drukken.

**3** Druk op **Mono Start**.

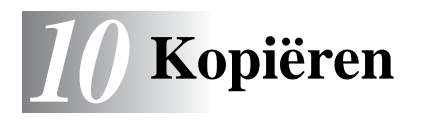

# **De machine als kopieerapparaat gebruiken**

U kunt de machine ook als kopieerapparaat gebruiken en maximaal 99 kopieën per keer maken.

## **Kopieermodus instellen**

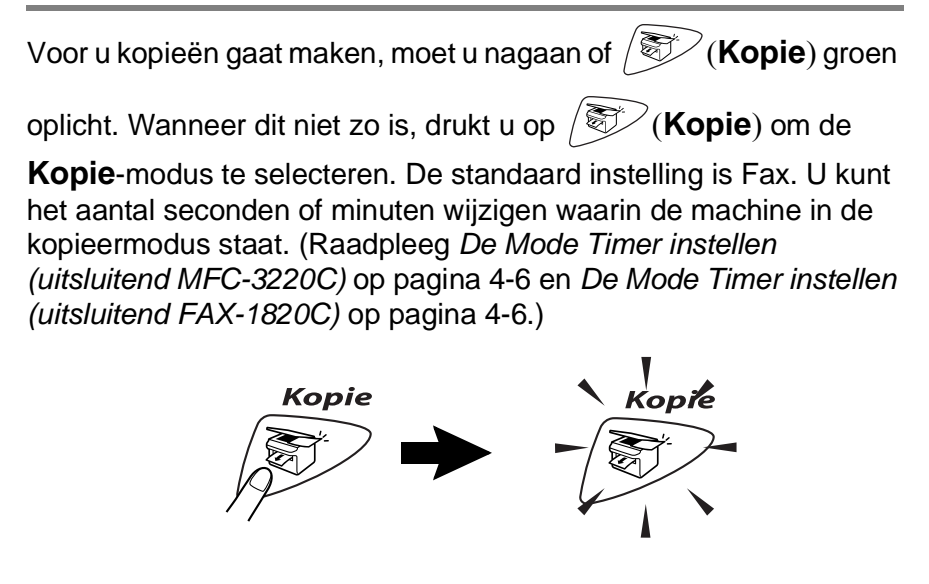

Het LCD-scherm toont de standaardkopieerinstelling  $100%$ Normaal Kopieerverhouding Kwaliteit Aantal kopieën
### **Een kopie maken**

- 1 Druk op  $\oslash$  **(Kopie**) zodat deze toets groen oplicht.
- **2** Het document laden. (Raadpleeg [Documenten laden](#page-28-0) op pagina [2-1.\)](#page-28-0)
- **3** Druk op **Mono Start** of **Kleur Start**.
- Druk op **Stop/Eindigen** om het kopiëren te stoppen.

### **Verscheidene kopieën sorteren**

- 1 Druk op  $\oslash$  **(Kopie**) zodat deze toets groen oplicht.
- **2** Het document laden. (Raadpleeg [Documenten laden](#page-28-0) op pagina [2-1.\)](#page-28-0)
- **3** Voer met de kiestoetsen in hoeveel kopieën u wilt maken (maximaal 99).
- **4** Druk op **Mono Start** of **Kleur Start**.
- Om de kopieën te sorteren, drukt u op de toets **Opties**. (Raadpleeg [De kopieertoetsen gebruiken \(Tijdelijke](#page-110-0)  instellingen) [op pagina 10-4.](#page-110-0))

### <span id="page-109-0"></span>**De melding Geheugen vol**

Wanneer het geheugen tijdens het kopiëren vol geraakt, wordt op de LCD-display vermeld wat u moet doen.

Geheugen vol

Wanneer het bericht Geheugen vol wordt weergegeven, drukt u op **Stop/Eindigen** om de handeling te annuleren of op **Mono Start** of **Kleur Start** om de gescande pagina's te kopiëren. Voordat u verdergaat, moet u geheugen vrijmaken door een aantal in het geheugen opgeslagen taken te wissen.

Als u meer geheugen wilt vrijmaken, kunt u Fax Opslaan uitschakelen.

(Raadpleeg [Fax Opslaan instellen](#page-99-0) op pagina 8-2.)

—**OF**—

U kunt de in het geheugen opgeslagen faxberichten afdrukken. (Raadpleeg [Een fax uit het geheugen afdrukken](#page-62-0) op pagina 5-8.)

Wanneer u de melding Geheugen vol krijgt, kunt u kopieën maken door eerst de in het geheugen opgeslagen ontvangen faxberichten af te drukken en het geheugen voor 100 % beschikbaar te maken.

# <span id="page-110-0"></span>**De kopieertoetsen gebruiken (Tijdelijke instellingen)**

Gebruik de tijdelijke kopieertoetsen als u de instellingen alleen voor de volgende kopie wilt wijzigen. U kunt verschillende combinaties gebruiken.

Dit zijn tijdelijke instellingen en de machine schakelt 60 seconden na het kopiëren weer over naar de standaardinstellingen. Wanneer u deze tijdelijke instellingen opnieuw wilt gebruiken, plaatst u het volgende document binnen deze tijd in de automatische documentinvoer. Wanneer u echter de Mode Timer voor kopiëren en scannen (uitsluitend voor MFC-3220C) hebt ingesteld op 0 of 30 seconden, keert de machine terug naar de standaard instellingen wanneer het aantal seconden voor de Mode Timer is afgelopen. (Raadpleeg [De Mode Timer instellen \(uitsluitend MFC-3220C\)](#page-51-0) op [pagina 4-6](#page-51-0) of [De Mode Timer instellen \(uitsluitend FAX-1820C\)](#page-51-1) op [pagina 4-6](#page-51-1).)

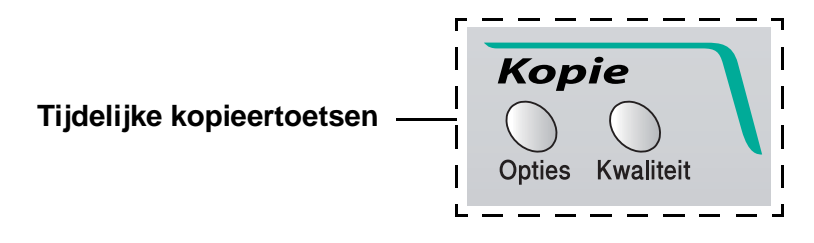

# **Kwaliteit**

Hiermee stelt u de kopieerkwaliteit in. De standaard instelling is Normaal.

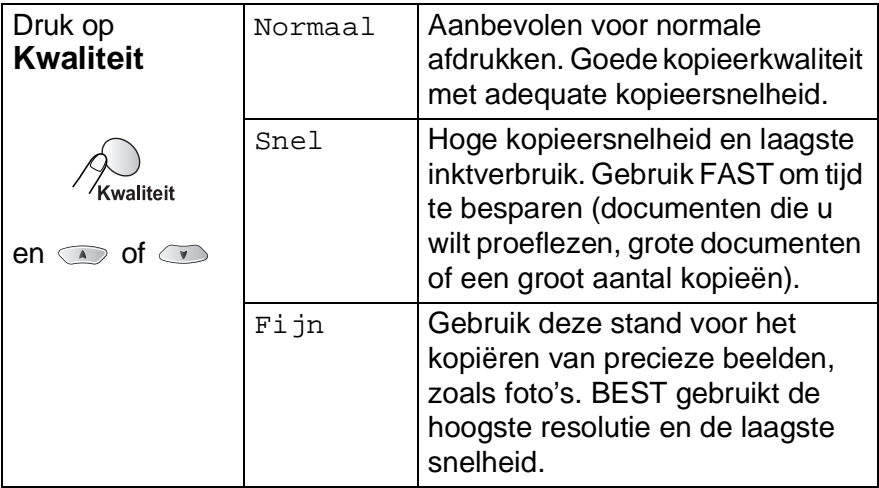

- 1 Druk op  $\oslash$  **(Kopie**) zodat deze toets groen oplicht.
- **2** Het document laden. (Raadpleeg [Documenten laden](#page-28-0) op pagina [2-1.\)](#page-28-0)
- **3** Voer met de kiestoetsen in hoeveel kopieën u wilt maken (maximaal 99).
- **4** Druk op **Kwaliteit**.
- **5** Druk op  $\infty$  of  $\infty$  om de kopieerkwaliteit (Snel, Normaal of Fijn) te selecteren. Druk op **Menu/Set**.
- **6** Druk op **Mono Start** of **Kleur Start**.

#### —**OF**—

Druk op een andere tijdelijke kopieertoets voor meer instellingen.

# **Opties**

Gebruik de toets **Opties** als u de volgende instellingen uitsluitend voor de volgende kopie wilt wijzigen.

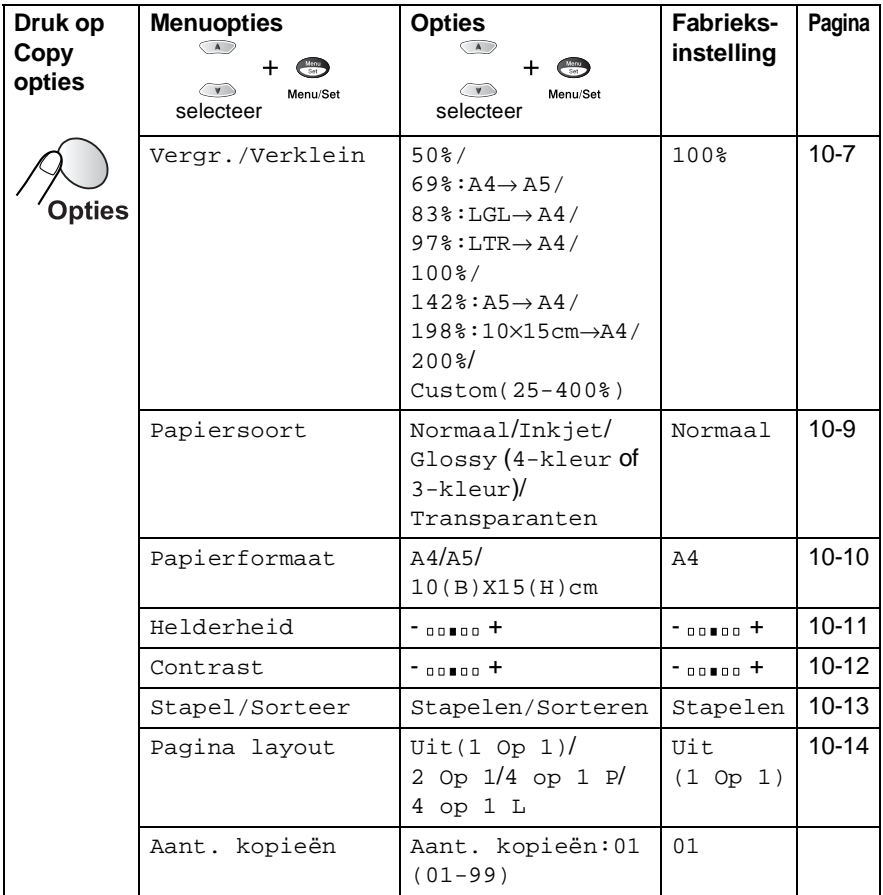

Als u klaar bent met instellen met behulp van de toets **Opties**, toont het LCD-scherm het volgende: Druk op Start en keert terug naar de menuselecties.

Druk op **Mono Start** of **Kleur Start** als u verder geen instellingen meer wilt selecteren.

—**OF**—

Druk op  $\infty$  of  $\infty$  om meer instellingen te selecteren.

#### <span id="page-113-0"></span>**Vergroten/Verkleinen**

U kunt de volgende vergrotings/verkleinings percentages selecteren.

Met Custom kunt u een percentage tussen 25 % en 400 % instellen.

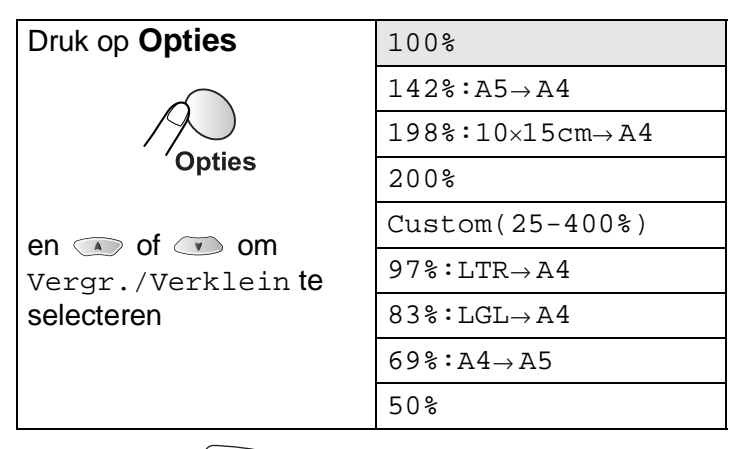

- 1 Druk op  $\mathscr{D}(\mathsf{Kopic})$  zodat deze toets groen oplicht.
- **2** Het document laden. (Raadpleeg [Documenten laden](#page-28-0) op pagina [2-1.\)](#page-28-0)
- **3** Voer met de kiestoetsen in hoeveel kopieën u wilt maken (maximaal 99).
- **4** Druk op Opties en  $\infty$  of  $\infty$  om Vergr./Verklein te selecteren.

Druk op **Menu/Set**.

**5** Druk op  $\infty$  of  $\infty$  om het gewenste vergrotings of verkleinings percentages te selecteren. Druk op **Menu/Set**. —**OF**—

U kunt Custom selecteren en op **Menu/Set** drukken.

Gebruik de kiestoetsen om een vergrotings/verkleinings percentages in te toetsen tussen 25% en 400%.

#### Druk op **Menu/Set**.

(Druk bijvoorbeeld op **5 3** om 53% in te voeren.)

**6** Druk op **Mono Start** of **Kleur Start**.

#### —**OF**—

Druk op  $\bullet$  of  $\bullet$  als u verder nog instellingen wilt realiseren.

De speciale kopieeropties (2 in 1 of 4 in 1) zijn niet beschikbaar als u vergroten / verkleinen gebruikt.

#### <span id="page-115-0"></span>**Papiersoort**

De instelling van de papiersoort kan desgewenst voor alleen de volgende kopie worden gewijzigd. Voor de beste afdrukkwaliteit is het zaak dat u de door u gebruikte papiersoort selecteert.

- **1** Druk op (**Kopie**) zodat deze toets groen oplicht.
- **2** Het document laden. (Raadpleeg [Documenten laden](#page-28-0) op pagina [2-1.\)](#page-28-0)
- **3** Voer met de kiestoetsen in hoeveel kopieën u wilt maken (maximaal 99).
- **4** Druk op Opties en  $\bullet$  of  $\bullet$  om Papiersoort te selecteren.

Druk op **Menu/Set**.

- **5** Druk op  $\textcircled{}$  of  $\textcircled{}$  om de papiersoort te selecteren die u gebruikt (Normaal, Inkjet, Glossy of Transparanten). Druk op **Menu/Set**.
- **6** Wanneer u Glossy selecteerde, druk dan op  $\bullet$  of  $\bullet$  om Glossy:4-kleur of Glossy:3-kleur te selecteren

Druk op **Menu/Set**.

- De afdrukkwaliteit van zwarte inkt varieert, afhankelijk van het soort glanzend papier dat u gebruikt. Er wordt zwarte inkt gebruikt als u Glossy:4-kleur selecteert. Als het glanzend papier dat u gebruikt de zwarte inkt afstoot, selecteert u Glossy:3-kleur, waarmee zwarte inkt wordt gesimuleerd door de drie inktkleuren te combineren.
- **7** Druk op **Kleur Start** of **Mono Start**. —**OF**—

Druk op  $\infty$  of  $\infty$  als u verder nog instellingen wilt realiseren.

*X* De standaardpapierinstelling kan op elk gewenst moment worden gewijzigd. (Raadpleeg *[De papiersoort instellen](#page-52-0)* op [pagina 4-7.](#page-52-0))

#### <span id="page-116-0"></span>**Papierformaat**

De instelling van het papierformaat kan desgewenst voor alleen de volgende kopie worden gewijzigd.

U kunt uitsluitend kopiëren op de volgende papierformaten: A4, A5 en Photo Card (10 (B) x 15 (H) cm).

- 1 Druk op  $\oslash$  **(Kopie**) zodat deze toets groen oplicht.
- **2** Het document laden. (Raadpleeg [Documenten laden](#page-28-0) op pagina [2-1.\)](#page-28-0)
- **3** Voer met de kiestoetsen in hoeveel kopieën u wilt maken (maximaal 99).
- **4** Druk op Opties en  $\textcircled{\tiny{\textcircled{\tiny{\textcirc}}}}$  of  $\textcircled{\tiny{\textcircled{\tiny{\textcirc}}}}$  om Papierformaat te selecteren.

Druk op **Menu/Set**.

**5** Druk op  $\textcircled{x}$  of  $\textcircled{x}$  om het papierformaat te selecteren dat u qebruikt (A4, A5 of  $10(B)$ X15(H)cm).

Druk op **Menu/Set**.

**6** Druk op **Mono Start** of **Kleur Start**. —**OF**—

Druk op  $\bullet$  of  $\bullet$  als u verder nog instellingen wilt realiseren.

#### <span id="page-117-0"></span>**Helderheid**

U kunt de helderheid instellen om kopieën donkerder of lichter te maken.

- **1** Druk op (**Kopie**) zodat deze toets groen oplicht.
- **2** Het document laden. (Raadpleeg [Documenten laden](#page-28-0) op pagina [2-1.](#page-28-0))
- **3** Voer met de kiestoetsen in hoeveel kopieën u wilt maken (maximaal 99).
- **4** Druk op Opties en  $\infty$  of  $\infty$  om Helderheid te selecteren.

Druk op **Menu/Set**.

 $-00$  0 0  $+$  $\bullet$ 

**5** Druk op  $\infty$  om een meer donkere kopie te maken.

—**OF**—

Druk op om een kopie lichter te maken.

Druk op **Menu/Set**.

**6** Druk op **Mono Start** of **Kleur Start**.

#### —**OF**—

Druk op  $\bullet$  of  $\bullet$  als u verder nog instellingen wilt realiseren.

# <span id="page-118-0"></span>**Contrast**

U kunt het contrast wijzigen om een beeld er scherper en levendiger uit te laten zien.

- 1 Druk op  $\oslash$  **(Kopie**) zodat deze toets groen oplicht.
- **2** Het document laden. (Raadpleeg [Documenten laden](#page-28-0) op pagina [2-1.](#page-28-0))
- **3** Voer met de kiestoetsen in hoeveel kopieën u wilt maken (maximaal 99).
- **4** Druk op Opties en  $\infty$  of  $\infty$  om Contrast te selecteren. Druk op **Menu/Set**.  $-00$  **0**  $\bullet$
- **5** Druk op om het contrast te verlagen.

—**OF**—

Druk op  $\infty$  om het contrast te verhogen.

Druk op **Menu/Set**.

**6** Druk op **Mono Start** of **Kleur Start**.

—**OF**—

Druk op  $\bullet$  of  $\bullet$  als u verder nog instellingen wilt realiseren.

# <span id="page-119-0"></span>**Kopieën sorteren**

U kunt verscheidene kopieën sorteren. De pagina's worden gestapeld in de volgorde 123, 123, 123, et cetera.

- 1 Druk op  $\oslash$  **(Kopie**) zodat deze toets groen oplicht.
- **2** Het document laden. (Raadpleeg [Documenten laden](#page-28-0) op pagina [2-1.](#page-28-0))
- **3** Voer met de kiestoetsen in hoeveel kopieën u wilt maken (maximaal 99).
- **4** Druk op Opties en  $\infty$  of  $\infty$  om Stapel/Sorteer te selecteren.

Druk op **Menu/Set**.

- **5** Druk op  $\bullet$  of  $\bullet$  om Sorteren te selecteren. Druk op **Menu/Set**.
- **6** Druk op **Mono Start** of **Kleur Start**. —**OF**—

Druk op  $\infty$  of  $\infty$  als u verder nog instellingen wilt realiseren.

# <span id="page-120-0"></span>**N in 1 kopie (pagina-indeling)**

- **1** U kunt papier besparen door twee of vier pagina's op één vel te kopiëren. Druk op (**Kopie**) zodat deze toets groen oplicht.
- **2** Het document laden. (Raadpleeg [Documenten laden](#page-28-0) op pagina [2-1.](#page-28-0))
- **3** Voer met de kiestoetsen in hoeveel kopieën u wilt maken (maximaal 99).
- **4** Druk op Opties en  $\infty$  of  $\infty$  om Pagina layout te selecteren. Druk op **Menu/Set**.
- **5** Druk op  $\odot$  of  $\odot$  om 2 Op 1, 4 op 1 P, 4 op 1 L, (of Uit(1 Op 1)te selecteren). Druk op **Menu/Set**.
- **6** Druk op **Mono Start** of **Kleur Start** om het document te scannen.

(P) betekent Portret en (L) betekent Landschap.

 $\ell$  Voor 2 Op 1, 4 op 1 P of 4 op 1 L, kunt u de instelling Vergroten/Verkleinen niet gebruiken.

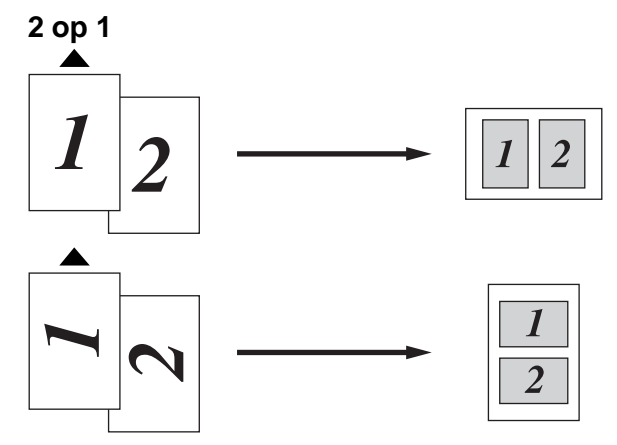

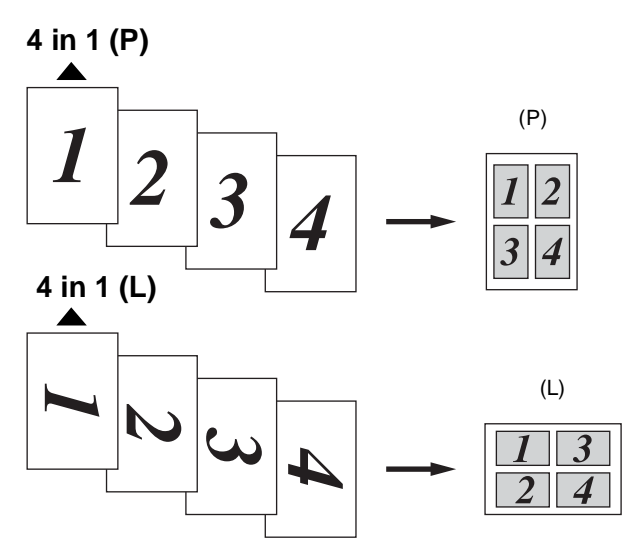

Als u 2 op 1 of 4 op 1 in kleur gaat kopiëren, moet u A4-papier gebruiken.

Wanneer u $\,$  <code>Glossy</code> in de instelling <code>Type</code> papier hebt geselecteerd, zijn 2 op 1 en 4 op 1 kopieën niet mogelijk.

2 op 1 of 4 op 1 in kleur zijn niet beschikbaar bij Meer kopieën.

# **De standaardinstellingen voor het kopiëren wijzigen**

U kunt de standaardkopieerinstellingen wijzigen. Deze instellingen blijven van kracht totdat u ze weer wijzigt.

### **Kopieerkwaliteit**

- **1** Druk op **Menu/Set**, **3**, **1**.
- **2** Druk op  $\infty$  of  $\infty$  om Norm, Fijn of Snel te selecteren. Druk op **Menu/Set**.
- **3** Druk op **Stop/Eindigen**.

# **Helderheid**

- **1** Druk op **Menu/Set**, **3**, **2**.
- **2** Druk op  $\textcircled{\tiny{\text{}}\!\circledcirc}$  om een kopie lichter te maken.

—**OF**—

Druk op  $\bullet$  om een donkerdere kopie te maken.

Druk op **Menu/Set**.

**3** Druk op **Stop/Eindigen**.

# **Contrast**

U kunt het contrast wijzigen om een beeld er scherper en levendiger uit te laten zien.

- **1** Druk op **Menu/Set**, **3**, **3**.
- **2** Druk op om het contrast te verhogen.

—**OF**—

Druk op  $\infty$  om het contrast te verlagen. Druk op **Menu/Set**.

**3** Druk op **Stop/Eindigen**.

2.Helderheid

3.Contrast

1.Kwaliteit

#### **Kleur afstellen**

**1** Druk op **Menu/Set**, **3**, **4**.

4.Kleuren aanp.

- **2** Druk op  $\infty$  of  $\infty$  om Rood, Groen of Blauw te selecteren. Druk op **Menu/Set**.
- **3** Druk op om de kleurverzadiging te verhogen. —**OF**—

Druk op  $\bullet$  om de kleurverzadiging te verlagen. Druk op **Menu/Set**.

**4** Herhaal stap 2 om de volgende kleur te selecteren.

#### —**OF**—

Druk op **Stop/Eindigen**.

# **Wettelijke beperkingen**

De kleurenreproductie van bepaalde documenten is verboden en kan ofwel strafrechtelijke of civielrechtelijke aansprakelijkheid als gevolg hebben. Deze aantekening is meer bedoeld als richtlijn dan als een volledige opsomming van elk mogelijk verbod. Daar waar twijfel bestaat, raden wij aan dat u de betreffende instanties in uw eigen land raadpleegt met betrekking tot de wettigheid van documenten waar twijfel over bestaat.

Hieronder staan een aantal voorbeelden van documenten die niet gekopieerd mogen worden:

- Papiergeld
- Obligaties of andere schuldbewijzen
- Depositobewijzen
- Strijdmacht- of dienstpapieren
- Paspoorten
- Postzegels (al dan niet afgestempeld)
- Immigratiepapieren
- Bijstandsdocumenten
- Cheques of wissels getrokken door overheidsinstanties
- Identificatiedocumenten, badges of insignes
- Rijbewijzen en eigendomspapieren voor motorvoertuigen

Werk dat auteursrechtelijk is beschermd mag niet worden gekopieerd. Delen van werk dat auteursrechtelijk is beschermd mogen echter wel voor 'eigen gebruik' worden gekopieerd. Meer kopieën zou ongepast gebruik kunnen betekenen.

Kunstwerken dienen te worden beschouwd als werk dat auteursrechtelijk is beschermd.

# *11* **Belangrijke informatie**

# **Voor uw veiligheid**

Voor een veilige werking moet de meegeleverde geaarde stekker in een normaal geaard stopcontact worden gestoken dat via het huishoudelijk net geaard is.

Het feit dat dit apparaat naar tevredenheid werkt, betekent niet per se dat de voeding is geaard en dat de installatie volkomen veilig is. Het is in uw eigen belang dat u in geval van twijfel omtrent de aarding een bevoegd elektricien raadpleegt.

#### **Naleving van de International ENERGY STAR® normen**

Het doel van het programma International ENERGY STAR<sup>®</sup> is het bevorderen van de ontwikkeling en verspreiding van energie-efficiënte kantoorapparatuur.

Brother Industries, Ltd. is een partner in het ENERGY STAR®-programma en verklaart dat dit product voldoet aan de richtlijnen van ENERGY STAR® inzake energiebesparing.

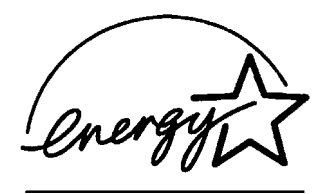

# **Belangrijke veiligheidsinstructies**

- **1** Lees alle instructies door.
- **2** Bewaar ze, zodat u ze later nog kunt naslaan.
- **3** Volg alle waarschuwingen en instructies die op het apparaat worden aangegeven.
- **4** Haal de stekker van dit product uit het stopcontact alvorens u het gaat reinigen. Gebruik geen vloeibare reinigingsmiddelen of aërosols. Gebruik een vochtige doek om het apparaat schoon te maken.
- **5** Gebruik het apparaat niet in de buurt van water.
- **6** Zet het apparaat niet op een onstabiel oppervlak, stelling of tafel. Het apparaat kan dan namelijk vallen, waardoor het ernstig kan worden beschadigd.
- **7** Gleuven en openingen in de behuizing en de achter- en onderkant zijn voor de ventilatie: om zeker te zijn van de betrouwbare werking van het apparaat en om het te beschermen tegen oververhitting, mogen deze openingen beslist nooit worden afgesloten of afgedekt. De openingen mogen beslist nooit worden afgedekt door het apparaat op een bed, een bank of een kleed of op een soortgelijk oppervlak te zetten. Zet het apparaat nooit in de buurt van of boven een radiator of verwarmingsapparatuur. Het apparaat mag nooit in een kast worden ingebouwd, tenzij voldoende ventilatie aanwezig is.
- **8** Dit apparaat moet worden aangesloten op een spanningsbron zoals op het etiket staat aangegeven. Als u niet zeker weet welke soort stroom geleverd wordt, neem dan contact op met uw wederverkoper of het plaatselijke elektriciteitsbedrijf.

Gebruik alleen het netsnoer dat is geleverd bij de machine.

**9** Dit apparaat is voorzien van een 3-draads geaard snoer en een geaarde stekker. Deze stekker past alleen in een geaard stopcontact. Dit is een veiligheidsmaatregel. Kan de stekker niet in uw stopcontact worden gebruikt, raadpleeg dan een elektricien en vraag hem uw oude stopcontact te vervangen. Het is absoluut noodzakelijk dat een geaarde stekker en een geaard stopcontact worden gebruikt.

- **10** Plaats nooit iets op het netsnoer. Zet het apparaat niet op een plaats waar mensen over de snoeren kunnen lopen.
- **11** Zorg dat de opening voor ontvangen faxberichten van de machine nooit wordt geblokkeerd. Plaats nooit een voorwerp in het pad van inkomende faxberichten.
- **12** Wacht totdat de machine de pagina's heeft uitgeworpen alvorens ze aan te raken.
- **13** Trek de stekker uit de wandcontactdoos en raadpleeg een bevoegde servicemonteur wanneer het volgende zich voordoet:
	- Wanneer het netsnoer defect of uitgerafeld is.
	- Wanneer vloeistof in het apparaat is gemorst.
	- Wanneer het apparaat is blootgesteld aan regen of water.
	- Wanneer het apparaat niet normaal functioneert, ondanks het naleven van de bedieningsinstructies. Alleen de instellingen aanpassen die zijn aangegeven in de bedieningshandleiding. Onvakkundig aanpassen van andere instellingen kunnen schade veroorzaken en eisen vaak uitvoerige reparaties door een vakbekwaam monteur.
	- Als het apparaat is gevallen of als de behuizing is beschadigd.
	- Als het apparaat duidelijk anders gaat presteren, waarbij reparatie nodig blijkt.
- **14** Om uw apparaat te beveiligen tegen stroompieken en schommelingen, adviseren wij het gebruik van een overstroombeveiliging.

#### **Handelsmerken**

Het Brother-logo is een wettig gedeponeerd handelsmerk van Brother Industries, Ltd.

Brother is een wettig gedeponeerd handelsmerk van Brother Industries, Ltd.

Multi-Function Link is een wettig gedeponeerd handelsmerk van Brother International Corporation.

© Copyright 2003 Brother Industries, Ltd. Alle rechten voorbehouden.

Windows en Microsoft zijn wettig gedeponeerde handelsmerken van Microsoft in de VS en andere landen.

Macintosh is een gedeponeerd handelsmerk van Apple Computer Inc.

PaperPort en TextBridge zijn wettig gedeponeerde handelsmerken van ScanSoft, Inc.

Presto! PageManager is een wettig gedeponeerd handelsmerk van NewSoft Technology Corporation.

Elk bedrijf wiens software in deze handleiding wordt vermeld, heeft een softwarelicentieovereenkomst die specifiek bedoeld is voor de desbetreffende programma's.

**Alle andere merknamen en productnamen die in deze handleiding worden gebruikt, zijn wettig gedeponeerde handelsmerken van de desbetreffende bedrijven.**

# *12* **Problemen oplossen en routineonderhoud**

# **Problemen oplossen**

### **Foutmeldingen**

Zoals met alle verfijnde kantoorproducten het geval kan zijn, kan het gebeuren dat u problemen krijgt met deze machine. In dergelijke gevallen kan de machine het probleem doorgaans zelf identificeren en wordt een foutmelding weergegeven. De onderstaande lijst geeft een overzicht van de meest voorkomende foutmeldingen.

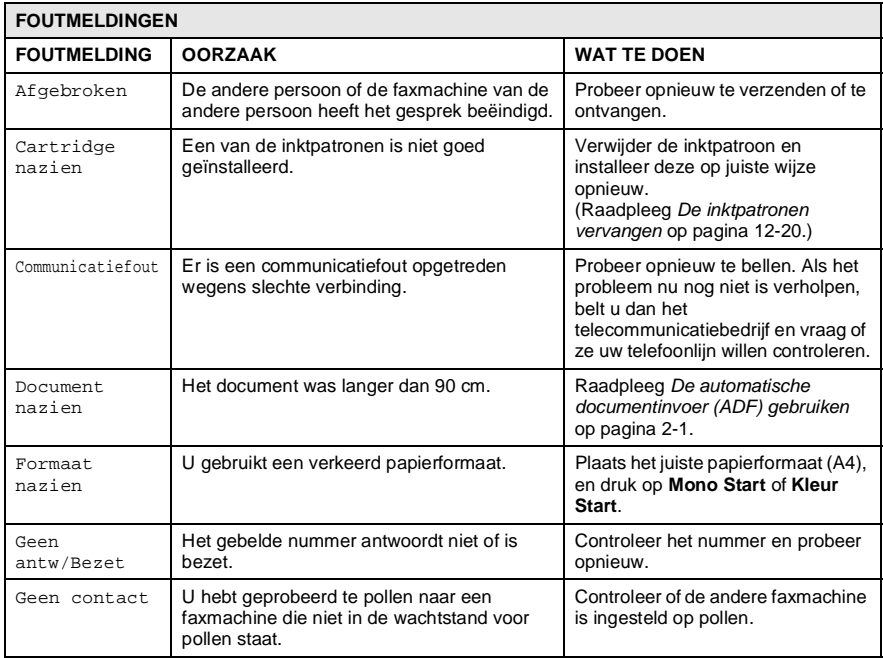

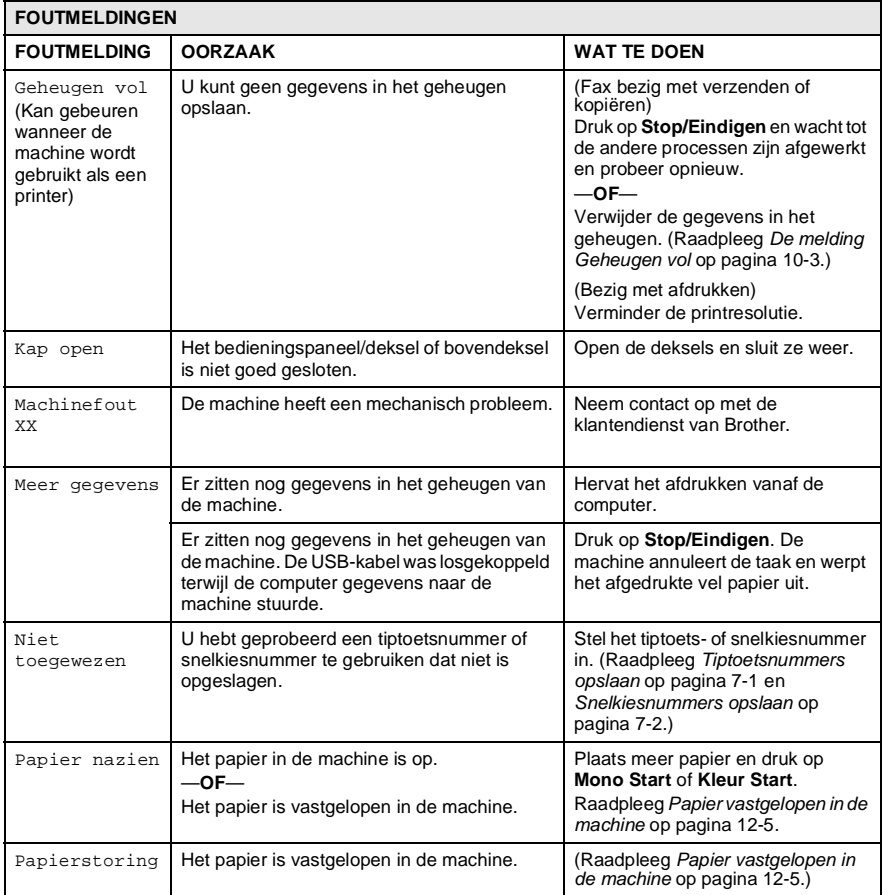

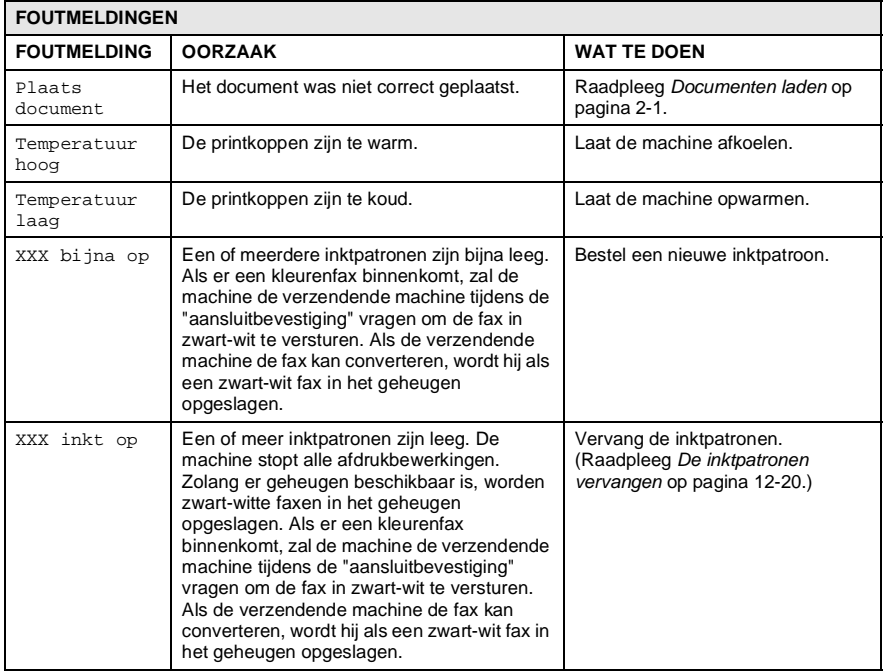

# **Vastgelopen papier**

Verricht de volgende stappen wanneer het papier is vastgelopen in de machine.

#### **Het document is in de voorzijde van het bedieningspaneel vastgelopen.**

- **1** Haal het papier dat niet is vastgelopen uit de automatische documentinvoer.
- **2** Trek het vastgelopen document eruit in de richting van de voorzijde van de machine.

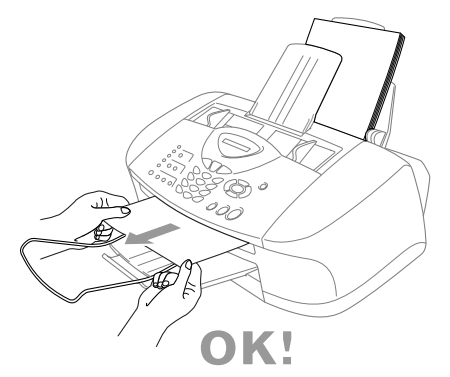

**3** Druk op **Stop/Eindigen**.

#### **Het document is in de achterzijde van het bedieningspaneel vastgelopen.**

- **1** Haal het papier dat niet is vastgelopen uit de automatische documentinvoer.
- **2** Open het bedieningspaneel/deksel.
- **3** Trek het vastgelopen document eruit in de richting van de achterzijde van de machine.

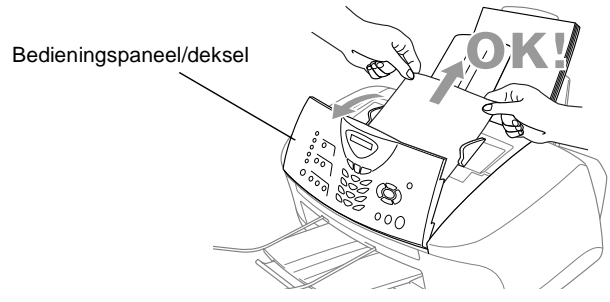

**4** Sluit het bedieningspaneel/deksel.

### <span id="page-133-0"></span>**Papier vastgelopen in de machine**

Verwijder het vastgelopen papier uit de plaats waar het in de machine is vastgelopen.

#### **Het papier is in de voorzijde van de machine vastgelopen.**

**1** Trek het papier naar u toe.

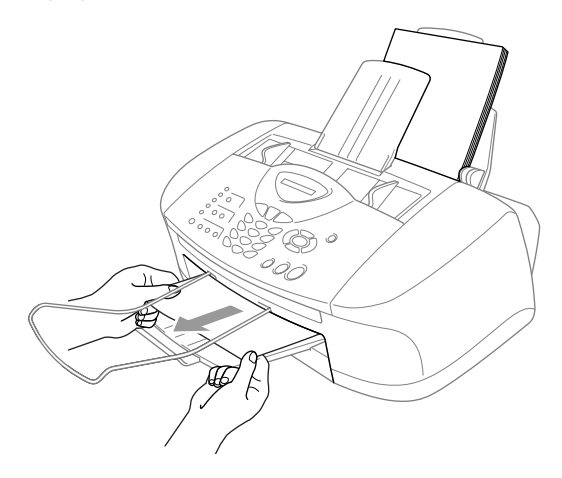

#### **Papier is vastgelopen in de papierlade.**

**1** Haal het papier dat niet is vastgelopen uit de papierlade.

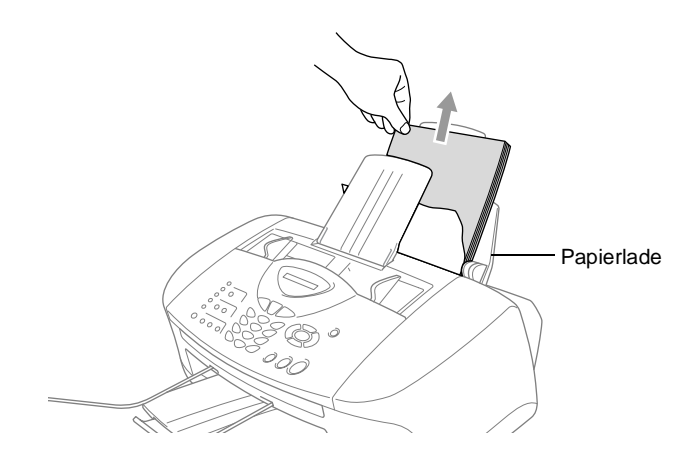

- **2** Trek het vastgelopen papier naar boven uit de machine.
- Wanneer het vastgelopen papier zich moeilijk laat verwijderen, probeer het er dan uit te trekken met de papier-vrijgavehendel naar beneden.

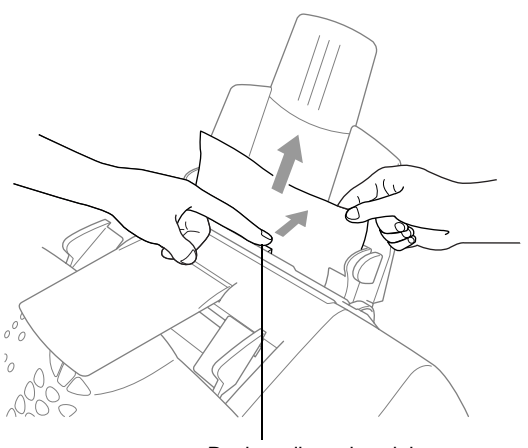

Papier-vrijgavehendel

#### **Papier is vastgelopen binnen de papierlade**

**1** Trek de papierlade uit de machine.

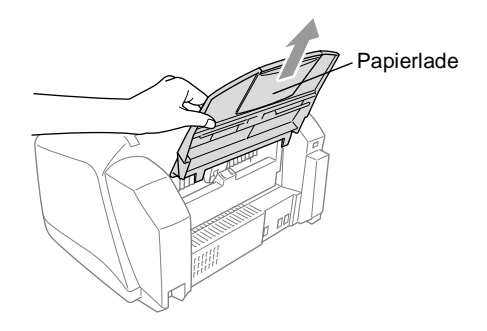

**2** Trek het vastgelopen papier naar boven uit de machine.

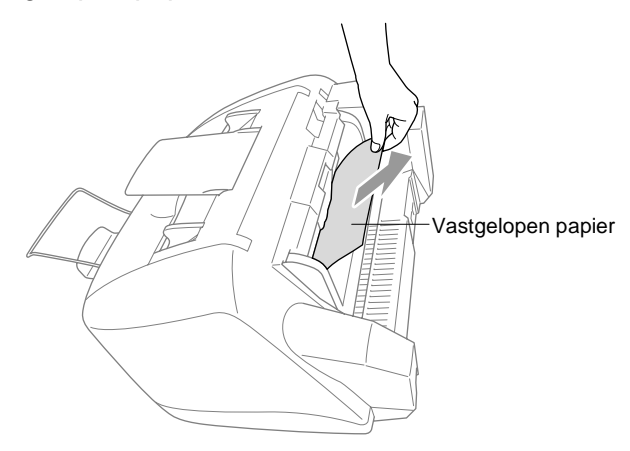

#### **Papier is vastgelopen binnen de machine.**

**1** Open het bedieningspaneel/deksel door het naar u toe te tillen, en het bovendeksel naar achteren te tillen.

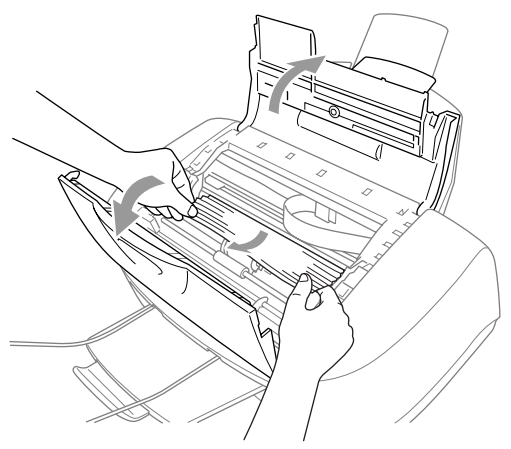

- **2** Verwijder het vastgelopen papier.
- $\mathscr{A}$  Wanneer het vastgelopen papier zich onder de printkop bevindt, moet u de stekker van de machine uit het stopcontact halen, en vervolgens kunt u de printkop bewegen om het papier te verwijderen.
- **3** Sluit het bovendeksel, en het bedieningspaneel/deksel.

# **Als u problemen met de machine hebt**

Als u denkt dat uw faxen er niet goed uitzien of dat er problemen zijn met de faxmachine, raden wij u aan om *eerst een kopie te maken*. Als de kopie er goed uitziet, heeft het probleem waarschijnlijk niet met de machine te maken. Controleer onderstaande tabel en volg de instructies.

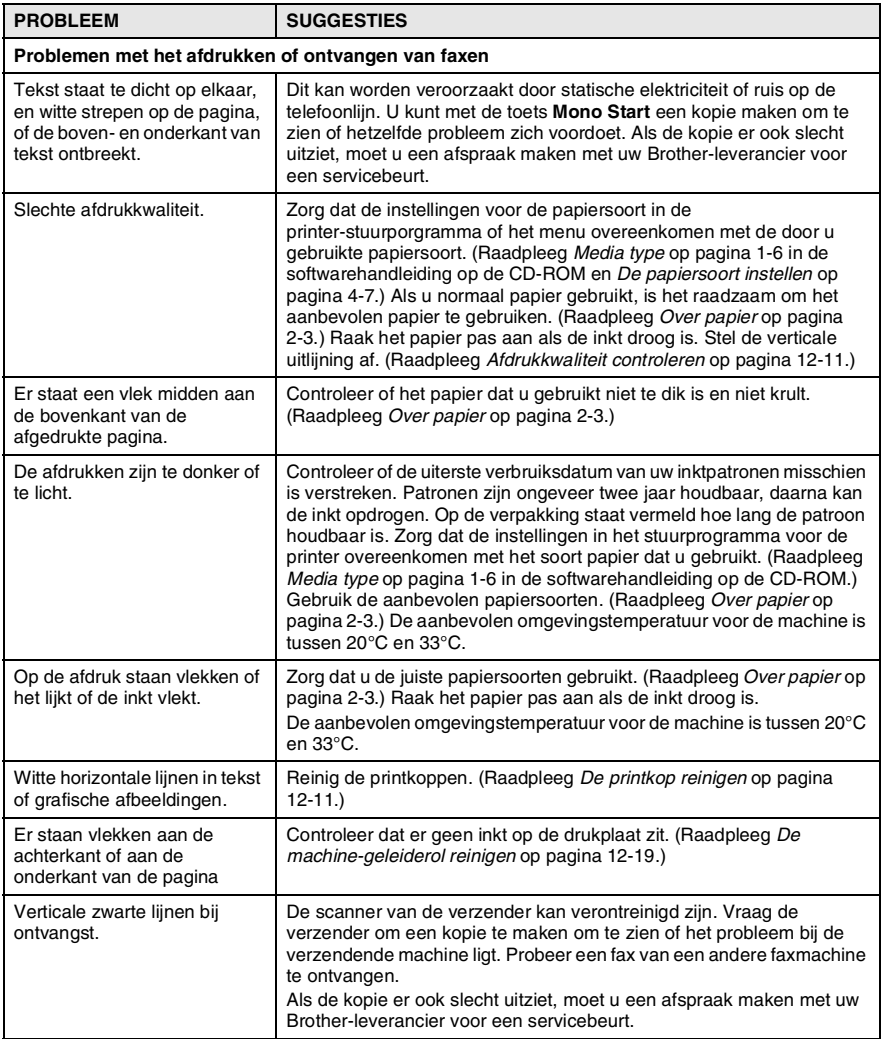

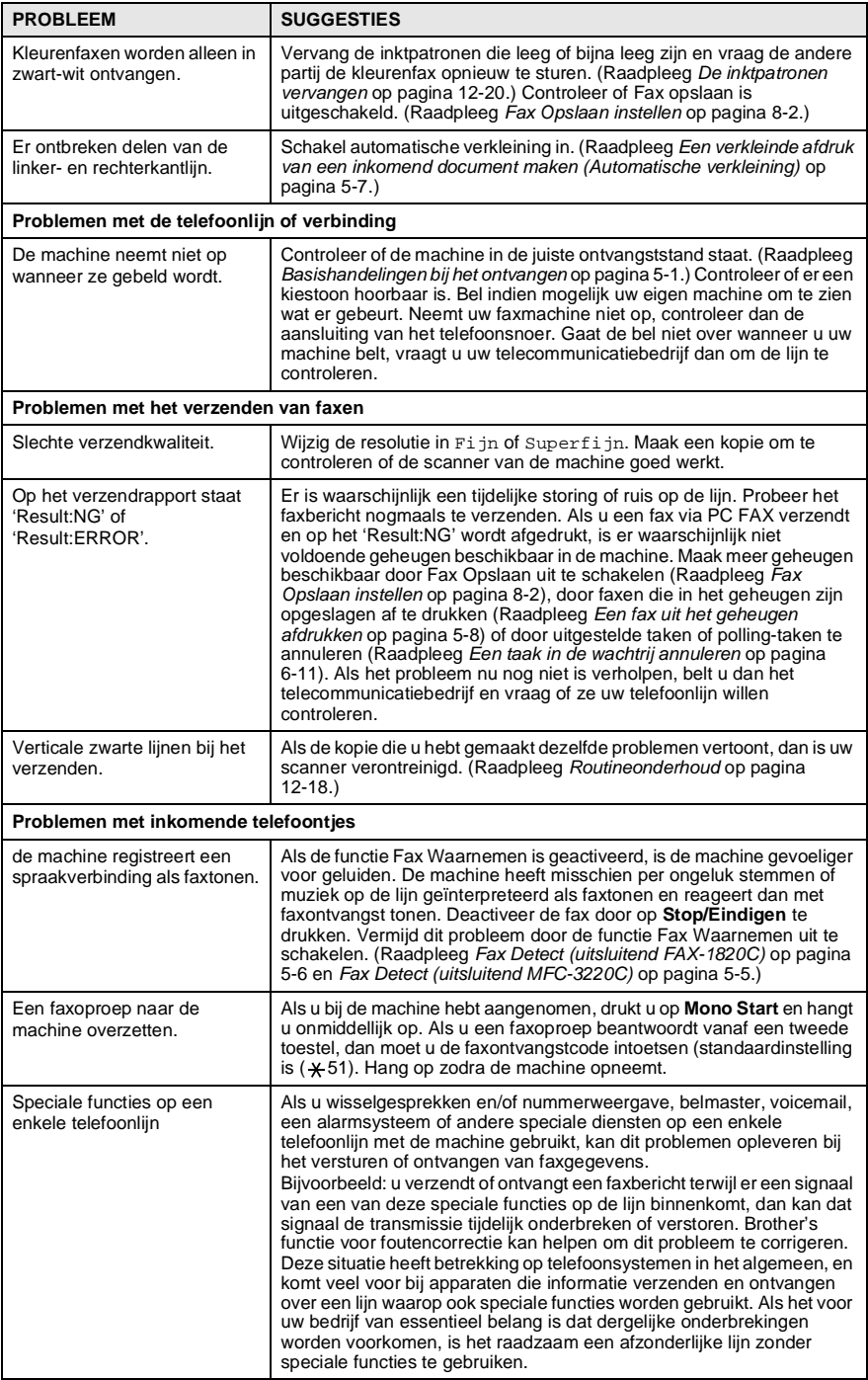

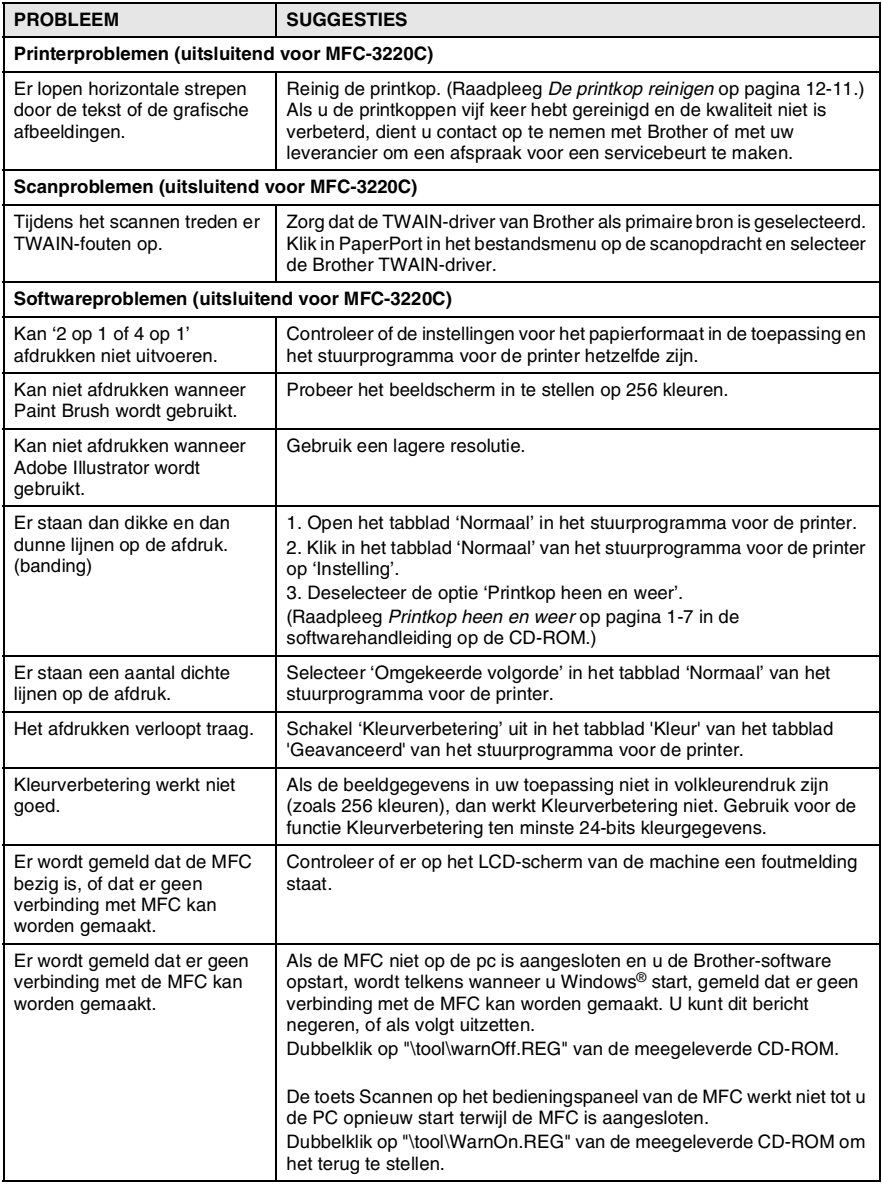

# **De afdrukkwaliteit verbeteren**

# <span id="page-139-1"></span>**De printkop reinigen**

Om een goede afdrukkwaliteit te garanderen, reinigt de machine regelmatig de printkop. U kunt het reinigingsproces wanneer nodig handmatig starten.

Als er op de afgedrukte pagina's een horizontale streep door tekst of grafisch werk loopt, dient u de printkop en de inktpatronen te reinigen. U kunt twee kleuren tegelijk reinigen (zwart/cyaan, geel/magenta), of alle kleuren tegelijk.

Bij het reinigen van de printkop wordt wat inkt verbruikt. Wanneer de kop te vaak wordt gereinigd, wordt er onnodig inkt verbruikt.

### **WAARSCHUWING**

**Raak de printkop tijdens het reinigen NIET met uw handen of een doek aan.**

- **1** Druk op **Inkt**.
- **2** Druk op  $\infty$  of  $\infty$  om Reinigen te selecteren. Druk op **Menu/Set**.
- **3** Druk op  $\textcircled{x}$  of  $\textcircled{x}$  om de gewenste kleur te selecteren. Druk op **Menu/Set**.

De machine begint de printkop te reinigen. Nadat het reinigen is voltooid, zal de machine automatisch weer overschakelen naar de stand Stand-by.

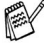

Als u de printkop ten minste vijf keer hebt gereinigd en de kwaliteit niet is verbeterd, neem dan contact op met uw Brother-leverancier en maak een afspraak voor een servicebeurt.

### <span id="page-139-0"></span>**Afdrukkwaliteit controleren**

Als de afdrukkwaliteit te wensen overlaat, kunt u een testpagina afdrukken om de afdrukkwaliteit te controleren, zodat u kunt bepalen welke instellingen er veranderd moeten worden.

**1** Druk op **Menu/Set**, **4**.

4.Testafdruk

**2** Druk op **Mono Start** of **Kleur Start**.

De machine begint de testpagina af te drukken.

**3** Controleer de testpagina aan de hand van stap A en B om te zien of de kwaliteit en de uitlijning juist zijn.

#### **Stap A: kwaliteit van kleurenblokken controleren**

Op het LCD-scherm wordt het volgende weergegeven.

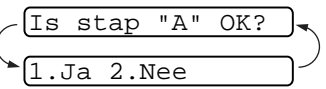

- **4** Controleer de kwaliteit van de vier kleurenblokken op de testpagina. (zwart / cyaan / magenta / geel)
- **5** Als alle lijnen duidelijk en zichtbaar zijn, drukt u op **1** (Ja) om naar **STAP B** te gaan —**OF**—

Wanneer u ziet dat er korte strepen ontbreken (zoals hieronder weergegeven), drukt u op **2** (Nee).

> OK Niet OK ...........<sub>.</sub> ........<sub>...</sub>. ..........<u>.</u> -------------<br>-----------

U wordt gevraagd of de afdrukkwaliteit voor elke kleur in orde is.

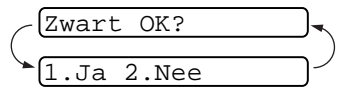

**6** Druk voor elke kleur met een probleem op **2** (Nee). Op het LCD-scherm wordt het volgende weergegeven: Druk op **1** (Ja). De machine begint de kleuren te reinigen.

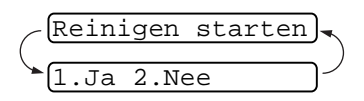

- **7** Druk op **Mono Start** of **Kleur Start** nadat het reinigen is voltooid. De machine zal nu de testpagina nogmaals afdrukken en terugkeren naar **STAP A**.
- **8** Als **STAP A** in orde is, drukt u op **1** om door te gaan naar **STAP B**.

#### **STAP B: uitlijning controleren**

Op het LCD-scherm wordt het volgende weergegeven:

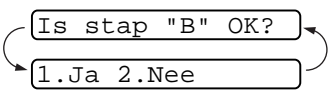

**9** Controleer de testafdrukken voor 600 dpi en 1200 dpi om te zien of nummer 5 het beste overeenkomt met nummer 0. Als nummer 5 voor zowel 600 dpi als 1200 dpi het beste overeenkomt met nummer 0, drukt u op **1** (Ja) om **STAP B** te voltooien.

—**OF**—

Wanneer een ander testafdruknummer beter overeenkomt met hetzij 600 dpi of 1200 dpi, drukt u op **2** (Nee) om het te selecteren.

**10** Druk voor 600 dpi op het nummer (1-8) van de testafdruk die het beste overeenkomt met het voorbeeld van nummer 0.

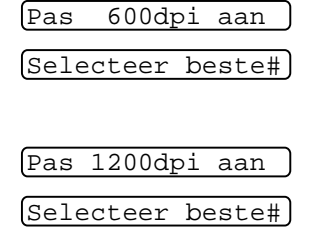

- **11** Druk voor 1200 dpi op het nummer (1-8) van de testafdruk die het beste overeenkomt met het voorbeeld van nummer 0.
- **12** Herhaal stap 1 en 2 (in Afdrukkwaliteit controleren) om nog een testpagina af te drukken en controleer deze.
- **13** Druk op **Stop/Eindigen**.

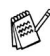

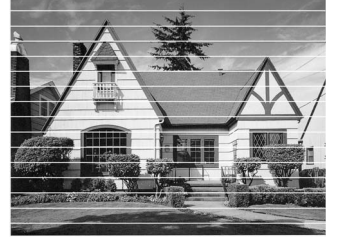

Als het spuitmondje van een printkop verstopt is, ziet het voorbeeld er als volgt uit.

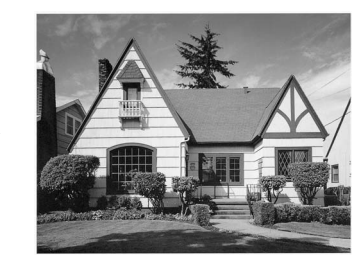

Nadat het spuitmondje is gereinigd, zijn de horizontale strepen verdwenen.

Als er op de testpagina nog steeds inkt ontbreekt, moet u de reinigings- en testafdrukprocedures ten minste vijf keer herhalen. Als er na de vijfde keer nog steeds inkt ontbreekt, moet u de inktpatroon met de verstopte kleur vervangen. (Misschien heeft de inktpatroon meer dan zes maanden in de machine gezeten of is de uiterste gebruiksdatum die op de verpakking staat vermeld, verstreken. Het kan ook zijn dat de inkt vóór gebruik niet goed opgeslagen was.) Nadat de inktpatroon is vervangen, dient u deze te controleren door een testafdruk te maken. Als het probleem niet is verholpen, moet u de printkop vijfmaal reinigen en nogmaals een testpagina afdrukken. Ontbreekt er nu nog steeds inkt, dan dient u contact op te nemen met uw Brother-leverancier.

#### **Voorzichtig**

Raak de printkoppen NIET aan. Als u een printkop aanraakt kan hij worden beschadigd en kan de garantie vervallen.

# **Controleren hoeveel inkt er nog over is**

U kunt controleren hoeveel inkt er nog in de patroon zit.

- **1** Druk op **Inkt**.
- **2** Druk op  $\textcircled{2}$  of  $\textcircled{3}$  om Inktvolume te selecteren. Druk op **Menu/Set**.

Inktvolume

- **3** Druk op  $\infty$  of  $\infty$  om de gewenste kleur te controleren. Op het LCD-scherm wordt aangegeven hoeveel inkt er nog in de patroon zit.  $Bk: -000$  000+
- **4** Druk op **Stop/Eindigen**.

#### **De machine inpakken en vervoeren**

Als u de machine gaat transporteren, moet u de machine in het oorspronkelijke verpakkingsmateriaal inpakken. Als u de machine niet goed inpakt, kan de garantie vervallen.

#### **Voorzichtig**

Haal de stekker van het netsnoer van de machine pas uit het stopcontact nadat de afdruktaak is voltooid.

**1** Verwijder om te beginnen alle inktpatronen en bevestig het witte transportdeksel. (Raadpleeg [De inktpatronen vervangen](#page-148-0) op [pagina 12-20.](#page-148-0)) Druk nu alle inktpatroon-deksels naar beneden.

> Zorg er bij het aanbrengen van het witte transportdeksel voor dat het op zijn plaats klikt zoals weergegeven in het schema.

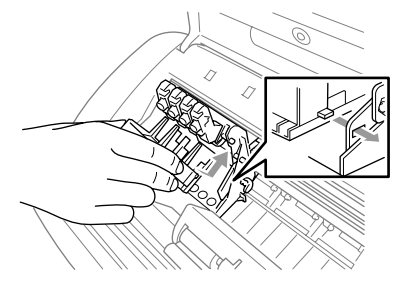

#### **Voorzichtig**

Als u het deksel niet kunt vinden, mag u de inktpatronen NIET verwijderen als u de machine gaat transporteren. Het is van essentieel belang dat tijdens het vervoeren van de machine ofwel het transportdeksel is geplaatst of dat de inktpatronen nog op hun plaats zitten. Als u het deksel niet kunt vinden en u de machine zonder de inktpatronen vervoert, kan de machine worden beschadigd en de garantie vervallen.
- **2** Haal de stekker van het telefoonsnoer van de machine uit het telefooncontact en uit de machine.
- **3** Haal het netsnoer van de machine uit het stopcontact.
- **4** Koppel de USB-kabel los van de machine (indien aangesloten).
- **5** Bevestig de gele beschermbalk.

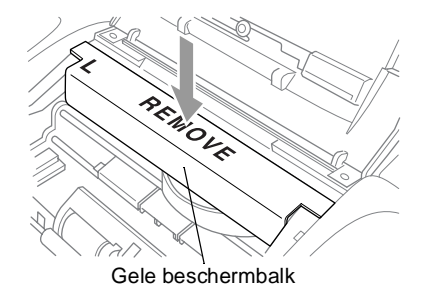

- **6** Verwijder de papierlade en de uitvoerlade, en de invoer- en uitvoerlade van de automatische documentuitvoer. Wanneer de machine een faxmodel is, moet u ook de hoorn en het krullende snoer verwijderen.
- **7** Verpak de machine in de plastic tas en doe deze in de originele doos met het originele verpakkingsmateriaal.

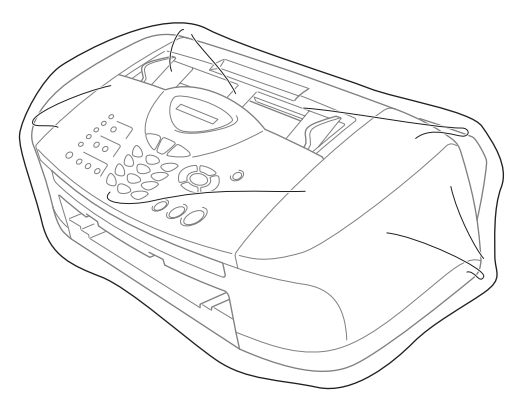

**8** Verpak de afgedrukte materialen in de originele doos zoals hieronder aangegeven. Pak de gebruikte inktpatronen niet in de doos.

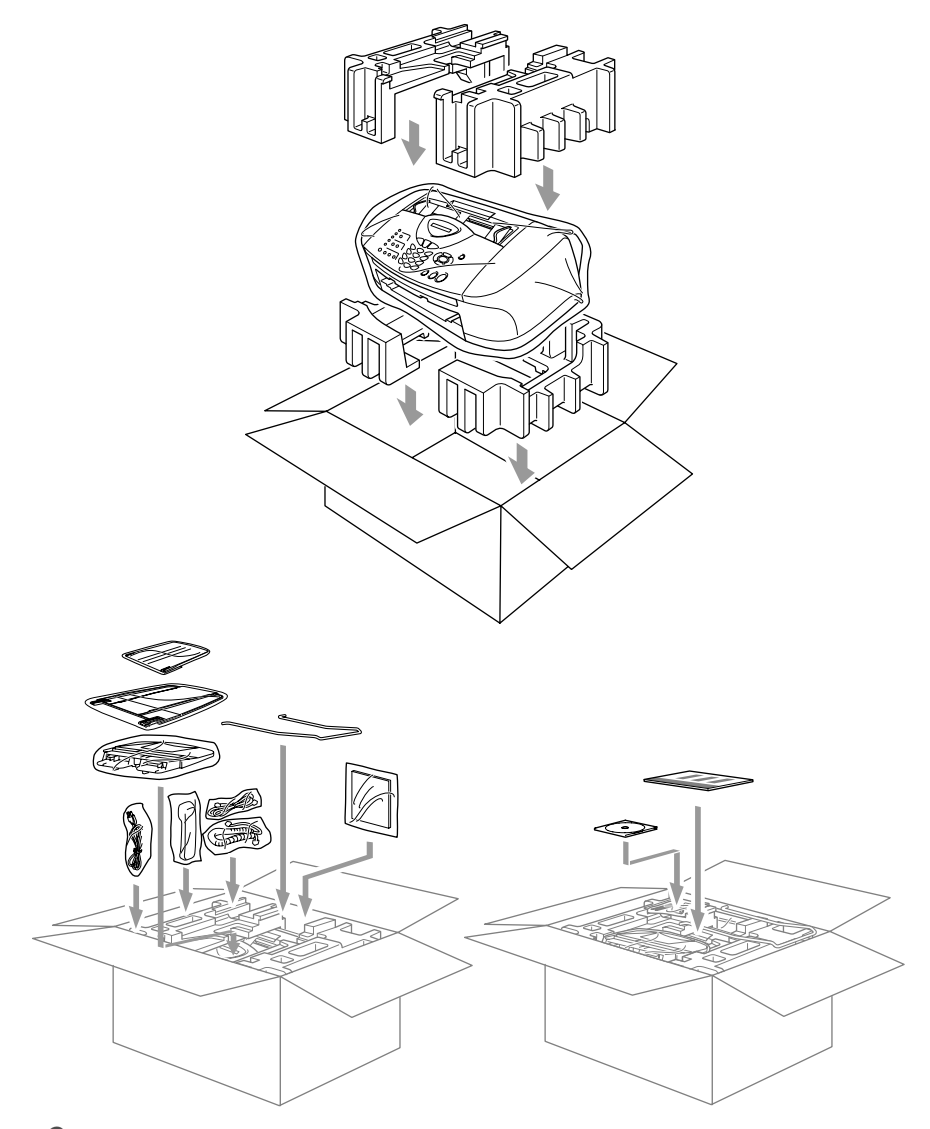

**9** Sluit de doos.

#### <span id="page-146-1"></span><span id="page-146-0"></span>**De scanner reinigen**

Haal het netsnoer van de machine uit het stopcontact, en open het bedieningspaneel/deksel. Reinig de platte witte drukbalk en de glazen strook onder de balk met een pluisvrije doek met isopropylalcohol.

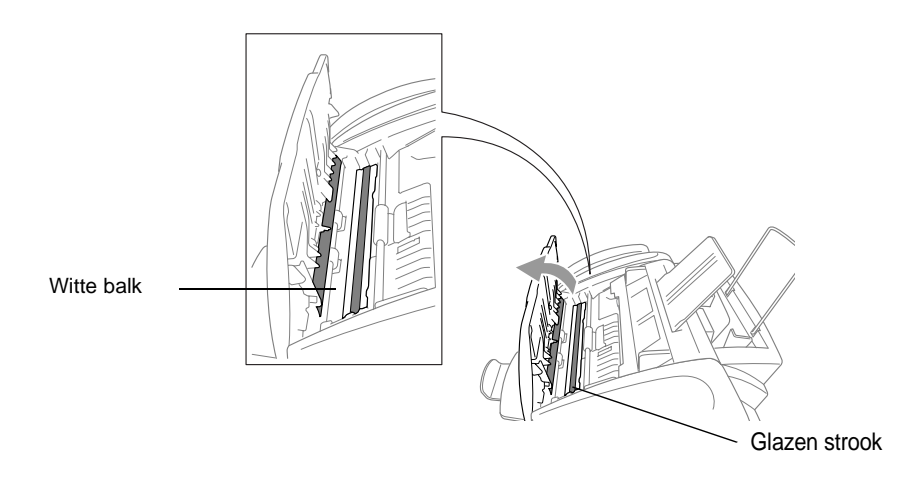

#### **De machine-geleiderol reinigen**

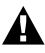

#### <span id="page-147-0"></span>**WAARSCHUWING**

- Haal het netsnoer van de machine uit het stopcontact voordat u de geleiderol reinigt.
- Zorg er voor dat u de sterwielen voor papierdoorvoer, de platte kabel en de codeerfilm niet aanraakt.
- Wanneer u de geleiderol van de machine wilt reinigen, veegt u deze af met een droge pluisvrije doek.

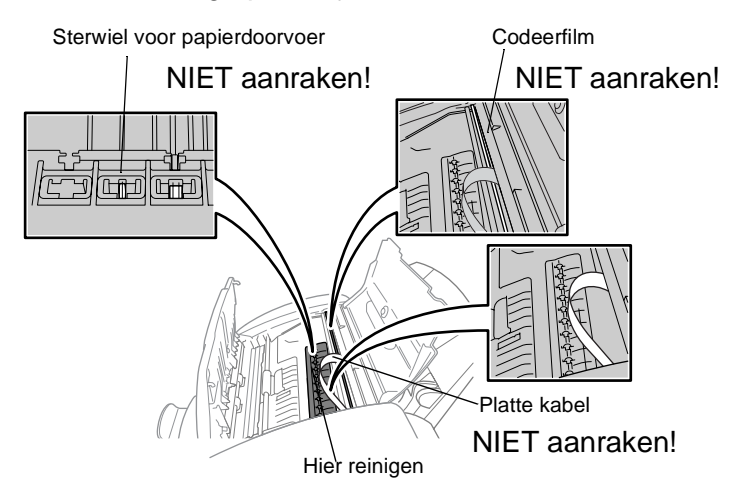

### <span id="page-148-0"></span>**De inktpatronen vervangen**

De machine is voorzien van een inktdruppelsteller die het inktpeil in elke patroon automatisch bewaakt. Als deze teller waarneemt dat een inktpatroon bijna leeg is, wordt de volgende melding op het LCD-scherm van de machine weergegeven.

Het LCD-scherm geeft aan welke patronen (bijna) leeg zijn. Volg de aanwijzingen op het LCD-scherm, zodat u de patronen in de juiste volgorde vervangt.

**Wanneer de inktpatronen leeg raken, moet u de toets Inkt gebruiken om te beginnen met het vervangen van de patroon (stappen 1 tot 3). Wanneer de inkt op is, gaat u verder met 3.**

- **1** Druk op **Inkt**.
- **2** Druk op  $\infty$  of  $\infty$  om vervang inkt te selecteren. Druk op **Menu/Set**.
- Als een of meerdere inktpatronen leeg zijn, bijvoorbeeld Zwart, wordt op het LCD-scherm Open deksel aub weergegeven.
- **3** Open het bedieningspaneel/deksel, en til het bovendeksel op.
- **4** Druk op de betreffende deksels van kleureninktpatronen, en verwijder de gebruikte inktpatroon.

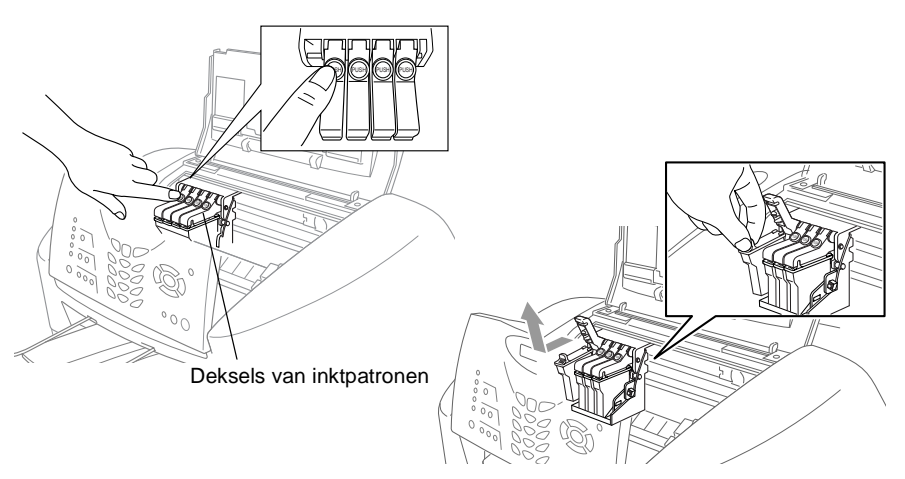

- **5** Open de zak met de nieuwe inktpatroon voor de kleur die op het LCD-scherm wordt aangegeven, en haal de inktpatroon uit de zak.
- **6** Houd de inktpatroon zoals weergegeven in de afbeelding, en trek vervolgens de afdichttape van de zijkant van de inktpatroon.

Trek het tape voorzichtig van u vandaan.

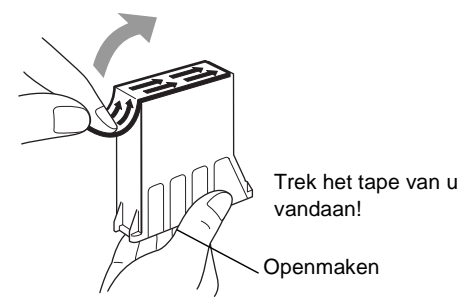

Verwijder de afdichttape voorzichtig om te voorkomen dat inkt wordt gemorst en uw handen en kleding vuil worden.

- **7** Elke kleur heeft zijn eigen juiste positie. Plaats iedere nieuwe inktpatroon in de houder.
- **8** Sluit na het installeren van de inktpatronen het bovendeksel en het bedieningspaneel/deksel. De machine bereidt zich voor op "kop reinigen" en maakt verbinding met het internet.

Het LCD-scherm zegt u dat u moet nagaan of u de inktpatroon voor iedere kleur hebt verwijderd. Bijvoorbeeld: Verwijderde u Zwart?1.Ja 2.Nee.

**9** Druk, wanneer u de inktpatroon hebt verwijderd, op **1** —**OF**—

Druk, wanneer u de inktpatroon niet hebt verwijderd, op **2**.

Het LCD-scherm zegt dat u moet nagaan of de inktpatroon een nieuwe was. Bijvoorbeeld: Verving u Zwart?1.Ja 2.Nee. **10** Als de inktpatroon die u hebt geïnstalleerd niet nieuw was, moet u **2** selecteren.

—**OF**—

Druk voor elke nieuwe patroon op **1** op de kiestoetsen om de inktdruppelsteller voor de betreffende kleur automatisch terug te stellen. (De inktdruppelsteller zorgt ervoor dat de machine u waarschuwt wanneer een kleur op begint te raken.) De machine gaat nu reinigen en deze cyclus duurt ongeveer drie minuten voor iedere vervangen patroon. Het LCD-scherm toont afwisselend Reinigen en Wachten a.u.b..

<span id="page-150-0"></span>Wanneer de machine de reinigingscyclus heeft voltooid, gaat het LCD-scherm terug naar de Standby-modus.

#### **WAARSCHUWING**

Mocht u inkt in uw ogen krijgen, spoel ze dan onmiddellijk met water en raadpleeg een arts als u zich bezorgd maakt.

#### **Voorzichtig**

- Verwijder GEEN inktpatronen als deze niet vervangen hoeven te worden. Als u dit toch doet, kan dit de hoeveelheid inkt verminderen en weet de printer niet hoeveel inkt er nog in de cartridge zit.
- Schud de inktpatronen NIET, want hierdoor kan er inkt gemorst worden wanneer u de afdichttape verwijdert.
- Als u inkt op uw lichaam of kleding hebt gemorst, was deze dan onmiddellijk met zeep of een wasmiddel.
- Als u een inktpatroon op de verkeerde plaats zet, dan moet u nadat de patroon op de juiste plaats is geïnstalleerd de printkop diverse keren reinigen, pas dan mag u gaan afdrukken; dit omdat de kleuren dan zijn gemengd.
- Zodra een inktpatroon geopend is, moet hij in de machine geïnstalleerd worden en binnen zes maanden na de installatie worden opgebruikt. Gebruik ongeopende inktpatronen vóór de uiterste verbruiksdatum die op de doos vermeld staat.

■ De multifunctionele machines van Brother zijn ontworpen om te werken met inkt van een bepaalde specificatie en leveren optimale prestaties indien gebruikt met originele inktpatronen van Brother. Brother kan deze optimale prestaties niet garanderen indien inkt of inktpatronen van andere specificaties worden gebruikt. Het gebruik van patronen anders dan originele patronen van Brother en van patronen die met inkt van andere merken zijn gevuld, wordt derhalve afgeraden. Indien de printkop of enig ander deel van deze machine wordt beschadigd als gevolg van het gebruik van inkt of inktpatronen anders dan originele Brother-producten, dan worden enige reparaties die nodig zijn als gevolg daarvan niet door de garantie gedekt omdat deze producten incompatibel en ongeschikt zijn voor deze machine.

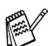

Als de melding XXX inkt op op het LCD-scherm wordt weergegeven nadat u de inktpatronen hebt geïnstalleerd, controleer dan of de inktpatronen juist zijn aangebracht.

### *V* **Verklarende woordenlijst**

- **ADF (automatische documentinvoer)** Het document kan in de ADF worden geplaatst, waarbij iedere pagina om beurten automatisch wordt gescand.
- **Antwoordapparaat** U kunt een extern toestel of een extern antwoordapparaat op de juiste stekkerbus aansluiten.
- **Autom. verkleinen** Als deze functie is geactiveerd, wordt een inkomend faxbericht verkleind afgedrukt.
- **Automatisch opnieuw kiezen** Een functie waarmee de machine het laatste faxnummer na vijf minuten opnieuw kan kiezen als de fax niet kon worden verzonden omdat de lijn bezet was of omdat er niet werd opgenomen.
- **Automatisch verzenden (uitsluitend FAX-1820C)** Een fax verzenden zonder de hoorn van de machine op te nemen of **Telefoon/Wacht/Intern** in te drukken.
- **Automatisch verzenden (uitsluitend MFC-3220C)** Een fax verzenden zonder de hoorn van een externe telefoon op te nemen.
- **Belvertraging** Het aantal keren dat in de stand Alleen Fax de bel overgaat voordat de machine de oproep beantwoordt.
- **Belvolume** Instelling van het volume van het belsignaal van de machine.
- **CNG-tonen** De speciale tonen die een faxmachine tijdens automatische transmissies uitzendt om de faxmachine aan de andere kant van de lijn te laten weten dat het een faxtransmissie betreft.

#### **Code om de telefoon aan te nemen (alleen in de stand Fax/Tel)**

Als de machine een telefoongesprek aanneemt, hoort u het dubbele belsignaal. U kunt dan de hoorn van een tweede toestel opnemen en deze code intoetsen (**# 5 1**).

- **Coderingsmethode** Methode voor het coderen van informatie in een document. Alle faxmachines dienen de minimum standaard Modified Huffman (MH) te gebruiken. De machine is uitgerust met betere compressiemethodes, Modified Read (MR) en Modified Modified Read (MMR) en JPEG, die werken als de ontvangende machine over deze mogelijkheden beschikt.
- **COMM. FOUT ( communicatiefout)** Een fout tijdens het verzenden of ontvangen van een faxbericht, doorgaans veroorzaakt door ruis of statische elektriciteit op de lijn.
- **Compatibiliteitsgroep** De mogelijkheid van een faxmachine om te communiceren met een andere faxmachine. Tussen de ITU-T groepen is compatibiliteit verzekerd.
- **Contrast** Instelling om te compenseren voor donkere of lichte documenten. Faxen of kopiëren van donkere documenten worden lichter en omgekeerd.
- **Direct verzenden** Als het geheugen vol is, kunt u faxberichten onmiddellijk verzenden.
- **ECM-modus (foutencorrectie)** Deze functie controleert tijdens een faxtransmissie of er fouten optreden en verzendt de pagina's met fouten zonodig opnieuw.
- **Extern toestel** Een antwoordapparaat of telefoon die is aangesloten op de telefoonaansluiting.
- **F/T-beltijd** Het aantal keren dat de dubbele bel van de machine overgaat om u te waarschuwen dat u een normaal telefoongesprek moet beantwoorden (als de machine in de stand FAX/TEL de telefoon automatisch heeft beantwoord).
- **Fax Doorzenden** Met deze functie wordt een ontvangen faxbericht doorgestuurd naar een vooraf geprogrammeerd nummer.
- **Fax Opslaan** U kunt faxberichten die in het geheugen zijn opgeslagen op een later tijdstip afdrukken, of deze vanaf een andere faxmachine opvragen met de functie Fax Doorzenden of Pager.
- **Fax Waarnemen** Als deze functie is geactiveerd, reageert de machine toch op CNG-tonen als u de telefoon aanneemt en het een faxoproep blijkt te zijn.
- **Fax/Tel** In deze stand kunt u faxen en telefoonties ontvangen. Gebruik de stand Fax/Tel niet als u een extern antwoordapparaat hebt aangesloten.
- **Faxjournaal** In het journaal staat informatie over de laatste 200 faxberichten die zijn ontvangen en verzonden. TX betekent verzonden. RX betekent ontvangen.
- **Faxontvangstcode** Toets deze code in ( **5 1**) als u een faxoproep aanneemt op een extern of een tweede toestel.
- **Faxtonen** De tonen die tijdens faxtransmissies door de faxmachines worden uitgezonden.
- **Fijne resolutie** Dit is een resolutie van 203 x 196 dpi. Wordt gebruikt voor faxberichten met kleine lettertjes en afbeeldingen.
- **Fotoresolutie** Een resolutie die verschillende grijstinten gebruikt, zodat foto's optimaal worden gereproduceerd.
- **Gebruikersinstellingen** Een afgedrukt rapport met de huidige instellingen van de machine.
- **Grijstinten** De grijstinten die voor het kopiëren en faxen van foto's worden gebruikt.
- **Groepsnummer** Een combinatie van snelkiesnummers die zijn opgeslagen onder een tiptoets of op een snelkieslocatie en die gebruikt worden voor het groepsverzenden.
- **Groepsverzenden** Een en hetzelfde faxbericht naar meerdere locaties zenden.
- **Handmatig faxen (uitsluitend FAX-1820C)** Een fax verzenden door de hoorn van de machine op te nemen of op **Telefoon/Wacht/Intern** te drukken zodat u de faxontvangst tonen van de andere faxmachine hoort voordat u op **Mono Start** of **Kleur Start** drukt om het verzenden te beginnen.
- **Handmatig faxen (uitsluitend MFC-3220C)** Een fax verzenden door de hoorn van het externe toestel op te nemen of op **Telefoon/Intern** te drukken, zodra u de faxontvangst tonen van de andere faxmachine hoort voordat u op **Mono Start** of **Kleur Start** drukt om het verzenden te beginnen.
- **Helderheid** Wijzigt de helderheid en maakt de hele afbeelding lichter of donkerder.
- **Helplijst** Een afdruk van de complete menustructuur, die u kunt gebruiken om de machine te programmeren als u de gebruikershandleiding niet bij de hand hebt.
- **Internationale modus** In deze stand worden de faxtonen tijdelijk gewijzigd, zodat ruis en statische elektriciteit op de lijn onderdrukt worden.
- **LCD-scherm (Liquid Crystal Display)** Dit is het schermpje op uw machine waarop tijdens het programmeren meldingen verschijnen. Wanneer de machine inactief is, worden op dit schermpje de datum en de tijd aangegeven.
- **MFL-Pro Suite (uitsluitend MFC-3220C)** Met deze software kunt u de machine als een printer en een scanner gebruiken, indien aangesloten op de pc.
- **OCR (optical character recognition) (uitsluitend MFC-3220C)**  De meegeleverde software ScanSoft<sup>®</sup> TextBridge<sup>®</sup> zet een beeld van tekst om in tekst met een bewerkbaar formaat.
- **Ontvangst zonder papier (Geh.ontvangst)** Als deze functie is geactiveerd en het papier in uw machine is op, worden ontvangen faxberichten in het geheugen opgeslagen.
- **Opvragen vanaf een ander toestel** Via een toetstelefoon toegang krijgen tot de machine.
- **Pauze** Hiermee kunt u een pauze van 3,5 seconde in een tiptoetsen snelkiesnummer invoeren. Druk zo vaak op **Herkies/Pauze** als het aantal pauzes dat u wilt inlassen.
- **Periode voor het journaal** De vooraf geprogrammeerde regelmaat waarmee het faxjournaal automatisch wordt afgedrukt. U kunt het faxjournaal desgewenst ook op elk ander tijdstip afdrukken (zonder deze instelling op te heffen).
- **Pollen** Een proces waarbij een faxmachine een andere faxmachine opbelt en daar documenten opvraagt.
- **Programmeermodus** De stand waarin u de instellingen van de machine kunt wijzigen.
- **Pulse** Een kiesmethode voor een telefoonlijn (traditionele kiesschijf).

**Reserveafdruk** De machine drukt een afschrift af van alle faxen die in het geheugen werden ontvangen.

Dit is voor alle zekerheid, zodat u geen berichten verliest als de stroom zou uitvallen.

- **Resolutie** Het aantal horizontale en verticale lijnen per inch. Zie ook: Standaard, Fijn, Superfijn en Foto.
- **Resterende taken** U kunt controleren welke opdrachten nog in het geheugen staan en deze opdrachten desgewenst afzonderlijk annuleren.
- **Scannen (uitsluitend MFC-3220C)** Dit betekent dat een elektronisch beeld van een papieren document in uw computer wordt ingelezen.
- **Snelkieslijst** Een lijst van namen en nummers die zijn opgeslagen in het geheugen voor tiptoets- en snelkiesnummers. De nummers staan in numerieke volgorde in de lijst.
- **Snelkiezen** Een voorgeprogrammeerd nummer dat u snel kunt kiezen. U moet op **Zoeken/Snelkiezen** en op **#** drukken en de tweecijferige code indrukken om het kiezen te starten.
- **Standaardresolutie** 203 x 97 dpi. Wordt gebruikt voor tekst van normaal formaat en biedt de snelste transmissie.
- **Stationsnummer** De opgeslagen informatie die bovenaan gefaxte pagina's verschijnt. Deze inforegel bevat de naam van de verzender en het faxnummer.
- **Superfijne resolutie** 392 x 203 dpi. Ideaal voor zeer kleine druk en lijntekeningen.
- **Taak annuleren** Annuleert een geprogrammeerde taak, zoals Uitgestelde Fax of Polling.
- **Tijdelijke instellingen** Voor elke faxtransmissie en kopie kunnen bepaalde instellingen worden gemaakt die alleen voor die transmissie gelden en die geen invloed hebben op de standaardinstellingen.
- **Tiptoets** Toetsen op de machine waarin u telefoonnummers kunt opslaan voor het snel kiezen. U kunt een tweede nummer op iedere toets programmeren door de toets **Shift** samen met de tiptoets ingedrukt te houden.
- **Toegangscode** Uw eigen viercijferige code (--- \*) waarmee u de machine kunt bellen en vanaf een ander toestel toegang tot de machine kunt krijgen.
- **Toon** Een kiesmethode die gebruikt wordt bij toetstelefoons.
- **Transmissie** Het vanaf de machine over de telefoonlijn verzenden van documenten naar een andere faxmachine.
- **Tweede nummer** Een betaald abonnement bij het telecommunicatiebedrijf dat u een ander telefoonnummer op een bestaande telefoonlijn geeft. De Brother machine gebruikt het nieuwe nummer om een specifieke faxlijn te simuleren.
- **Tweede telefoontoestel** Een telefoontoestel op dezelfde lijn en met hetzelfde telefoonnummer als deze machine, maar dat op een afzonderlijk contact is aangesloten.
- **Tweevoudige werking** De machine kan uitgaande faxen of taken in het geheugen scannen terwijl ze een fax verzendt, een fax ontvangt of een binnenkomende fax afdrukt.
- **Uitgestelde fax** Een faxbericht dat op een gespecificeerd later tijdstip van die dag wordt verzonden.
- **Verzamelen** (Uitsluitend zwart-wit faxen) een functie die kosten bespaart, en waarbij alle uitgestelde faxen naar hetzelfde faxnummer in één transmissie worden verzonden.
- **Verzendingsrapport** Dit is een lijst met een overzicht van alle uitgaande faxverkeer. In deze lijst staan gegevens zoals het nummer van de beller en de datum en tijd.
- **Volume van waarschuwingstoon** Instelling van het volume van het geluidssignaal dat u hoort telkens wanneer u een toets indrukt of een vergissing maakt.
- **Zoeken** Een elektronische lijst van tiptoetsnummers, snelkiesnummers en groepsnummers. De nummers staan in alfabetische volgorde in de lijst.

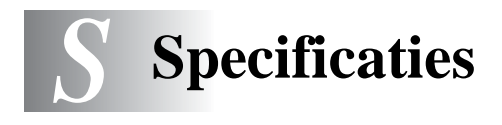

### **Omschrijving van het product**

### **Algemeen**

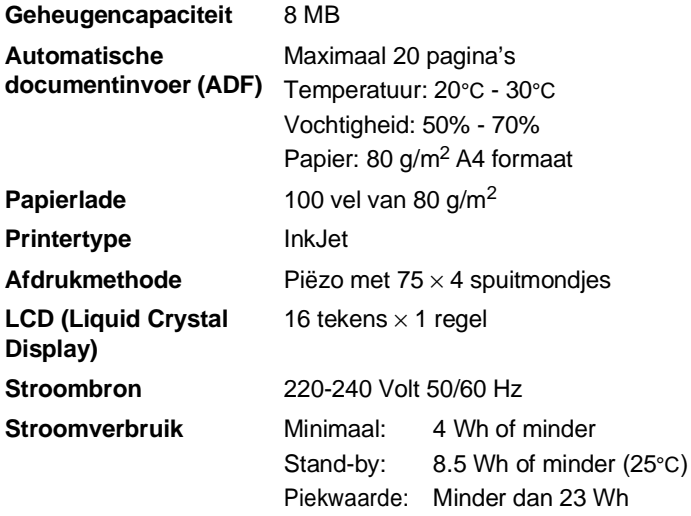

#### **Afmetingen**

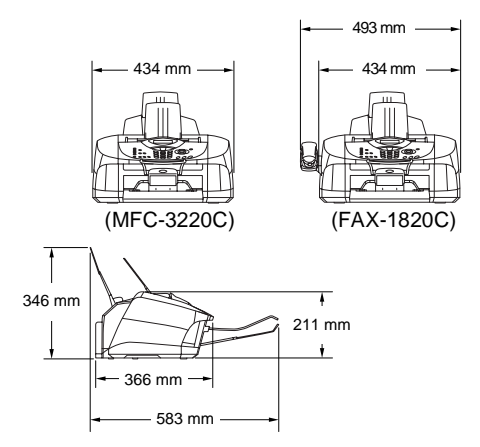

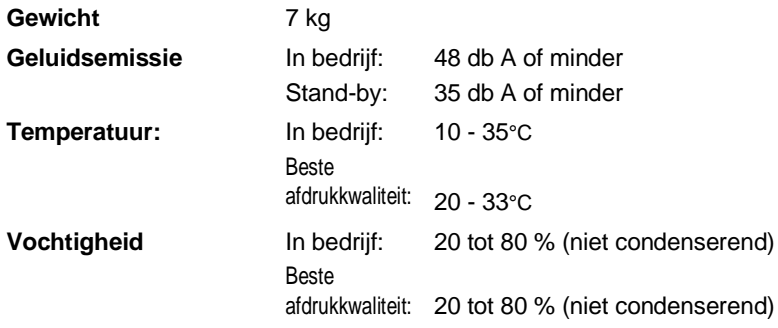

### **Afdrukmedia**

<span id="page-160-0"></span>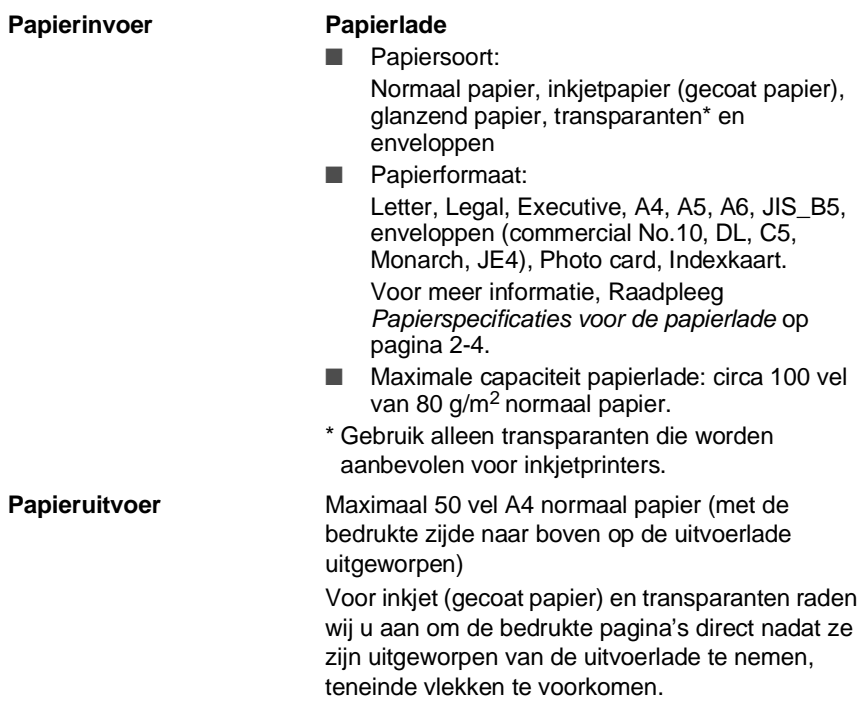

### **Kopiëren**

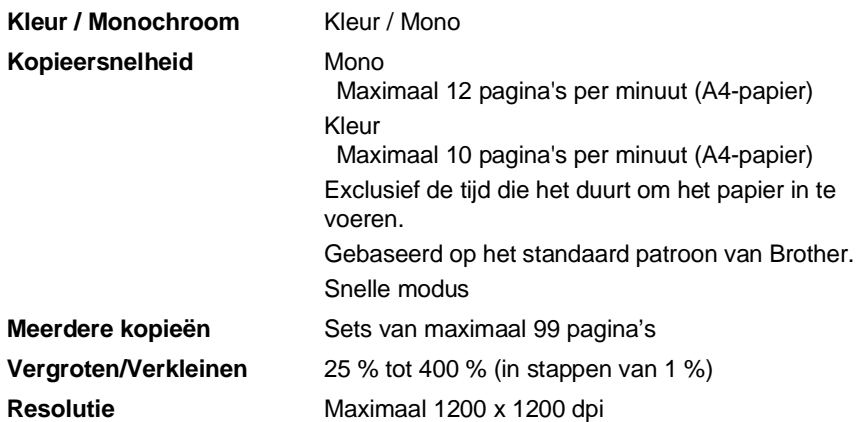

### <span id="page-161-0"></span>**Fax**

| Compatibiliteit                            | ITU-T Groep 3                                                                                                    |                                       |
|--------------------------------------------|----------------------------------------------------------------------------------------------------|---------------------------------------|
| Coderingsysteem                            | MH/MR/MMR/JPEG                                                                                                    |                                       |
| <b>Modemsnelheid</b>                       | Automatische fallback<br>14400 bps:                                                                                                    |                                       |
| Documentgrootte                            | Breedte ADF:<br>Hoogte ADF:                                                                                                    | 89 mm tot 216 mm<br>127 mm tot 356 mm |
| <b>Scanbreedte</b>                         | 208 mm                                                                                                    |                                       |
| Afdrukbreedte                              | 204 mm                                                                                                    |                                       |
| Grijstinten                                | 256 grijstinten                                                                                                    |                                       |
| Pollingtypen                               | Standard, Secure, Timer, Sequential: (uitsluitend<br>zwart-wit)                                                                                                    |                                       |
| Contrastregeling                           | Automatisch/licht/donker<br>(handmatig instellen)                                                                                                    |                                       |
| <b>Resolutie</b>                           | • Horizontaal 203 dots/inch (8 dots/mm)<br>• Verticaal Standaard:<br>3,85 regels/mm (zwart)<br>7,7 regels/mm (kleur)<br>Fijn: 7,7 regels/mm (zwart/kleur)<br>Foto: 7,7 regels/mm (zwart)<br>Superfijn: 15,4 regels/mm (zwart) |                                       |
| <b>Tiptoetsen</b>                          | 10 $(5 \times 2)$                                                                                                    |                                       |
| <b>Snelkiezen</b>                          | 40 locaties                                                                                                    |                                       |
| Groepsverzenden                            | 100 locaties                                                                                                    |                                       |
| <b>Automatisch opnieuw</b><br>kiezen       | 3 keer met 5 minuten tussenpauze                                                                                                    |                                       |
| Autom, beantwoorden                        | na 2, 3, 4, 5 of 6 keer overgaan                                                                                                    |                                       |
| <b>Bron van communicatie</b>               | Openbaar telefoonnetwerk                                                                                                    |                                       |
| Verzenden vanuit het<br>geheugen           | Max. 400*1/480* <sup>2</sup> pagina's                                                                                                    |                                       |
| Ontvangst zonder papier<br>(Geh.ontvangst) | Max. $400^{*1}/480^{*2}$ pagina's                                                                                                    |                                       |

<sup>\*1</sup> "Pagina's" verwijst naar de "Brother Standard Chart No. 1" (een typische zakelijke brief, standaardresolutie, MMR) Specificaties en gedrukt materiaal kunnen zonder vooraankondiging worden gewijzigd.

<sup>\*2</sup> "Pagina's" verwijst naar de "ITU-T Test Chart #1" (een doorsnee zakelijke brief, standaardresolutie, MMR-code). Specificaties en gedrukt materiaal kunnen zonder vooraankondiging worden gewijzigd.

## **Scanner (uitsluitend MFC-3220C)**

<span id="page-162-1"></span><span id="page-162-0"></span>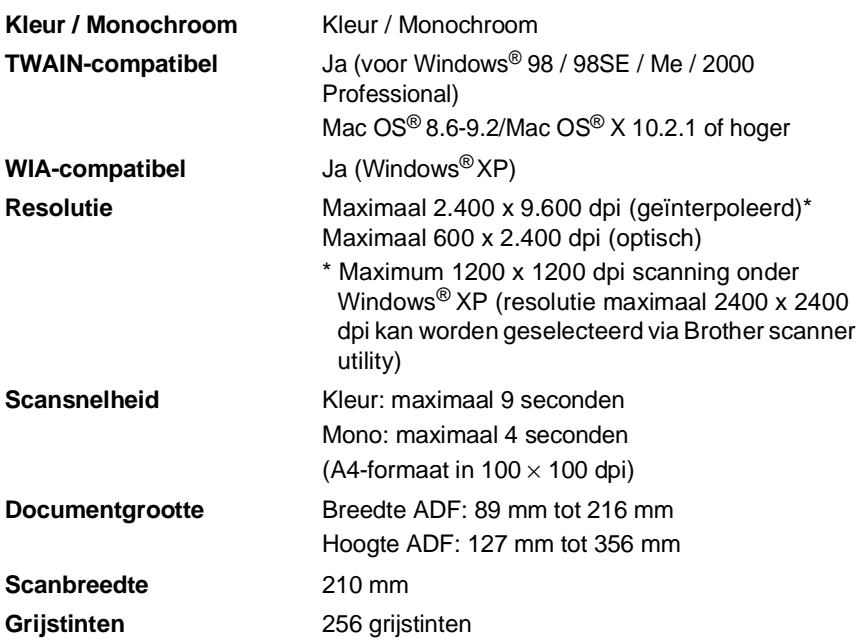

Scannen in Mac OS® X wordt ondersteund vanaf Mac OS® X 10.2.1 of hoger.

### <span id="page-163-0"></span>**Printer**

Voor FAX-1820C kunt u het Brother Printerstuurprogramma en PC Fax-stuurprogramma ophalen op het Brother Solutions Center. Ons internetadres:

<http://solutions.brother.com>

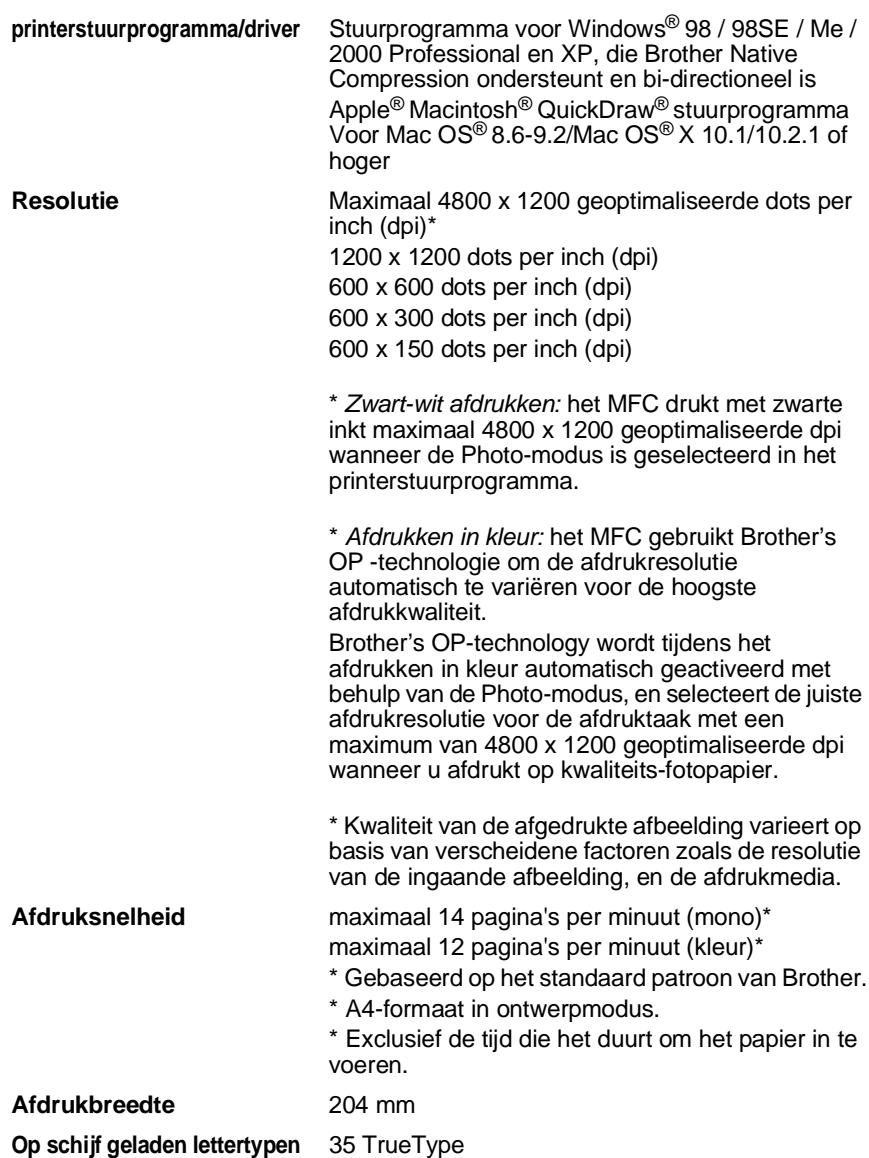

### **Interfaces**

**USB** Er dient een standaard USB-kabel te worden gebruikt die niet langer is dan 2,0 meter.

### **Vereisten voor de computer**

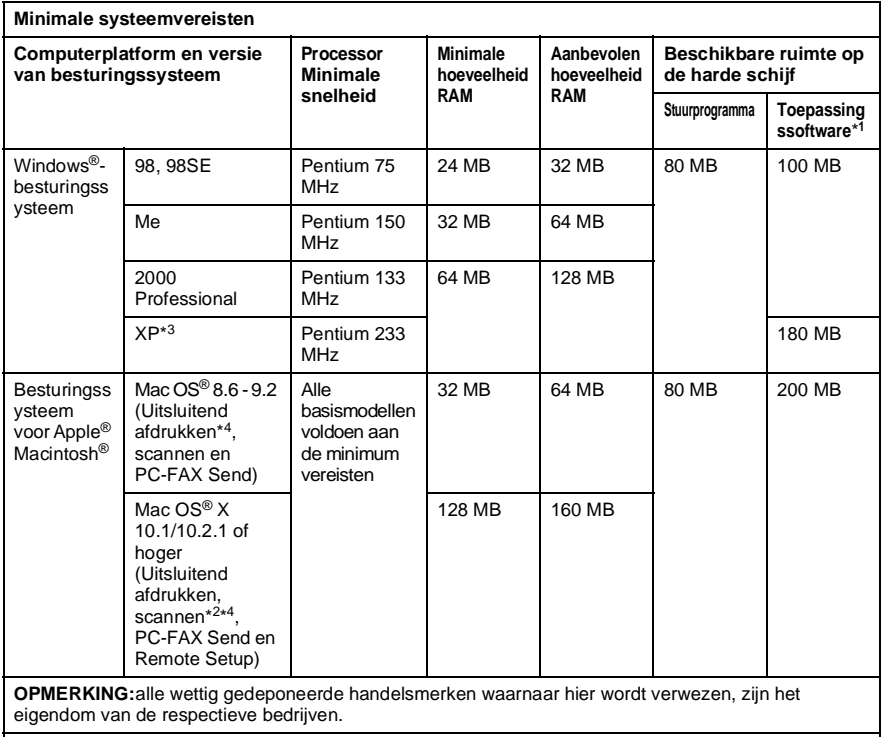

Ga voor de meest recente stuurprogramma's naar het Brother Solutions Center op [http://solutions.brother.com.](http://solutions.brother.com)

- $\cdot$ \*1 Toepassingssoftware is anders voor Windows® dan voor Macintosh<sup>®</sup>
	- \*<sup>2</sup> Scanning wordt ondersteund vanaf 10.2.1 of hoger.
	- \*<sup>3</sup> Maximum 1200 x 1200 dpi scannen met Windows® XP. (De hoogste scannerresolutie die u met behulp van de Brother scanfaciliteit kunt selecteren, is 2400 x 2400 dpi.) (MFC-3220C)
	- \*<sup>4</sup> Speciale "Scan"-toets niet ondersteund in Mac®-besturingssysteem. (MFC-3220C)

#### **S - 7** SPECIFICATIES

### <span id="page-165-0"></span>**Verbruiksartikelen**

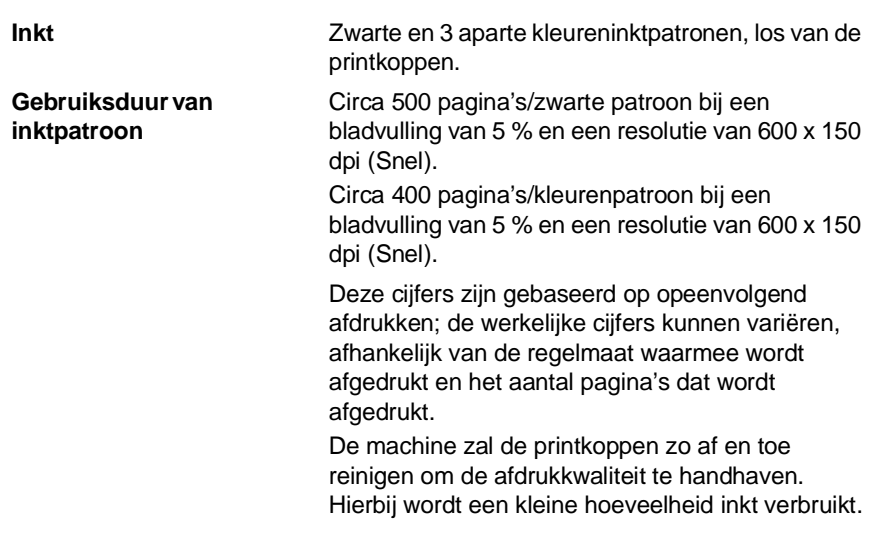

# **Index**

#### **A**

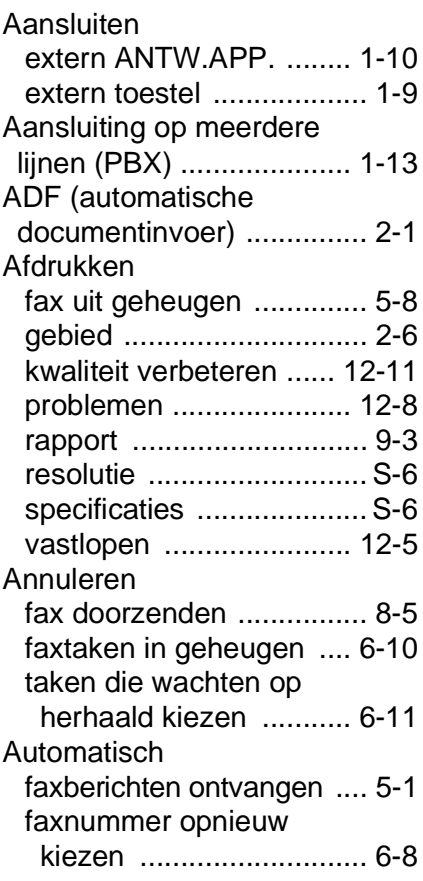

#### **B**

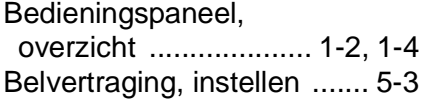

#### **C**

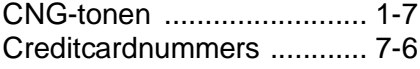

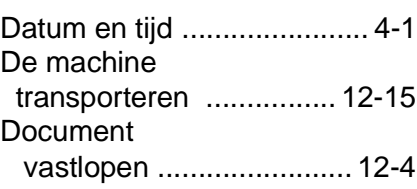

**D**

#### **E**

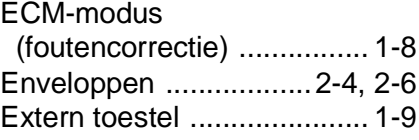

#### **F**

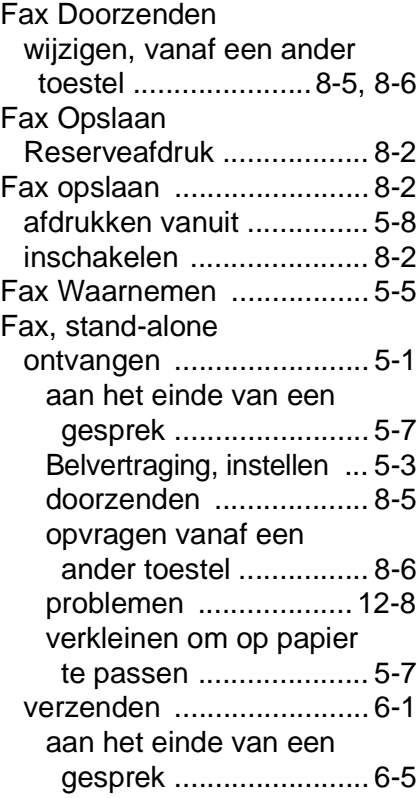

annuleren uit het

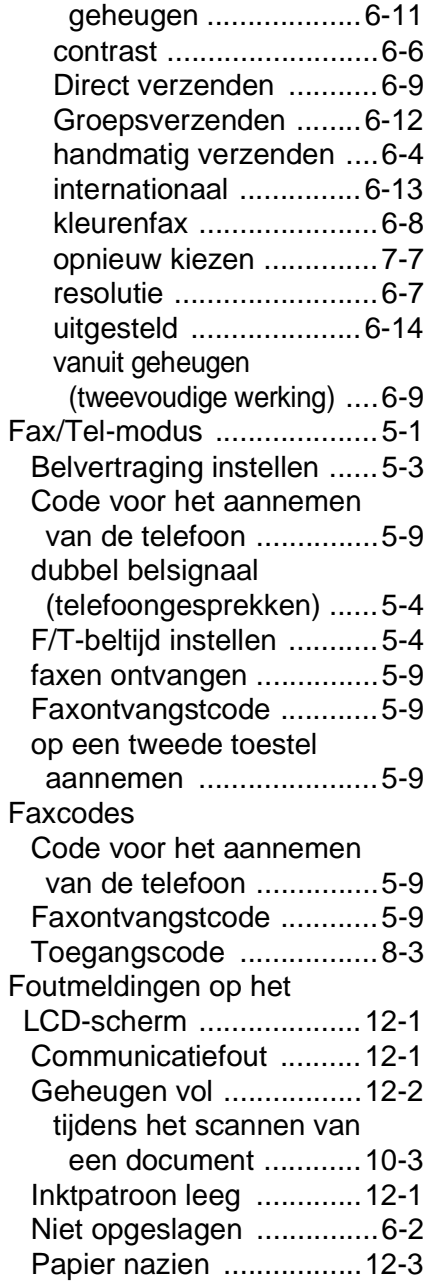

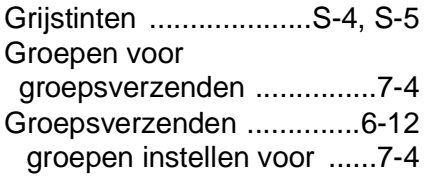

#### **H**

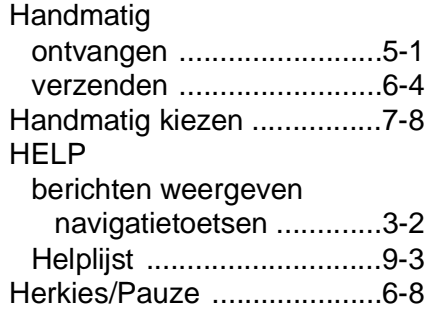

### **I**

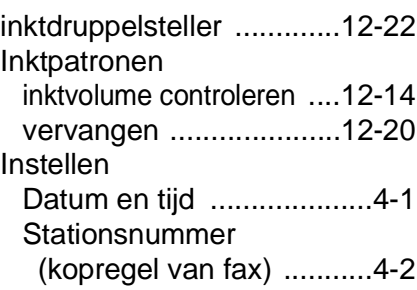

#### **K**

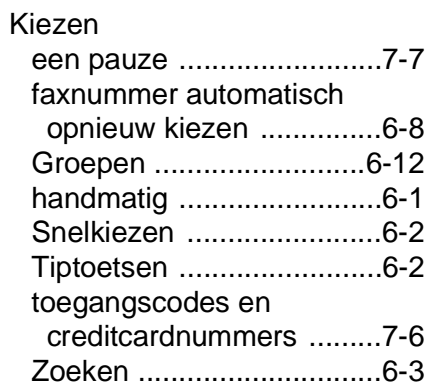

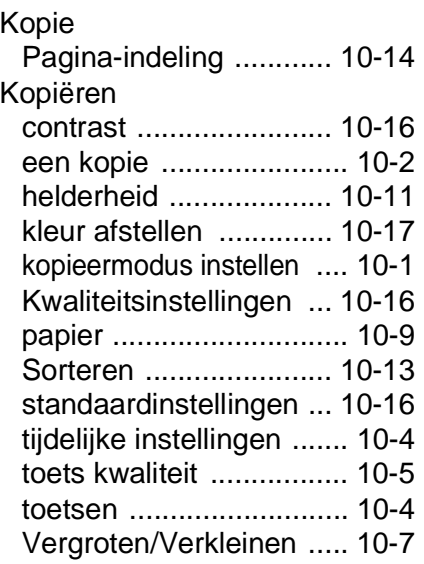

#### **L**

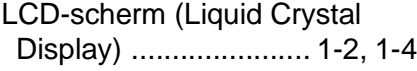

#### **O**

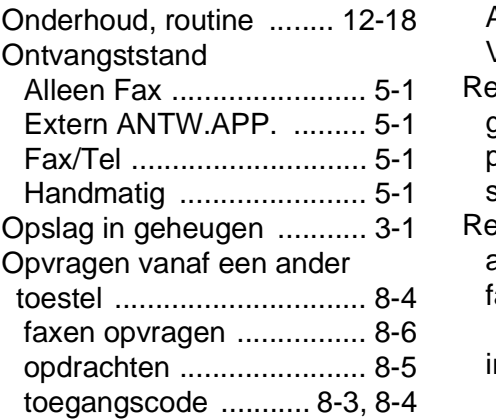

#### **P**

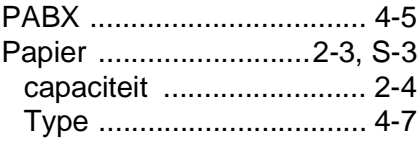

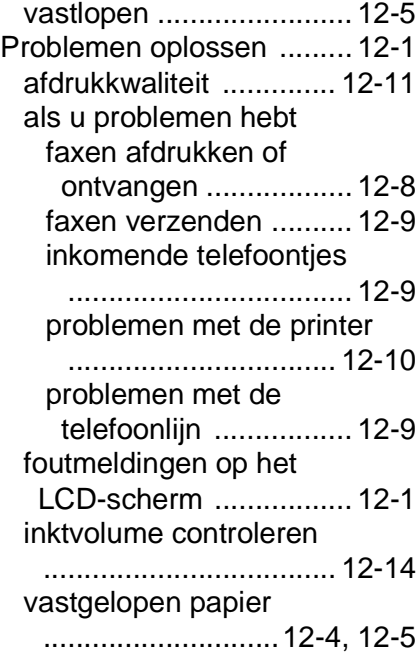

#### **R**

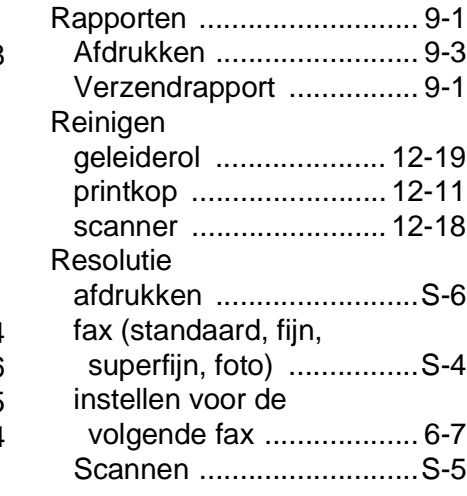

#### **S**

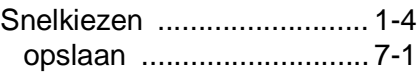

#### [Speciale telefoonfuncties](#page-27-1)

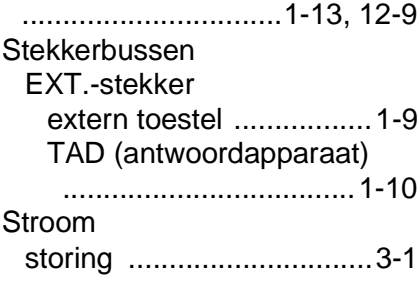

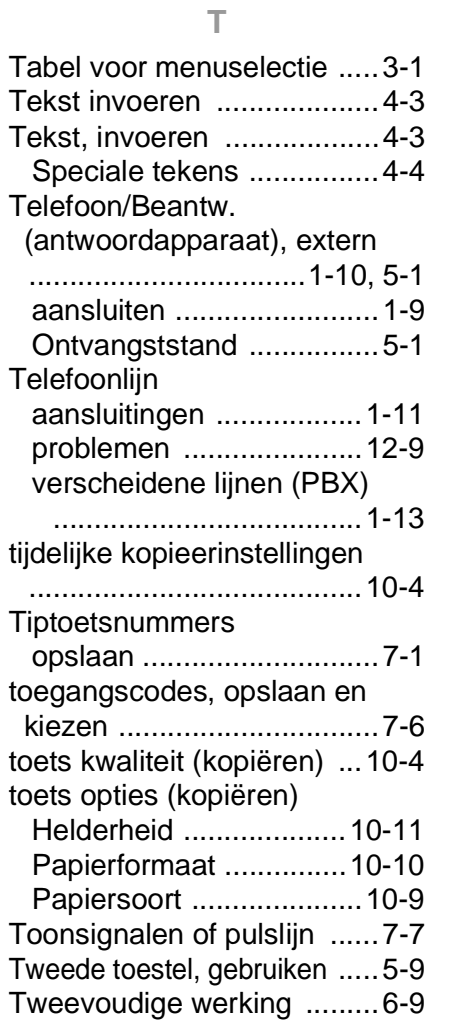

**U**

[Uitgestelde fax ...................6-14](#page-82-0)

#### **V**

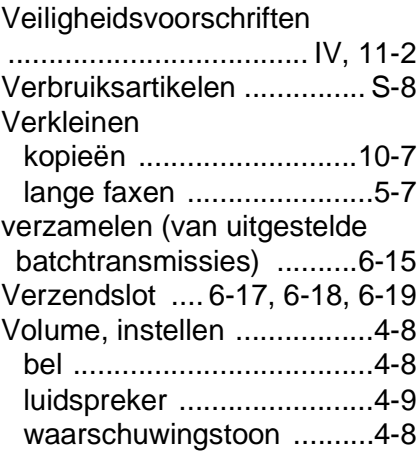

# **Opvragen vanaf een ander toestel - Overzicht**

Als u voicemail of faxen wilt ontvangen wanneer u niet bij de machine bent, kunt u de onderstaande kaart gebruiken als geheugensteuntje om uw berichten vanaf een ander toestel op te vragen. Knip de kaart uit, vouw deze zoals aangegeven dubbel en bewaar deze in uw portemonnee of organizer. Door deze kaart bij de hand te houden kunt u optimaal profiteren van de functies van uw machine als Fax Doorzenden, Pager en het vanaf een ander toestel opvragen van uw faxberichten.

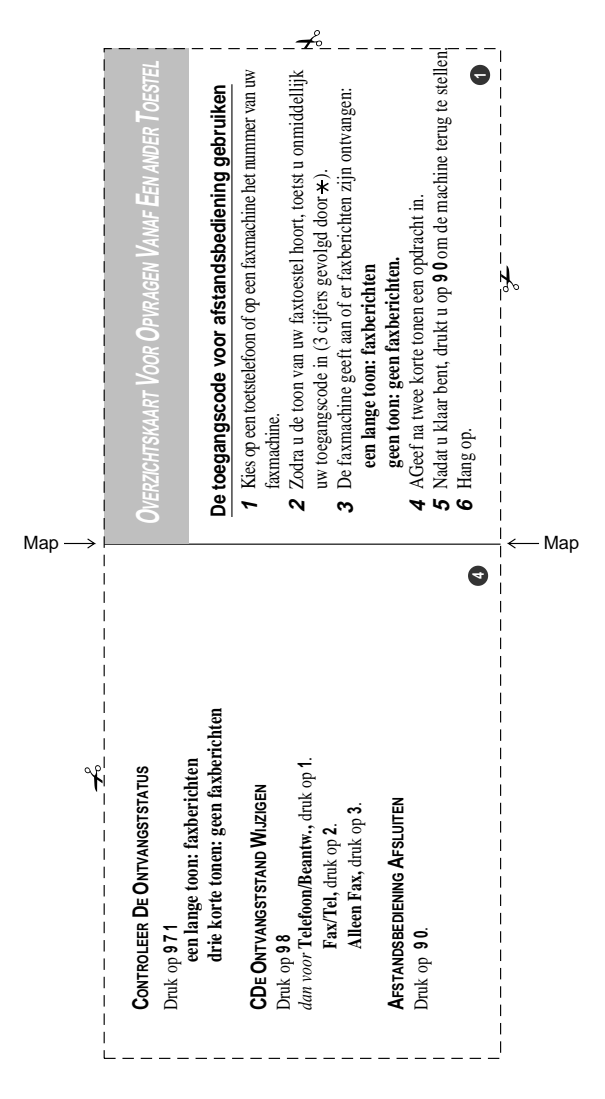

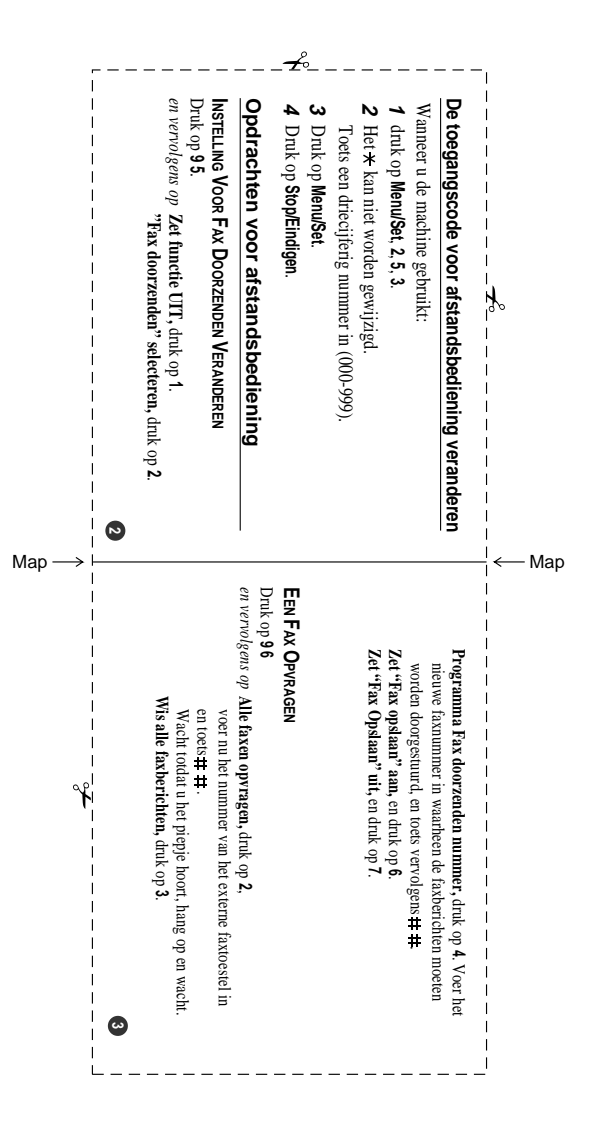

## **OPMERKING**

Dit apparaat bevat een Ni-MH batterij voor memory back-up.

Raadpleeg uw leverancier over de verwijdering van de batterij op het moment dat u het apparaat bij einde levensduur afdankt.

Gooi de batterij niet weg, maar lever hem in als Klein Chemisch Afval.

Bij dit produkt zijn batterijen geleverd. Wanneer deze leeg zijn, moet u ze niet weggooien maar inleveren als KCA.

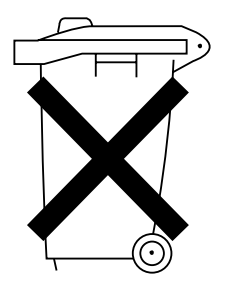

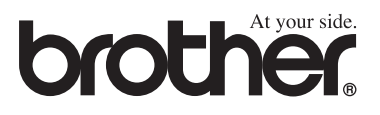

Deze machine is alleen goedgekeurd voor gebruik in het land waarin ze is gekocht. Plaatselijke Brother-kantoren of hun wederverkopers ondersteunen uitsluitend machines die in hun eigen land gekocht zijn.